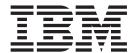

## Facilities Guide

Version 5.2

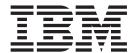

## Facilities Guide

Version 5.2

| Note |  |  |  |  |
|------|--|--|--|--|
|      |  |  |  |  |
|      |  |  |  |  |
|      |  |  |  |  |
|      |  |  |  |  |
|      |  |  |  |  |
|      |  |  |  |  |
|      |  |  |  |  |
|      |  |  |  |  |
|      |  |  |  |  |
|      |  |  |  |  |
|      |  |  |  |  |
|      |  |  |  |  |
|      |  |  |  |  |
|      |  |  |  |  |
|      |  |  |  |  |
|      |  |  |  |  |
|      |  |  |  |  |
|      |  |  |  |  |
|      |  |  |  |  |
|      |  |  |  |  |
|      |  |  |  |  |
|      |  |  |  |  |
|      |  |  |  |  |
|      |  |  |  |  |
|      |  |  |  |  |
|      |  |  |  |  |
|      |  |  |  |  |
|      |  |  |  |  |
|      |  |  |  |  |
|      |  |  |  |  |
|      |  |  |  |  |
|      |  |  |  |  |
|      |  |  |  |  |

© Copyright IBM Corporation 1999, 2014. US Government Users Restricted Rights – Use, duplication or disclosure restricted by GSA ADP Schedule Contract with IBM Corp.

## Contents

| Chapter 1. IBM Sterling Connect:Direct for z/OS Facilities Overview | Start Sterling Connect:Direct Command Record 4 Stop Sterling Connect:Direct Statistics Record 4      |            |
|---------------------------------------------------------------------|----------------------------------------------------------------------------------------------------|------------|
| IOI 2/OS Facilities Overview                                        | Write to Operator (WTO) Statistics Record 4                                                          |            |
| Chapter 2. ARS Report Examples 3                                    | Chapter 7 The Operator Interface 4                                                                   | 5          |
| IBM Sterling Connect:Direct for z/OS Activity Report 3              | Chapter 7. The Operator Interface 4                                                                  |            |
| IBM Sterling Connect:Direct for z/OS Summary Report                 | Sample Sterling Connect:Direct for z/OS CLISTs 4<br>Rules for Setting Up Sterling Connect:Direct for |            |
| IBM Sterling Connect:Direct Exception Report 6                      | z/OS CLISTs                                                                                          |            |
| Security Violations Report                                          | Sterling Connect:Direct for z/OS Commands 4                                                          |            |
| Sterling Connect:Direct for z/OS Function Reports . 9               | CLIST Examples 4                                                                                     |            |
| IBM Sterling Connect:Direct for z/OS Non-PDS                        | Operation Messages 4                                                                                 |            |
| Copy Report                                                         | Stopping Sterling Connect:Direct                                                                     | 50         |
| IBM Sterling Connect:Direct for z/OS PDS Copy                       | Stopping a Sterling Connect:Direct/Plex Manager                                                      | <b>-</b> - |
| Report                                                              | and All Servers 5                                                                                    | <b>)</b> ( |
| IBM Sterling Connect:Direct for z/OS Run Job                        | Stopping an Individual Sterling                                                                      |            |
| Report                                                              | Connect:Direct/Plex Server                                                                           |            |
| Run Task Report                                                     | About Tape Mount Messages                                                                            |            |
| IBM Sterling Connect:Direct for z/OS Submit                         | Tape Pre-mount Message                                                                               |            |
| Within a Process Report                                             | Tape Mount Messages                                                                                  | )1         |
|                                                                     | Pre-mount Messages                                                                                   | 51         |
| Chapter 3. Activity Reporting System 17                             | Setting Up Sterling Connect:Direct for z/OS Tape                                                     | /1         |
| ARS and Sterling Connect:Direct                                     | Mount Messages                                                                                       | 51         |
| Business Solutions Using ARS                                        | Sterling Connect:Direct for z/OS Tape Pre-mount                                                      | -          |
|                                                                     | Messages                                                                                             | 52         |
| Chapter 4. Requesting ARS Statistical                               | Sterling Connect:Direct for z/OS Tape Mount                                                          |            |
| Reports                                                             | Messages                                                                                             | 52         |
| Requesting Reports Using ARS Screens                                | Tape Device Allocation                                                                               |            |
| ARS Connect:Direct Requirements Screen 22                           | Terminating the Tape Mount 5                                                                         | 53         |
| ARS SAS Requirements Screen and Fields 23                           | Verifying Volume Requests 5                                                                          | 53         |
| Job Streams Created 24                                              | Handling Multivolume Files 5                                                                         | 53         |
| Running the Job                                                     | Sterling Connect:Direct for z/OS Messages on                                                         |            |
|                                                                     | 3480 Display                                                                                         | )3         |
| Chapter 5. Requesting Multiple ARS                                  | Chapter 8. Event Services Support 5                                                                  | 5          |
| Reports or Scheduled Processing 27                                  |                                                                                                    |            |
| Modifying the Sample Job Stream                                     | ESS Concepts and Components                                                                          |            |
| Job Stream Definitions                                              | ESS Data Flow Using CICS API                                                                         |            |
| Sample Sterling Connect:Direct Process That                         | Deciding What Event Data to Collect                                                                  |            |
| Submits Job Stream                                                  | ESS Event Record Examples                                                                            |            |
| Multiple Reports to all Output Data Set 50                          | Using ESS with the CICS API 6                                                                        |            |
| Chapter 6 APS Poperd Layoute 21                                     | Using ESS with the ESS User Exit 6                                                                   |            |
| Chapter 6. ARS Record Layouts 31                                    | Using the ESS Exit 6                                                                                 | 52         |
| Description of an SAS Variable                                      | Issuing Event Services Commands 6                                                                    | 52         |
| Change Process Termination Record                                   | CICS ESS Customization                                                                               | 70         |
| Copy Termination Record                                             | Event Services Record Descriptions                                                                   | 75         |
| Delete Process Termination Record                                   |                                                                                                    |            |
| Display Statistics Record                                           | Chapter 9. Spool Transfer Facility 7                                                                 |            |
| Flush/Suspend Process Termination Record 37                         | Spool Transfer Components                                                                            |            |
| PDS Member Copy Record                                              | VTAM Printer Support                                                                                 |            |
| Process Submit Statistics Record                                    | Sterling Connect:Direct API                                                                          |            |
| Process Termination Record                                          | Process Names                                                                                        | 52         |
| Run Job Termination Record                                          | Sample Process to Display Attributes in the                                                          | 20         |
| Run Task Termination Record                                         | SUBMIT Statement                                                                                     |            |
| Signon/Signoff Statistics Record 42                                 | DOM GIVER JOD                                                                                        | ,(         |

| Symbolic Definitions                                                                                                    | Sterling Connect:Direct COPY Process        | 93    |
|----------------------------------------------------------------------------------------------------|---------------------------------------------|-------|
| Customizing VPSSCDI                                                                                                    | COPY TO Syntax to Support Spool Transfer .  | 95    |
| , and the second second | Symbolic Definitions for the SYSOUT Keyword | 95    |
| Chapter 10. Transferring Data to the                                                                                                    | Sample Process for SYSOUT                   | 98    |
| JES Reader or Spool 91                                                                                                    |                                             |       |
| Output to the JES Reader 91                                                                                                    | Notices                                     | . 101 |
| Examples of JCL Output 91                                                                                                    |                                             |       |
| Output to JES Spool Files                                                                                                    | Index                                       | . 105 |
| Sterling Connect:Direct Banners                                                                                                    |                                             |       |
|                                                                                                    |                                             |       |

## Chapter 1. IBM Sterling Connect:Direct for z/OS Facilities Overview

IBM® Sterling Connect:Direct® for z/OS® links technologies and moves information between networked systems and computers. It manages high-performance transfers by providing:

- Automation
- Reliability
- · Efficient use of resources
- · Application integration
- · Ease of use

**Note:** Examples and source are mentioned in this document. Make any modifications and customizations in a site private PDS and not in an SMP/E target PDS, unless you make them via a USERMOD.

Sterling Connect:Direct offers choices in communications protocols, hardware platforms, and operating systems. It provides the flexibility to move information among mainframes, midrange systems, desktop systems, and LAN-based workstations.

The following facilities are provided to fill specific needs:

- The Activity Reporting System (ARS) works with Sterling Connect:Direct for z/OS to produce reports of Sterling Connect:Direct activity using the SAS System.
- The Console Operator interface enables you to issue all Sterling Connect:Direct for z/OS commands from a z/OS console by using a MODIFY command.
- Event Services Support (ESS) generates events asynchronously in Sterling Connect:Direct and can be used by external management and automated operations applications that require real-time notification of Sterling Connect:Direct activities.
- The Spool Transfer facility enables you to transfer Job Entry Subsystem (JES) spool files by copying from JES spool files, to JES print queues, and to JES reader queues.

## **Chapter 2. ARS Report Examples**

#### IBM Sterling Connect:Direct for z/OS Activity Report

You can request reports in the following ways:

- Through ARS screens using TSO/ISPF
- Through a Sterling Connect:Direct Process that is defined to automatically request reports
- Through a pre-defined batch job stream that is run by a job scheduling subsystem

The IBM Sterling Connect:Direct for z/OS Activity Report lists Sterling Connect:Direct activity by Process step. The ARS software sorts the steps for each secondary node (SNODE) location by user ID and then by Process number, for a specified time period.

You can specify the start date and time and the stop date and time. Following is an example of the IBM Sterling Connect:Direct for z/OS Activity Report:

| USERID                                                                                               | PROC<br>#                                                                                                    | PROC<br>NAME                                                                                                    | STEP<br>NAME                                                                                                    | FUNCTION                                                                                                    | BNODE=CD.BOST<br>ELAPSE<br>TIME                                                                                                    | PMODE                                                                                                    | cc                                                  | EXC  | MSG<br>ID                                                                                                    | DATE                                                                                                    |
|----------------------------------------------------------------------------------------------------|----------------------------------------------------------------------------------------------------|----------------------------------------------------------------------------------------------------|----------------------------------------------------------------------------------------------------|----------------------------------------------------------------------------------------------------|----------------------------------------------------------------------------------------------------|----------------------------------------------------------------------------------------------------|-----------------------------------------------------|------|----------------------------------------------------------------------------------------------------|----------------------------------------------------------------------------------------------------|
| ALPHA<br>ALLEN<br>BETA<br>ETHAN<br>LEWIS<br>LOUIS<br>MULLEN<br>WARD<br>WARD                          | 46<br>62<br>89<br>95<br>95<br>96<br>979                                                                      | COPY1<br>COPY2<br>RUNJOB<br>RUNJOB<br>RUNT<br>SUB<br>COPY05<br>COPY05<br>SUB                                                                                                    | STEP01<br>STEP01<br>LAB<br>SUBSTEP<br>STEP1<br>SUBSTEP<br>STEP1<br>STEP1<br>SUBSTEP                                                      | COPY COPY RUNJOB RUNJOB RUNJOB RUNJASK SUBMIT COPY COPY SUBMIT                                                                | 0:00:01:89<br>0:00:02.08<br>0:00:01.26<br>0:00:00.11<br>0:00:00.11<br>0:00:01.34<br>0:00:01.57<br>0:00:02.06                                                                                                    | CD.BOSTON CD.CHICAGO CD.CHICAGO CD.JERSEY CD.JERSEY CD.JERSEY CD.MIAMI CD.MIAMI CD.MIAMI                                                                                                    | 0000000<br>0000000<br>0000000<br>0000000<br>0000000 | ***  | SCPACOCI<br>SRPACOCI<br>SRJACOCI<br>SSJACOCI<br>SRTACOCI<br>SSUBCOCI<br>SCPACOCI<br>SCPACOCI<br>SSUBCOSI                                                                                                    | 06/17/2010<br>06/17/2010<br>06/17/2010<br>06/17/2010<br>06/17/2010<br>06/17/2010<br>06/17/2010<br>06/17/2010<br>06/17/2010                                                                       |
| JONES                                                                                                | 544                                                                                                    | RUNT                                                                                                    | STEP1                                                                                                    |                                                                                                    | NODE=CD.JERS<br>0:00:00.18                                                                                                    |                                                                                                    | 80806000                                            | ***  | SRTA004I                                                                                                    | 06/18/201                                                                                                    |
| CONLD                                                                                                | 011                                                                                                    | Numer                                                                                                    | DIDEL                                                                                                    |                                                                                                    | NODE=CD.MIAM                                                                                                    |                                                                                                    | 20200000                                            |      | DALAGOTI                                                                                                    | 00/10/2010                                                                                                    |
| USERID                                                                                               | PROC<br>#                                                                                                    | PROC<br>NAME                                                                                                    | STEP<br>NAME                                                                                                    | FUNCTION                                                                                                    | ELAPSE<br>TIME                                                                                                    | PNODE                                                                                                    | cc                                                  | EXC  | MSG<br>ID                                                                                                    | DATE                                                                                                    |
| ALLEN ALLEN BURNS BURNS BURNS GEORGE JONES LISA MILLER RYAN RYAN RYAN RYAN SMITH SMITH TURNER WARREN | 413<br>414<br>415<br>418<br>420<br>421<br>422<br>425<br>427<br>428<br>427<br>428<br>429<br>430<br>431<br>432 | COPY05 RUNTASK RUNT SUB PDSCOPY PDSCOPY RUNJOB RUNJOB RUNJ | COFYO1 LABRNJ2 STEP1 SUBSTEP COFYO1 COFYO1 LABRNJ2 STEP1 SUBSTEP LABRNJ2 LABRNJ2 STEP1 STEP1 STEP1 STEP1 SUBSTEP SUBSTEP SUBSTEP SUBSTEP | COFY RUNJOB RUNTASK SUBMIT COFY COFY RUNJOB RUNTASK SUBMIT RUNJOB RUNTASK RUNJOB RUNTASK RUNTASK RUNTASK SUBMIT SUBMIT SUBMIT | 0:00:06.96<br>0:00:01.13<br>0:00:00.28<br>0:00:01.79<br>0:00:05.42<br>0:00:03.21<br>0:00:00.34<br>0:00:00.18<br>0:00:00.18<br>0:00:00.29<br>0:00:01.54<br>0:00:00.25<br>0:00:01.54<br>0:00:00.01.54<br>0:00:00.01.54<br>0:00:00.01.54<br>0:00:00.01.54 | CD. BOSTOM<br>CD. BOSTOM<br>CD. BOSTOM | 0000000<br>0000000<br>0000000<br>0000000<br>0000000 | **** | SCFA000I<br>SRJA000I<br>SRJA000I<br>SUB000I<br>SCFA000I<br>SCFA000I<br>SRJA004I<br>SRJA004I<br>SRJA000I<br>SRJA000I<br>SRJA000I<br>SRJA000I<br>SRJA000I<br>SRJA000I<br>SRJA000I<br>SRJA000I<br>SRJA000I<br>SRJA000I<br>SRJA000I<br>SRJA000I<br>SRJA000I<br>SRJA000I<br>SRJA000I<br>SRJA000I<br>SRJA000I<br>SRJA000I<br>SRJA000I | 06/17/2010<br>06/17/2011<br>06/17/2011<br>06/17/2010<br>06/17/2010<br>06/17/2010<br>06/17/2010<br>06/17/2010<br>06/19/2010<br>06/19/2010<br>06/19/2010<br>06/19/2010<br>06/19/2010<br>06/19/2010 |

The following table contains a description of the report fields.

| Report Field | Description                                                                                                    |
|--------------|----------------------------------------------------------------------------------------------------|
| NODE         | Sterling Connect:Direct node where the statistics file is being examined.                                         |
| SNODE        | Sterling Connect:Direct secondary node.                                                                           |
| USERID       | Sterling Connect:Direct user ID.                                                                                  |
| PROC #       | Sterling Connect:Direct Process number.                                                                           |
| PROC NAME    | Sterling Connect:Direct Process name.                                                                             |
| STEP NAME    | Name (or label) assigned to the Process step.                                                                     |
| FUNCTION     | Sterling Connect:Direct activity. Valid Process steps are COPY, RUN JOB, RUN TASK, and SUBMIT (within a Process). |
| ELAPSE TIME  | Function duration time in hh:mm:ss.hh format.                                                                     |
| PNODE        | Sterling Connect:Direct primary node.                                                                             |

| Report Field | Description                                                                                                    |
|--------------|----------------------------------------------------------------------------------------------------|
| CC           | Sterling Connect:Direct completion code in hexadecimal format.                                                                |
| EXC          | Exception field is displayed "***" when a Process step does not complete successfully.                                        |
| MSG ID       | Sterling Connect:Direct message ID.                                                                                           |
| DATE         | When activity began. Date format is mm/dd/yyyy. Process start date does not conform to the DATEFORM initialization parameter. |

#### IBM Sterling Connect:Direct for z/OS Summary Report

The IBM Sterling Connect:Direct for z/OS Summary Report summarizes activity for the node where the statistics file are examined. The report categorizes Sterling Connect:Direct activity by SNODE for a specified time period and a summary for all SNODEs.

#### Information includes:

- Total Process steps run
- Total COPY steps run
- Total RUN JOB steps run, and RUN JOB steps submitted at this node
- Total RUN TASK steps run, RUN TASK steps executed at this node
- Total SUBMIT (within a Process) steps run and number of Processes submitted at this node
- Number of successful steps and unsuccessful steps
- Total bytes tested, written, sent, and received by this node
- · Total elapsed time for all Process steps in this time period
- Average time to complete a Process step
- Total elapsed time for all COPY steps
- Average time to complete a COPY step
- · Effective send and receive rates

You can specify the start date and time and the stop date and time.

Following is an example of the IBM Sterling Connect:Direct for z/OS Summary Report

The following table contains a description of the report fields.

| Report Field                    | Description                                                                                                    |
|---------------------------------|----------------------------------------------------------------------------------------------------|
| NODE                            | Node where the statistics file is being examined.                                                                                                    |
| SNODE                           | Sterling Connect:Direct secondary node.                                                                                                    |
| FIRST FUNCTION                  | Actual date/time that first Process step began executing during specified time period. Includes any step that started before specified time, but is under way or completes during the time period.                      |
| LAST FUNCTION                   | Actual date/time last Process step finished executing during specified time period. If a step started during specified time period but ended after requested stop time or stop date, it is not included in this report. |
| PROCESS STEPS<br>COMPLETED      | Total number of Process steps completed in time period.                                                                                                    |
| TOTAL COPY STEPS                | Total number of COPY steps run.                                                                                                    |
| % TOTAL STEPS RUN WERE COPIES   | Percentage of total steps run that are COPY steps.                                                                                                    |
| TOTAL RUNJOB STEPS              | Total number of RUN JOB steps run.                                                                                                    |
| % TOTAL STEPS RUN WERE RUNJOB   | Percentage of total steps run that are RUN JOB steps.                                                                                                    |
| # RUNJOBS SUBMITTED             | Number of RUN JOB steps submitted to run at "NODE."                                                                                                    |
| TOTAL RUNTASK STEPS             | Total RUN TASK steps run.                                                                                                    |
| % TOTAL STEPS RUN WERE RUNTASKS | Percentage of total steps run that are RUN TASK steps.                                                                                                    |
| # RUNTASKS ATTACHED             | Number of RUN TASK steps that are attached on "NODE."                                                                                                    |
| TOTAL SUBMIT STEPS              | Total number of SUBMIT steps run.                                                                                                    |
| % TOTAL STEPS RUN WERE SUBMITS  | Percentage of total steps run that are SUBMIT (within a Process) steps.                                                                                                    |
| # SUBMITS (WITHIN A<br>PROCESS) | Number of SUBMIT (within a Process) steps submitted to run at "NODE."                                                                                                    |
| SUCCESSFUL STEPS                | Total number of successful steps.                                                                                                    |

| Report Field                                  | Description                                                                                                    |
|-----------------------------------------------|----------------------------------------------------------------------------------------------------|
| % OF TOTAL STEPS RUN<br>WITH ZERO RETURN CODE | Percentage of total successful steps.                                                                                                    |
| UNSUCCESSFUL STEPS                            | Total number of unsuccessful steps.                                                                                                    |
| % OF TOTAL STEPS RUN<br>WITH NON-ZERO RET CD  | Percentage of total unsuccessful steps.                                                                                                    |
| TOTAL BYTES WERE READ                         | Total number of bytes read by "NODE."                                                                                                    |
| TOTAL BYTES WERE SENT                         | Total number of bytes sent by "NODE."                                                                                                    |
| TOTAL BYTES WERE<br>WRITTEN                   | Total number of bytes written by "NODE."                                                                                                    |
| TOTAL BYTES WERE<br>RECEIVED                  | Total number of bytes received by "NODE."                                                                                                    |
| WAS TOTAL "FUNCTION"<br>TIME                  | Sum of elapsed times of all individual Process steps. The elapsed time for this calculation is the time period between when the step started and when the step completed.                                 |
| WAS AVERAGE TIME TO COMPLETE A FUNCTION       | Total function time divided by number of Process steps run.                                                                                                    |
| WAS TOTAL"COPY" TIME                          | Sum of elapsed times for all individual COPY steps. The elapsed time for this calculation is the time period between when the step started and when the step completed.                                   |
| WAS AVERAGE TIME TO COMPLETE A COPY           | Total COPY time divided by the total number of COPY steps run.                                                                                                    |
| EFFECTIVE SEND RATE                           | Total bytes sent divided by elapsed time. For this calculation, the elapsed time is the time between when the first COPY step in the data set began and the last COPY step in the data set completed.     |
| EFFECTIVE RECEIVE RATE                        | Total bytes received divided by elapsed time. For this calculation, the elapsed time is the time between when the first COPY step in the data set began and the last COPY step in the data set completed. |

#### **IBM Sterling Connect:Direct Exception Report**

The IBM Sterling Connect:Direct Exception Report lists Process steps that did not complete successfully. The ARS software sorts Process steps by SNODE, by user ID, and by Process number. The report displays information unique to the executed Process step. For example, information displayed for a failed COPY step differs from that of a failed RUN TASK step. A summary of exception cases is listed at the end of the report.

|                                                                |                                                                                             |                                                                         | II                                                       | SM Sterling Connect:Direct for s/OS Ex-<br>NODE = SC.DUB.MWATL19                                                                 | reption Report¶                           |
|----------------------------------------------------------------|---------------------------------------------------------------------------------------------|-------------------------------------------------------------------------|----------------------------------------------------------|----------------------------------------------------------------------------------------------------|-------------------------------------------|
| USERID                                                         | PROC #                                                                                      | PROC NAME                                                               | STEP NAME                                                | EXCEPTION INFORMATION                                                                                                    |                                           |
| *****                                                          |                                                                                             |                                                                         | ******                                                   |                                                                                                    | P*************************************    |
| MWATL1                                                         | 2                                                                                           | 033901                                                                  | STEP01                                                   | ** NON-PDS COPY **¶<br>02/25/2011 PNODE = SC.DUB.MWATL1                                                                          | SNODE = SC.DUB.MWATL19                    |
|                                                                |                                                                                             |                                                                         |                                                          |                                                                                                    | MSG ID = SCPA046I¶                        |
|                                                                |                                                                                             |                                                                         |                                                          | SENDING NODE ==> SC.DUB.MWATL19                                                                                                  | ned 12 Scinoscia                          |
|                                                                |                                                                                             |                                                                         |                                                          | SRC DSNAME ==> DEVSTG2.HOST.DMDSS                                                                                                | U1.TSTFILE¶                               |
|                                                                |                                                                                             |                                                                         |                                                          | RECEIVING NODE ==> SC.DUB.MWATL19 DEST DSNAME ==> MWATL1.SMSTEST.H                                                               | DOT DATE OF THE PARTY AND A SECOND        |
|                                                                |                                                                                             |                                                                         |                                                          | PROCESS HAS BEEN SUSPENDED BY USER/                                                                                              |                                           |
|                                                                |                                                                                             |                                                                         |                                                          |                                                                                                    |                                           |
| MWATL1                                                         | 2                                                                                           | 033901                                                                  | STEP01                                                   | ** NON-PDS COPY **¶                                                                                                    |                                           |
|                                                                |                                                                                             | 000331                                                                  | CILCUI                                                   | 02/25/2011 PNODE = 3C.DUB.MWATL1                                                                                                 | SNODE = SC.DUB.MWATL19                    |
|                                                                |                                                                                             |                                                                         |                                                          | COMPLETION CODE = 0000000C                                                                                                    | MSG ID = SCPA046I¶                        |
|                                                                |                                                                                             |                                                                         |                                                          | SENDING NODE ==> SC.DUB.MWATL19                                                                                                  |                                           |
|                                                                |                                                                                             |                                                                         |                                                          | <pre>SRC DSNAME ==&gt; DEVSTG2.HOST.DMDSS<br/>RECEIVING NODE ==&gt; SC.DUB.MWATL1¶</pre>                                         | NATIONAL PROPERTY.                        |
|                                                                |                                                                                             |                                                                         |                                                          | DEST DSNAME ==> MWATL1.SMSTEST.H                                                                                                 | DST.DMDSSU1.A9A0663¶                      |
|                                                                |                                                                                             |                                                                         |                                                          | PROCESS HAS BEEN SUSPENDED BY USER/                                                                                              | OPERATOR REQUEST.¶                        |
| <b>T</b>                                                       |                                                                                             |                                                                         |                                                          |                                                                                                    |                                           |
| MWATL1                                                         | 4                                                                                           | PDS                                                                     | STEP01                                                   | ** PDS COPY **¶                                                                                                    |                                           |
|                                                                |                                                                                             |                                                                         |                                                          | 02/25/2011 PNODE = SC.DUB.MWATL1                                                                                                 | SNODE = SC.DUB.MWATL1¶                    |
|                                                                |                                                                                             |                                                                         |                                                          | COMPLETION CODE = 00000008<br>SENDING NODE ==> SC.DUB.MWATL1¶                                                                    | MSG ID = SVSG016I¶                        |
|                                                                |                                                                                             |                                                                         |                                                          | SRC DSNAME ==> MWATL1.JCL.LIB9                                                                                                   |                                           |
|                                                                |                                                                                             |                                                                         |                                                          | RECEIVING NODE ==> SC.DUB.MWATL19                                                                                                |                                           |
|                                                                |                                                                                             |                                                                         |                                                          | DEST DSNAME => MWATL1.JCL.LIB3¶ PDS ERROR - DIRECTORY FULL/NON-EXIS                                                              | TOWN APPENDING PROPERTY.                  |
|                                                                |                                                                                             |                                                                         |                                                          | FDS ERROR - DIRECTORY FULL/NON-EXIS.                                                                                             | TENT REBUEN/ REVISE DOORS. 1              |
| MWATL1                                                         | 4                                                                                           | PDS                                                                     | STEP01                                                   | ** PDS COPY **¶                                                                                                    |                                           |
|                                                                |                                                                                             |                                                                         |                                                          | 02/25/2011 PNODE = SC.DUB.MWATL1<br>COMPLETION CODE = 00000004                                                                   | SNODE = SC.DUB.MWATL1¶ MSG ID = SCPA0001¶ |
|                                                                |                                                                                             |                                                                         |                                                          | SENDING NODE ==> SC.DUB.MWATL19                                                                                                  | NOG ID - DCENOGOII                        |
|                                                                |                                                                                             |                                                                         |                                                          | SRC DSNAME ==> MWATL1.JCL.LIB¶                                                                                                   |                                           |
|                                                                |                                                                                             |                                                                         |                                                          | RECEIVING NODE ==> SC.DUB.MWATL19                                                                                                |                                           |
|                                                                |                                                                                             |                                                                         |                                                          | DEST DSNAME ==> MWATL1.JCL.LIB3¶<br>COPY STEP SUCCESSFUL.¶                                                                       |                                           |
|                                                                |                                                                                             |                                                                         |                                                          |                                                                                                    | 1                                         |
| 9                                                              |                                                                                             |                                                                         | 786                                                      | d Sharalian Communication for 100 m                                                                                              | anti Baranti                              |
| -                                                              |                                                                                             |                                                                         | 150                                                      | M Sterling Connect:Direct for s/OS Exc.<br>NODE = SC.DUB.MWATL1¶                                                                 | eption Reports                            |
| _                                                              |                                                                                             |                                                                         |                                                          |                                                                                                    |                                           |
| SUMMARY INFO                                                   |                                                                                             |                                                                         |                                                          |                                                                                                    |                                           |
| SUMMARY INFO                                                   |                                                                                             |                                                                         |                                                          |                                                                                                    |                                           |
| SUMMARY INFO                                                   |                                                                                             | STEPS IN                                                                | 18 PROCES                                                | SS STEPS RUN ORG                                                                                                    |                                           |
| SUMMARY INFO                                                   | SUCCESSFUL                                                                                  |                                                                         |                                                          | SS STEPS RUN OR¶<br>LETED WITH A NON-ZERO RETURN CODE¶                                                                           |                                           |
| SUMMARY INFO                                                   | BUCCESSFUL<br>% OF TOTA                                                                     | L PROCESS S                                                             | TEPS RUN COMPI                                           | LETED WITH A NON-ZERO RETURN CODE                                                                                                |                                           |
| SUMMARY INFO                                                   | SUCCESSFUL<br>S OF TOTA<br>SUCCESSFUL                                                       | L PROCESS S'<br>COPIES IN                                               | TEPS RUN COMPI                                           |                                                                                                    |                                           |
| SUMMARY INFO 4 NON-3> 22.2 4 NON-3> 66.7 0 NON-3               | SUCCESSFUL<br>& OF TOTA<br>SUCCESSFUL<br>& OF TOTA<br>SUCCESSFUL                            | L PROCESS S' COPIES IN L COPY STEP: RUNJOBS IN                          | 6 COPY S B RUN COMPLETE 1 RUNJOE                         | LETED WITH A NON-ZERO RETURN CODES STEPS RUN ORS ED WITH A NON-ZERO RETURN CODES B STEPS RUN ORS                                 |                                           |
| SUMMARY INFO                                                   | SUCCESSFUL<br>& OF TOTA<br>SUCCESSFUL<br>& OF TOTA<br>SUCCESSFUL                            | L PROCESS S' COPIES IN L COPY STEP: RUNJOBS IN                          | 6 COPY S B RUN COMPLETE 1 RUNJOE                         | LETED WITH A NON-ZERO RETURN CODES STEPS RUN ORS ED WITH A NON-ZERO RETURN CODES                                                 |                                           |
| SUMMARY INFO 4 NON-3> 22.2 4 NON-3> 66.7 9 NON-3> 0            | BUCCESSFUL<br>\$ OF TOTA<br>BUCCESSFUL<br>\$ OF TOTA<br>BUCCESSFUL<br>\$ OF TOTA            | L PROCESS S' COPIES IN L COPY STEP: RUNJOBS IN L RUNJOB ST              | 6 COPY S S RUN COMPLETE 1 RUNJOE EPS RUN COMPLE          | LETED WITH A NON-ZERO RETURN CODES STEPS RUN ORS LD WITH A NON-ZERO RETURN CODES STEPS RUN ORS ETED WITH A NON-ZERO RETURN CODES |                                           |
| SUMMARY INFO  4 NON-3 > 22.2  4 NON-3 > 66.7  9 NON-3  0 NON-3 | SUCCESSFUL<br>& OF TOTA<br>SUCCESSFUL<br>& OF TOTA<br>SUCCESSFUL<br>& OF TOTA<br>SUCCESSFUL | L PROCESS S' COPIES IN L COPY STEP. RUNJOBS IN L RUNJOB ST! RUNTASKS IN | 6 COPY S RUN COMPLETE 1 RUNJOE EPS RUN COMPLETE 4 RUNTAS | LETED WITH A NON-ZERO RETURN CODES STEPS RUN ORS ED WITH A NON-ZERO RETURN CODES B STEPS RUN ORS                                 |                                           |

You specify the start date and time and stop date and time. Following are the report fields.

| Report Field              | Description                                                                                                    |
|---------------------------|----------------------------------------------------------------------------------------------------|
| NODE                      | Sterling Connect:Direct node where the statistics file is being examined.                                                          |
| USERID                    | Sterling Connect:Direct user ID.                                                                                                   |
| PROC #                    | Sterling Connect:Direct Process number.                                                                                            |
| PROC NAME                 | Sterling Connect:Direct Process name.                                                                                              |
| STEP NAME                 | Name (or label) assigned to the Process step.                                                                                      |
| **function type**         | Sterling Connect:Direct activity. Valid Process steps are PDS COPY, NONPDS COPY, RUN JOB, RUN TASK, and SUBMIT (within a Process). |
| mm/dd/yyyy                | Data Process step began executing.                                                                                                 |
| PNODE                     | Sterling Connect:Direct primary node.                                                                                              |
| SNODE                     | Sterling Connect:Direct secondary node.                                                                                            |
| COMPLETION CODE           | Sterling Connect:Direct completion code in hexadecimal format.                                                                     |
| MSG ID                    | Sterling Connect:Direct message ID.                                                                                                |
| SENDING NODE              | (COPY) Sending Sterling Connect:Direct node location name.                                                                         |
| SRC DSNAME                | (COPY) Source data set name.                                                                                                    |
| RECEIVING NODE            | (COPY) Receiving Sterling Connect:Direct node location name.                                                                       |
| DEST DSNAME               | (COPY) Destination data set name.                                                                                                  |
| DATASET CONTAINING<br>JOB | (RUNJOB) Data set containing job.                                                                                                  |

| Report Field                                | Description                                                     |
|---------------------------------------------|-----------------------------------------------------------------|
| INTENDED NODE FOR JOB<br>SUBMISSION         | (RUNJOB) Intended node location where the job is submitted.     |
| PROGRAM NAME                                | (RUNTASK) Program name.                                         |
| INTENDED NODE FOR PROGRAM EXECUTION         | (RUNTASK) Intended attach node where the program is run.        |
| DATASET CONTAINING PROCESS                  | (SUBMIT) Data set containing Process.                           |
| INTENDED NODE FOR PROCESS SUBMISSION        | (SUBMIT) Intended node location where the Process is submitted. |
| message                                     | Error message for Sterling Connect:Direct message ID.           |
| NON-SUCCESSFUL STEPS                        | Total number of unsuccessful Process steps.                     |
| PROCESS STEPS RUN                           | Total number of Process steps run.                              |
| % TOTAL PROCESS STEPS<br>WITH NON-ZERO CODE | Percentage of Process steps unsuccessful.                       |
| NON-SUCCESSFUL COPIES                       | Number of unsuccessful COPY steps.                              |
| COPY STEPS RUN                              | Total number of COPY steps run.                                 |
| % TOTAL RUN JOB STEPS<br>WITH NON-ZERO CODE | Percentage of RUN JOB steps unsuccessful.                       |
| NON-SUCCESSFUL<br>RUNTASKS                  | Number of unsuccessful RUN TASK steps.                          |
| RUNTASK STEPS RUN                           | Total number of RUN TASK steps run.                             |
| % TOTAL RUNTASK STEPS<br>WITH NON-ZERO CODE | Percentage of RUN TASK steps unsuccessful.                      |
| NON-SUCCESSFUL<br>SUBMITS                   | Number of unsuccessful SUBMIT (within a Process) steps.         |
| SUBMIT STEPS RUN                            | Total number of SUBMIT (within a Process) steps run.            |
| % TOTAL SUBMIT STEPS<br>WITH NON-ZERO CODE  | Percentage of SUBMIT (within a Process) steps unsuccessful.     |

## **Security Violations Report**

The IBM Sterling Connect:Direct for z/OS Security Violations Report lists the following types of violations for a specified time period:

Signon security failures—Failure caused by an invalid user ID or password that signed on to Sterling Connect:Direct. Each violation is recorded.

Process security failures—This failure is caused when a Process does not run due to an invalid security authorization. An example is a Process that does not run because the user is not defined in the Sterling Connect:Direct authorization file at the remote node.

Data set access security failures—Failure due to insufficient authority to access a data set.

A sample report follows:

| 1 | IBM S    | terling Conn | ect:Direct | Security Viola | tions Report     | 2        |
|---|----------|--------------|------------|----------------|------------------|----------|
|   |          | NODE = $SC.$ | DUB.MWATL1 | 13:35          | Friday, February | 25, 2011 |
|   |          |              |            | VIOLATION      |                  |          |
|   | USERID   | CC           | MSG ID     | DATE           | TIME             | TYPE     |
|   | MyCCente | 80000008     | RACF001I   | 02/25/2011     | 12:21:12.5       | SIGNON   |
|   | MWATL1   | 80000008     | RACF097I   | 02/25/2011     | 12:23:04.4       | SIGNON   |

You can specify the start date and time and the stop date and time.

Included in these reports are security message IDs generated by any security subsystem used with Sterling Connect:Direct. Security subsystems supported include:

- IBM Resource Access Control Facility (RACF)
- CA-ACF2 and CA-TOP SECRET by Computer Associates, Inc.

The following table contains a description of the report fields:

| Report Field   | Description                                                                     |
|----------------|---------------------------------------------------------------------------------|
| NODE           | Sterling Connect:Direct node where the statistics file is examined.             |
| USERID         | Sterling Connect:Direct user ID that created the security violation.            |
| CC             | Sterling Connect:Direct completion code in hexadecimal format.                  |
| MSG ID         | Security system message ID: Sterling Connect:Direct, ACF2, RACF, or TOP SECRET. |
| DATE           | Date security violation occurred.                                               |
| TIME           | Time security violation occurred.                                               |
| VIOLATION TYPE | Type of security violation. Valid types are SIGNON, PROCESS, and DATASET.       |

#### **Sterling Connect:Direct for z/OS Function Reports**

The Function Reports provide detailed information about specific Process steps for a specified time period. The following reports are included:

- IBM Sterling Connect:Direct for z/OS Non-PDS Copy Report
- IBM Sterling Connect:Direct PDS Copy Report
- IBM Sterling Connect:Direct Run Job Report
- IBM Sterling Connect:Direct Run Task Report
- IBM Sterling Connect:Direct for z/OS Submit Within a Process Report

You can request the start date and time and the stop date and time when requesting one of the Sterling Connect:Direct for z/OS Function Reports.

#### IBM Sterling Connect:Direct for z/OS Non-PDS Copy Report

The IBM Sterling Connect:Direct for z/OS Non-PDS Copy Report provides information about COPY steps involving these transfers:

- Non-PDS data set <----> Non-PDS data set
- Non-PDS data set <----> PDS data set member
- PDS data set member <----> Non-PDS data set

Following is an example of the IBM Sterling Connect:Direct for z/OS Non-PDS Copy Report.

This report includes all NonPDS COPY step transmissions for a specified time period. The ARS software sorts COPY information for each SNODE by user ID and then in ascending order by Process number. The following table contains a description of the report fields.

| Report Field      | Descriptions                                                          |
|-------------------|-----------------------------------------------------------------------|
| NODE              | Sterling Connect:Direct node where the statistics file is examined    |
| USERID            | Sterling Connect:Direct user ID                                       |
| PROC #            | Sterling Connect:Direct Process number                                |
| PROC NAME         | Sterling Connect:Direct Process name                                  |
| STEP NAME         | Name (or label) assigned to a COPY step                               |
| mm/dd/yyyy        | Date COPY step began executing                                        |
| PNODE             | Sterling Connect:Direct primary node                                  |
| SNODE             | Sterling Connect:Direct secondary node                                |
| TRANSMISSION TIME | Elapsed time between the COPY step start and the COPY step completion |
| COMPLETION CODE   | Sterling Connect:Direct completion code in hexadecimal format         |
| MSG ID            | Sterling Connect:Direct message ID                                    |
| message           | Short message for Sterling Connect:Direct message ID                  |
| SRC DSNAME        | Source data set name                                                  |
| DEST DSNAME       | Destination data set name                                             |
| REPORT FIELD      | Description of report                                                 |
| SENDING NODE      | Name of node sending the data set                                     |
| RECEIVING NODE    | Name of node receiving the data set                                   |
| BYTES READ        | Number of bytes read by sending node                                  |
| BYTES WRITTEN     | Number of bytes written by receiving node                             |

| Report Field   | Descriptions                                                             |
|----------------|--------------------------------------------------------------------------|
| BLOCKS READ    | Number of blocks read by sending node                                    |
| BLOCKS WRITTEN | Blocks written by receiving node (either blocks or records is displayed) |
| RECS READ      | Number of records read by sending node                                   |
| RECS WRITTEN   | Number of records written by receiving node                              |
| BYTES SENT     | Number of bytes sent by sending node                                     |
| BYTES RECEIVED | Number of bytes received by receiving node                               |
| COMPRESSION%   | Compression percentage for sending data set                              |
| COMPRESSION%   | Compression percentage for receiving data set                            |
| VOLSER         | Sending volume serial number                                             |
| VOLSER         | Receiving volume serial number                                           |

#### IBM Sterling Connect:Direct for z/OS PDS Copy Report

The IBM Sterling Connect:Direct for z/OS PDS Copy Report provides information for each COPY step involving the PDS data set to PDS data set transfer.

Following is an example of the IBM Sterling Connect:Direct for z/OS PDS Copy Report.

```
| IBM Sterling Connect:Direct for z/OS PDS Copy Report | NODE = SC.DUB_MWAIL1 | NODE = SC.DUB_MWAIL1 | SNODE = SC.DUB_MWAIL1 | SNODE = SC.DUB_MWAIL1 | SNODE = SC.DUB_MWAIL1 | SNODE = SC.DUB_MWAIL1 | SNODE = SC.DUB_MWAIL1 | SNODE = SC.DUB_MWAIL1 | SNODE = SC.DUB_MWAIL1 | SNODE = SC.DUB_MWAIL1 | SNODE = SC.DUB_MWAIL1 | SNODE = SC.DUB_MWAIL1 | SNODE = SC.DUB_MWAIL1 | SNODE = SC.DUB_MWAIL1 | SNODE = SC.DUB_MWAIL1 | SNODE = SC.DUB_MWAIL1 | SNODE = SC.DUB_MWAIL1 | SNODE = SC.DUB_MWAIL1 | SNODE = SC.DUB_MWAIL1 | SNODE = SC.DUB_MWAIL1 | SNODE = SC.DUB_MWAIL1 | SNODE = SC.DUB_MWAIL1 | SNODE = SC.DUB_MWAIL1 | SNODE = SC.DUB_MWAIL1 | SNODE = SC.DUB_MWAIL1 | SNODE = SC.DUB_MWAIL1 | SNODE = SC.DUB_MWAIL1 | SNODE = SC.DUB_MWAIL1 | SNODE = SC.DUB_MWAIL1 | SNODE = SC.DUB_MWAIL1 | SNODE = SC.DUB_MWAIL1 | SNODE = SC.DUB_MWAIL1 | SNODE = SC.DUB_MWAIL1 | SNODE = SC.DUB_MWAIL1 | SNODE = SC.DUB_MWAIL1 | SNODE = SC.DUB_MWAIL1 | SNODE = SC.DUB_MWAIL1 | SNODE = SC.DUB_MWAIL1 | SNODE = SC.DUB_MWAIL1 | SNODE = SC.DUB_MWAIL1 | SNODE = SC.DUB_MWAIL1 | SNODE = SC.DUB_MWAIL1 | SNODE = SC.DUB_MWAIL1 | SNODE = SC.DUB_MWAIL1 | SNODE = SC.DUB_MWAIL1 | SNODE = SC.DUB_MWAIL1 | SNODE = SC.DUB_MWAIL1 | SNODE = SC.DUB_MWAIL1 | SNODE = SC.DUB_MWAIL1 | SNODE = SC.DUB_MWAIL1 | SNODE = SC.DUB_MWAIL1 | SNODE = SC.DUB_MWAIL1 | SNODE = SC.DUB_MWAIL1 | SNODE = SC.DUB_MWAIL1 | SNODE = SC.DUB_MWAIL1 | SNODE = SC.DUB_MWAIL1 | SNODE = SC.DUB_MWAIL1 | SNODE = SC.DUB_MWAIL1 | SNODE = SC.DUB_MWAIL1 | SNODE = SC.DUB_MWAIL1 | SNODE = SC.DUB_MWAIL1 | SNODE = SC.DUB_MWAIL1 | SNODE = SC.DUB_MWAIL1 | SNODE = SC.DUB_MWAIL1 | SNODE = SC.DUB_MWAIL1 | SNODE = SC.DUB_MWAIL1 | SNODE = SC.DUB_MWAIL1 | SNODE = SC.DUB_MWAIL1 | SNODE = SC.DUB_MWAIL1 | SNODE = SC.DUB_MWAIL1 | SNODE = SC.DUB_MWAIL1 | SNODE = SC.DUB_MWAIL1 | SNODE = SC.DUB_MWAIL1 | SNODE = SC.DUB_MWAIL1 | SNODE = SC.DUB_MWAIL1 | SNODE = SC.DUB_MWAIL1 | SNODE = SC.DUB_MWAIL1 | SNODE = SC.DUB_MWAIL1 | SNODE = SC.DUB_MWAIL1 | SNODE = SC.DUB_MWAIL1 | SNODE = SC.DUB_MWAIL1 | SNODE = SC.DUB_MWAIL1 | SNODE = SC.DUB_MWAIL1 |
```

This report lists all PDS COPY step transmissions by Process number for a specified time period. It lists sending data set members names with each destination data set member name.

The accuracy of the data in this report is not guaranteed if you restart Sterling Connect:Direct using the TCQ=COLD initialization parameter during the time period specified. ARS uses the Process number in the statistics file to match PDS member names with a specific COPY step. Because a COLD restart begins numbering Processes from 1, ARS may not associate PDS member names correctly with the appropriate PDS Copy step.

The following table describes the report fields.

| Report Field      | Description                                                                 |
|-------------------|-----------------------------------------------------------------------------|
| NODE              | Sterling Connect:Direct node where the statistics file is examined          |
| USERID            | Sterling Connect:Direct user ID                                             |
| PROC #            | Sterling Connect:Direct Process number                                      |
| PROC NAME         | Sterling Connect:Direct Process name                                        |
| STEP NAME         | Name (or label) assigned to a COPY step                                     |
| mm/dd/yyyy        | Date COPY step began executing                                              |
| PNODE             | Name of primary node                                                        |
| SNODE             | Name of secondary node                                                      |
| TRANSMISSION TIME | Time between the COPY step start and the COPY step completion               |
| COMPLETION CODE   | Sterling Connect:Direct completion code in hexadecimal format               |
| MSG ID            | Sterling Connect:Direct message ID                                          |
| message           | Short message for Sterling Connect:Direct message ID                        |
| SRC DSNAME        | Source data set name                                                        |
| DEST DSNAME       | Destination data set name                                                   |
| SENDING NODE      | Name of node sending the data set                                           |
| REPORT FIELD      | Description of report                                                       |
| RECEIVING NODE    | Name of node receiving the data set                                         |
| BYTES READ        | Number of bytes read by sending node                                        |
| BYTES WRITTEN     | Number of bytes written by receiving node                                   |
| BLOCKS READ       | Number of blocks read by sending node                                       |
| BLOCKS WRITTEN    | Number of blocks written by receiving node (blocks or records is displayed) |
| RECS READ         | Number of records read by sending node                                      |
| RECS WRITTEN      | Number of records written by receiving node                                 |
| BYTES SENT        | Number of bytes sent by sending node                                        |
| BYTES RECEIVED    | Number of bytes received by receiving node                                  |
| COMPRESSION%      | Compression percentage for sending data set                                 |
| COMPRESSION%      | Compression percentage for receiving data set                               |
| VOLSER            | Sending volume serial number                                                |
| VOLSER            | Receiving volume serial number                                              |
| MEMBER LIST       | List of sending member names and receiving member names                     |

## IBM Sterling Connect:Direct for z/OS Run Job Report

The IBM Sterling Connect:Direct for z/OS Run Job Report lists the jobs submitted for execution using the Sterling Connect:Direct RUN JOB statement. Jobs are listed for a specified time period. Following is an example of the IBM Sterling Connect:Direct for z/OS Run Job Report.

| 1      | IBM Ste | •           |            | /OS RUNJOB Report                                                                                                    |
|--------|---------|-------------|------------|----------------------------------------------------------------------------------------------------|
|        |         | NODE = SC.D | OUB.MWATL1 |                                                                                                    |
| USERID | PROC #  | PROC NAME   | STEP NAME  | RUNJOB INFORMATION                                                                                                    |
| *****  | *****   | ******      | ******     | **********                                                                                                    |
| MWATL1 | 6       | MWCOPY      | RJ         | 02/25/2011 PNODE = SC.DUB.MWATL1 SNODE = SC.DUB.MWATL1 COMPLETION CODE = 00000000 MSG ID = SRJA000I C:D RUN JOB FUNCTION COMPLETED SUCCESSFULLY. |
|        |         |             |            | DSNAME ==> MWATL1.JCL.LIB(NDMBAT1)  JOB # ==> 93960  JOB SUBMITTED ON SC.DUB.MWATL1                                                              |

The ARS software sorts all RUN JOB steps for each SNODE by userid and then in ascending order by Process number.

The following table contains a description of the report fields.

| Report Field     | Description                                                              |
|------------------|--------------------------------------------------------------------------|
| NODE             | Sterling Connect:Direct node where the statistics file is being examined |
| USERID           | Sterling Connect:Direct user ID                                          |
| PROC #           | Sterling Connect:Direct Process number                                   |
| PROC NAME        | Sterling Connect:Direct Process name                                     |
| STEP NAME        | Name (or label) assigned to a RUN JOB step                               |
| mm/dd/yyyy       | Date RUN JOB step submitted to run                                       |
| PNODE            | Sterling Connect:Direct primary node                                     |
| REPORT FIELD     | Description of report                                                    |
| SNODE            | Sterling Connect:Direct secondary node                                   |
| COMPLETION CODE  | Sterling Connect:Direct completion code in hexadecimal format            |
| MSG ID           | Sterling Connect:Direct message ID                                       |
| message          | Short message for Sterling Connect:Direct message ID                     |
| DSNAME           | Data set name containing job stream to be submitted                      |
| JOB #            | Number assigned to job by operating system                               |
| JOB SUBMITTED ON | Sterling Connect:Direct node where the job is submitted to run           |

#### **Run Task Report**

The IBM Sterling Connect:Direct for z/OS Run Task Report tracks all tasks (programs) for a specified time period that executed under the control of the Sterling Connect:Direct RUN TASK statement. Following is an example of the IBM Sterling Connect:Direct for z/OS Run Task Report.

| - | USERID | PROC # | PROC NAME | STEP NAME<br>****** *** | NODE = SC.DUB.MWATL1 RUNTASK INFORMATION ************************************                                                                      |
|---|--------|--------|-----------|-------------------------|----------------------------------------------------------------------------------------------------|
| - | MWATL1 | 7      | RTBR14    | STEP1                   | 02/25/2011 PMODE = SC.DUB.MWATL1 SNOBE = SC.DUB.MWATL1 COMPLETION CODE = 000000000 MSG ID = SRTA0001 C:D RUN TASK FUNCTION SUCCESSFULLY COMPLETED. |
| 0 |        |        |           |                         | PROGRAM NAME ==> IEFBR14<br>PROGRAM ATTACHED ON SC.DUB.MWATL1                                                                                      |
|   | MWATL1 | 8      | RTBR14    | STEP1                   | D2/25/2011 PNODE = SC.DUB.MWATL1 SNODE = SC.DUB.MWATL1 COMPLETION CODE = 00000000 MSG ID = SRTA0001 C:D RUN TASK FUNCTION SUCCESSFULLY COMPLETED.  |
| 0 |        |        |           |                         | PROGRAM NAME ==> IEFBR14 PROGRAM ATTACHED ON SC.DUB.MWATL1                                                                                         |
|   | MWATL1 | 9      | RTBR14    | STEP1                   | 02/25/2011 PNODE = SC.DUB.MWATL1 SNODE = SC.DUB.MWATL1 COMPLETION CODE = 00000000 MSG ID = SRTA0001 C:D RUN TASK FUNCTION SUCCESSFULLY COMPLETED.  |
| 0 |        |        |           |                         | PROGRAM NAME ==> IEFBR14<br>PROGRAM ATTACHED ON SC.DUB.MWATL1                                                                                      |
|   | MWATL1 | 10     | RTBR14    | STEP1                   | 02/25/2011 PNODE = SC.DUB.MWATL1 SNODE = SC.DUB.MWATL1 COMPLETION CODE = 00000000 MSG ID = SRTA0001 C:D RUN TASK FUNCTION SUCCESSFULLY COMPLETED.  |
|   |        |        |           | ===                     | PROGRAM NAME ==> IEFBR14 PROGRAM ATTACHED ON SC. DUB.MWATL1                                                                                        |

The ARS software sorts all RUN TASK steps for each SNODE by userid and then in ascending order by Process number.

The following table contains a description of the report fields.

| Report Field        | Description                                                              |
|---------------------|--------------------------------------------------------------------------|
| NODE                | Sterling Connect:Direct node where the statistics file is being examined |
| USERID              | Sterling Connect:Direct user ID                                          |
| PROC #              | Sterling Connect:Direct Process number                                   |
| PROC NAME           | Sterling Connect:Direct Process name                                     |
| STEP NAME           | Name (or label) assigned to a RUN TASK step                              |
| mm/dd/yyyy          | Date RUN TASK step attached and executed                                 |
| PNODE               | Sterling Connect:Direct primary node                                     |
| REPORT FIELD        | Description of report                                                    |
| SNODE               | Sterling Connect:Direct secondary node                                   |
| COMPLETION CODE     | Sterling Connect:Direct completion code in hexadecimal format            |
| MSG ID              | Sterling Connect:Direct message ID                                       |
| message             | Short message for Sterling Connect:Direct message ID                     |
| PROGRAM NAME        | Name of program module attached                                          |
| PROGRAM ATTACHED ON | Sterling Connect:Direct node where the task is attached and executed     |

#### IBM Sterling Connect:Direct for z/OS Submit Within a Process Report

The IBM Sterling Connect:Direct for z/OS Submit Within a Process Report lists Processes that are submitted to Sterling Connect:Direct for execution using the Sterling Connect:Direct Submit (within a Process) statement for a specified time period. Following is an example of the IBM Sterling Connect:Direct for z/OS Submit Within a Process Report.

|   |        |        | IBM Sterling | Connect:Dire | cct for z/OS Submit within a Process Report NODE = SC.DUB.MWATL1                                                                                                  |
|---|--------|--------|--------------|--------------|----------------------------------------------------------------------------------------------------|
| - | USERID | PROC # | PROC NAME    | STEP NAME    | NODE - SC. DOB.NWAILI SUBMIT INFORMATION                                                                                                    |
| - | MWATL1 | 1      | 0S3903       |              | 02/25/2011 PNODE = SC.DUB.MWATL1 SNODE = SC.DUB.MWATL1 COMPLETION CODE = 00000000 MSG ID = SSUB000I THE SUBMIT CONTROL BLOCK HAS BEEN SUCCESSFULLY CONSTRUCTED.   |
|   |        |        |              |              | DSNAME ==> MWATL1.NDM.PROCESS.LIB(0S3903) PROCESS SUBMITTED ON SC.DUB.MWATL1                                                                                      |
|   | MWATL1 | 4      | PDS          | STEP2        | 02/25/2011 PNODE = SC.DUB.MWATL1 SNODE = SC.DUB.MWATL1 COMPLETION CODE = 00000000 MSG ID = SSUB000I THE SUBMIT CONTROL BLOCK HAS BEEN SUCCESSFULLY CONSTRUCTED.   |
|   |        |        |              |              | DSNAME ==> MWATL1.NDM.PROCESS.LIB(PDS) PROCESS SUBMITTED ON SC.DUB.MWATL1                                                                                         |
|   | MWATL1 | 4      | PDS          | STEP2        | 02/25/2011 PNODE = SC.DUB.MWATL1 SNODE = SC.DUB.MWATL1 COMPLETION CODE = 00000000 MSG ID = SSUB000I THE SUBMIT CONTROL BLOCK HAS BEEN SUCCESSFULLY CONSTRUCTED.   |
|   |        |        |              |              | DSNAME ==> MWATL1.NDM.PROCESS.LIB(PDS) PROCESS SUBMITTED ON SC.DUB.MWATL1                                                                                         |
|   | MWATL1 | 7      | RTBR14       | STEP2        | 02/25/2011 PNODE = SC.DUB.MWATL1 SNODE = SC.DUB.MWATL1  COMPLETION CODE = 00000000 MSG ID = SSUB000I  THE SUBMIT CONTROL BLOCK HAS BEEN SUCCESSFULLY CONSTRUCTED. |
|   |        |        |              |              | DSNAME ==> MWATL1.NDM.PROCESS.LIB(RTBR14) PROCESS SUBMITTED ON SC.DUB.MWATL1                                                                                      |
| 0 | MWATL1 | 8      | RTBR14       | STEP2        | 02/25/2011 PNODE = SC.DUB.MWATL1 SNODE = SC.DUB.MWATL1 COMPLETION CODE = 00000000 MSG ID = SSUB000I THE SUBMIT CONTROL BLOCK HAS BEEN SUCCESSFULLY CONSTRUCTED.   |
|   |        |        |              |              | DSNAME ==> MWATL1.NDM.PROCESS.LIB(RTBR14) PROCESS SUBMITTED ON SC.DUB.MWATL1                                                                                      |
| U | MWATL1 | 9      | RTBR14       | STEP2        | 02/25/2011 PNODE = SC.DUB.MWATL1 SNODE = SC.DUB.MWATL1 COMPLETION CODE = 00000000 MSG ID = SSUB0001 THE SUBMIT CONTROL BLOCK HAS BEEN SUCCESSFULLY CONSTRUCTED.   |
|   |        |        |              |              | DSNAME ==> MWATL1.NDM.PROCESS.LIB(RTBR14) PROCESS SUBMITTED ON SC.DUB.MWATL1                                                                                      |

The ARS software sorts all SUBMIT steps for each SNODE by userid and then in ascending order by Process number.

The following table contains a description of the report fields.

| Report Field    | Description                                                              |
|-----------------|--------------------------------------------------------------------------|
| NODE            | Sterling Connect:Direct node where the statistics file is being examined |
| USERID          | Sterling Connect:Direct user ID                                          |
| PROC #          | Sterling Connect:Direct Process number                                   |
| PROC NAME       | Sterling Connect:Direct Process name                                     |
| STEP NAME       | Name (or label) assigned to a SUBMIT (within a Process) step             |
| mm/dd/yyyy      | Date SUBMIT (within a Process) step ran                                  |
| PNODE           | Sterling Connect:Direct primary node                                     |
| REPORT FIELD    | Description of report                                                    |
| SNODE           | Sterling Connect:Direct secondary node                                   |
| COMPLETION CODE | Sterling Connect:Direct completion code in hexadecimal format            |
| MSG ID          | Sterling Connect:Direct message ID                                       |
| message         | Short message for Sterling Connect:Direct message ID                     |

| Report Field         | Description                                                         |
|----------------------|---------------------------------------------------------------------|
| DSNAME               | Data set name containing the Sterling Connect:Direct Process        |
|                      | Only available when SUBNODE=PNODE.                                  |
| PROCESS SUBMITTED ON | Sterling Connect:Direct node where the Process was submitted to run |

#### **Chapter 3. Activity Reporting System**

The Activity Reporting System (ARS) produces reports of Sterling Connect:Direct activity. While Sterling Connect:Direct produces statistics, ARS enables you to access more information and provides sorting capabilities.

You can request ARS reports in three ways:

- Through ARS screens using IBM Time Sharing Option/Interactive System Productivity Facility (TSO/ISPF)
- Automatically through a Sterling Connect:Direct Process
- · Schedule a batch job through a job scheduling subsystem

With ARS, you do not have to pass data to z/OS system management facilities (SMF) or write SAS requests to print Sterling Connect:Direct activity reports. Use ARS as a standard reporting format throughout a network for tracking Sterling Connect:Direct activity.

**Note:** ARS requires a SAS base running under z/OS and Sterling Connect:Direct for z/OS must be active.

#### **ARS and Sterling Connect:Direct**

Sterling Connect:Direct automatically collects statistical data and stores it in a data set. ARS can access this statistical data and produce the following reports for a selected time period:

- IBM Sterling Connect:Direct Activity Report lists activity by Process step
- IBM Sterling Connect:Direct Summary Report summarizes all activity
   IBM Sterling Connect:Direct Exception Report lists all Process steps that are not successful

IBM Sterling Connect:Direct Security Violations Report lists security violations by signon security failures, Process security failures, and data set access security failures

IBM Sterling Connect:Direct Function Reports provides the activity reports for the following types of Process steps:

- Non-Partitioned Data Set (PDS) COPY
- PDS COPY
- RUN JOB
- RUN TASK
- Submit Within a Process

Following are two methods to request ARS reports:

- Through the ARS screens where you can create a job stream that requests reports. The screens automatically build the job or allow you to edit the sample report job stream.
- By using the sample JCL member that is provided with ARS.

## **Business Solutions Using ARS**

ARS provides data center management with additional tools to monitor and track Sterling Connect:Direct usage. Use the information in the reports to track attempted security violations, analyze capacity planning related data, examine Sterling Connect:Direct utilization, and isolate failed Sterling Connect:Direct Processes.

The following table describes how to use ARS.

| Function                                  | Description                                                                                                    |
|-------------------------------------------|----------------------------------------------------------------------------------------------------|
| Data Center<br>Management                 | The data center manager wants to keep track of Sterling Connect:Direct activities. The IBM Sterling Connect:Direct Activity Report lists all Process steps that occurred in this data center during a time period. The IBM Sterling Connect:Direct NonPDS Copy Report and IBM Sterling Connect:Direct PDS Copy Report provide additional information on all COPY steps performed.                                                                                                    |
| Security Violations                       | A system administrator requests a list of any Sterling Connect:Direct-related security violations on a daily basis. The IBM Sterling Connect:Direct Security Violations Report lists the following violations:  • Sign on security failures  • Processes not run due to lack of authorization                                                                                                    |
|                                           | Data set access security violations                                                                                                    |
| Capacity Planning                         | The capacity planner at a data center needs to know how many bytes are transferring between this data center and other data centers and the total transmission times. The IBM Sterling Connect:Direct Summary Report provides this type of information by remote data center for a specified time period.                                                                                                    |
| Sterling<br>Connect:Direct<br>Utilization | The data center administrator studies Sterling Connect:Direct utilization by examining how many application programs are submitted or invoked using Sterling Connect:Direct. The administrator uses this information with a job scheduling system to produce a comprehensive analysis of all jobs run at a data center.  Two ARS reports provide this type of utilization summary.  The IBM Sterling Connect:Direct Run Job Report provides information about all jobs submitted by Sterling Connect:Direct.  The IBM Sterling Connect:Direct Run Task Report provides information about all programs executed under the control of Sterling Connect:Direct. |
| Problem Isolation                         | The IBM Sterling Connect:Direct Exception Report is an excellent tool for researching why a Process does not run. This report lists each failed Process for a requested time period along with the reason for the failure.                                                                                                    |

## **Chapter 4. Requesting ARS Statistical Reports**

To request ARS statistical reports, complete the following procedures:

- Request the ARS report using ARS screens
- · Run the job

ARS screens build a job stream to produce any of the ARS reports. For this reason, the screens are most useful in cases where you need individual reports instead of volume reports.

After ARS screens build the job stream and submit it to run, the job performs the following:

- Signs on to Sterling Connect:Direct
- Creates a temporary data set to hold the specified statistics
- Accesses the Sterling Connect:Direct statistics file and copies statistics to a temporary data set
- Executes the ARS report routine using the Sterling Connect:Direct statistics as input data
- Sends the report to the selected output location
- Deletes the temporary data set

## **Requesting Reports Using ARS Screens**

#### About this task

The ARS screens identify the information to build the job. Certain information is retained between sessions to prevent the need to enter the same information each time you request a report.

To access the ARS screens through the IUI:

Select ADMIN from the Primary Options Menu.

```
IBM Sterling Connect:Direct f0r z/OS
node.name
                            PRIMARY OPTIONS MENU
CMD ==> ADMIN
SELECT ONE OF THE FOLLOWING:
                                                             More:
CF - COPY A FILE
                                                  ********
SB - SUBMIT A PREDEFINED PROCESS
DF - DEFINE A PROCESS USING ISPF EDIT
                                                  * TODAY: 02.24.2011
SS - VIEW STATISTICS FOR A COMPLETED PROCESS
                                                 * TIME: 09:06
MB \, - SUBMIT A BATCH TO Connect:Enterprise for z/OS \star
CP - CHANGE CHARACTERISTICS OF A PROCESS
                                                 ******
DP - DELETE A NON-EXECUTING PROCESS
FP - FLUSH AN EXECUTING PROCESS
SP - VIEW DATA ABOUT AN EXECUTING PROCESS
PS - SUSPEND AN EXECUTING PROCESS
MSG - VIEW Connect:Direct MESSAGE TEXT
SW - SWAP AMONG CONCURRENT Connect:Direct SESSIONS
SD - VIEW/CHANGE YOUR Connect:Direct SIGNON INFORMATION DEFAULTS
NM - VIEW INFORMATION IN THE Connect:Direct NETWORK MAP
WHO - VIEW CHARACTERISTICS OF YOUR Connect:Direct IUI ENVIRONMENT
SPF - ENTER ISPF/PDF
AUTH - VIEW YOUR Connect:Direct FUNCTION AUTHORIZATION
MS - SIGN ON TO MULTIPLE Connect:DIRECT NODES CONCURRENTLY
ADMIN - PERFORM Connect:Direct ADMINISTRATIVE FUNCTIONS
```

#### **Procedure**

1. From the Administrative Options Menu, select ARS.

```
Connect:Direct ADMINISTRATIVE OPTIONS MENU
node, name
CMD ==>
SELECT ONE OF THE FOLLOWING:
  ST
        - VIEW TYPE RECORD
                                                 *******
        - INSERT/UPDATE TYPE RECORD
  ΙT
       - DELETE TYPE RECORD
                                                 * TODAY: 02.24.2011

    VIEW USER AUTHORIZATION RECORD

                                                 * TIME: 10:26
  ΙU
       - INSERT/UPDATE USER AUTHORIZATION RECORD *
  DH
       - DELETE USER AUTHORIZATION RECORD
                                                 *******
  TS
        - VIEW Connect:Direct TASKS
  TF
        - FLUSH A Connect:Direct TASK
        - Execute Secure Plus Commands
  MD
        - MODIFY Connect:Direct TRACE CHARACTERISTICS
  C
       - ENTER A NATIVE Connect:Direct COMMAND
  SN
       - TERMINATE Connect:Direct
  ARS - ARS REPORTING FACILITY
        - VIEW THE CONTENTS OF THE Connect:Direct NETWORK MAP
  UNM
       - UPDATE THE Connect:Direct NETWORK MAP
        - INQUIRE ABOUT DTF INTERNAL STATUS
  INQ
  STAT - PERFORM STATISTICS FUNCTIONS
```

- 2. To request the report, provide signon data, and specify the time period for the report, continue with the following steps.
- 3. To submit the job stream without changing any data, type SUB (submit) at the CMD field and then press Enter.

```
Connect:Direct for z/OS - ARS REPORT OPTIONS
$cd.node
CMD ==>
                                                                   hh:mm
       AC - ACTIVITY
                                             PS - NON-PDS COPY
       SM - SUMMARY
                                             PO - PDS COPY
       EX - EXCEPTION
                                             RJ - RUNJOB
       SC - SECURITY
                                             RT - RUNTASK
                                             SB - SUBMIT
 REPORT TYPE ==> EDIT JCL ==> (Y,N)
 Connect:Direct SIGNON PARAMETERS
 USER ID ==> $uid
 PASSWORD ==>
 NETMAP NAME ==> $cd.netmap
 TRANSPORT ==> NET
 COMMUNICATION ADDRESS ==> (
                                                )
 REPORTING RANGE
 START DATE ==>
                            START TIME ==>
 STOP DATE ==>
                            STOP TIME ==>
```

The following table contains a description of the screen fields.

| Field                    | Description                                                                                                    |
|--------------------------|----------------------------------------------------------------------------------------------------|
| REPORT TYPE              | Specifies the ARS report.                                                                                            |
| EDIT JCL                 | Specifies an option to edit JCL.                                                                                     |
| USER ID                  | Specifies the userid for signing on to Sterling Connect:Direct, if your security environment requires it. (optional) |
| PASSWORD                 | Specifies the password needed to access Sterling Connect:Direct. (optional)                                          |
| NETMAP NAME              | Specifies the name of the Sterling Connect:Direct Network Map.                                                       |
| TRANSPORT                | Enables override of signon defaults for DGADBATC transport type.                                                     |
| COMMUNICATION<br>ADDRESS | Specifies port number and IP address with TRANSPORT=TCP.                                                             |
| REPORTING RANGE          | Identifies the date, day or time period that you want the requested report to cover. (optional)                      |
|                          | If all four fields are blank, the contents of the statistics file is used.                                           |

| Field                      | Description                                                                                                    |
|----------------------------|----------------------------------------------------------------------------------------------------|
| START DATE or<br>STOP DATE | Specifies the date or day that the statistics records are selected for the ARS report.                                                                                                    |
|                            | You can specify the day (dd), month (mm), and year (yy for 2-digit year and yyyy for 4-digit year). Use periods or backslashes (\) to separate the components of a date value.                                                                                                    |
|                            | You can specify the date (dd), month (mm), and year (yy) in one of the following formats: yymmdd or yyyymmdd; yy/mm/dd or yyyy/mm/dd; yy.mm.dd or yyyy.mm.dd; mmddyy or mmddyyyy; mm/dd/yy or mm/dd/yyy; mm.dd.yy or mm.dd.yyy; or the Julian date, yyddd or yyyyddd; yy/ddd or yyyy/ddd; or yy.ddd or yyyy.ddd. If you only specify the date, the time defaults to 00:00.                                                                                                    |
|                            | This date must have the same format as specified in the DATEFORM initialization parameter.                                                                                                    |
|                            | You can also use day in these fields to indicate day of the week for which the statistics records are searched. Valid names include MOnday, TUesday, WEdnesday, THursday, FRiday, SAturday, and SUnday.                                                                                                    |
|                            | You can also specify TODAY, which searches for the statistics records today; or TOMORROW, which searches for statistics records the next day; or YESTER, which searches for statistics records for yesterday.                                                                                                    |
| START TIME or STOP<br>TIME | Specifies the time of day in hours (hh), minutes (mm), and seconds (ss) when the statistics records are selected for the ARS report. Specify AM or PM. You can express the time of day using the 24-hour clock or the 12-hour clock. If you use the 24-hour clock, valid times are 00:00-24:00. If you use the 12-hour clock, you can express 1:00 hours as 1:00AM, and you can express 1:00 PM as 13:00 hours. If you do not use AM and PM, the 24-hour clock is assumed. You do not need to specify minutes and seconds. |
|                            | You can also specify NOON, which searches for the statistics records at noon, or MIDNIGHT, which searches for the statistics records at midnight.                                                                                                    |
|                            | The default for the time is 00:00:00, the beginning of the day.                                                                                                    |
|                            | If you do not specify START TIME and STOP TIME but you do specify the START DATE and STOP DATE, the time range default is 00:00 to 24:00.                                                                                                    |

## **ARS Connect:Direct Requirements Screen**

The ARS Connect:Direct Requirements screen in the following figure identifies specific job stream parameters for the job card and Sterling Connect:Direct-related information.

The following table contains a description of the screen fields.

| Field                                                   | Description                                                                                                    |
|---------------------------------------------------------|----------------------------------------------------------------------------------------------------|
| JOBCARD INFO                                            | Typical job card information. Use the COND=(0,NE) for best results, meaning the job does not run if an error is found when configuring the job. |
| STEPLIB DATA SET<br>NAME FOR Connect:Direct<br>PROGRAMS | Name of the library containing the Sterling Connect:Direct load modules. You can type two libraries in this section (optional).                 |
| Connect:Direct PUBLIC PROCESS LIBRARIES                 | Specifies the name of the library containing Sterling Connect:Direct Processes.                                                                 |
| Connect:Direct MESSAGE<br>DATA SET NAME                 | Specifies the name of the message data set containing the Sterling Connect:Direct messages.                                                     |

#### ARS SAS Requirements Screen and Fields

The ARS SAS Requirements screen in the following figure identifies specific JCL parameters for SAS-related information.

The following table contains a description of the screen fields.

| Field                                       | Description                                                                                                    |
|---------------------------------------------|----------------------------------------------------------------------------------------------------|
| SAS CATALOGED<br>PROCEDURE                  | Identifies the name of the SAS cataloged procedure, which is a collection of JCL statements required to execute SAS for batch processing at your installation. |
| DATA SET NAME<br>CONTAINING SAS<br>ROUTINES | Specifies where the ARS routines (\$CD.SDGAMAP) that interact with SAS are located.                                                                            |

| Field                    | Description                                                                                                    |
|--------------------------|----------------------------------------------------------------------------------------------------|
| OUTPUT DATA<br>SET NAME  | You must preallocate the sequential data set designated in this field with the following attributes:                                                                                                    |
|                          | RECFM=FBA                                                                                                    |
|                          | LRECL=240                                                                                                    |
|                          | BLKSIZE=3120                                                                                                    |
|                          | If this field is left blank, you must specify the OUTPUT (SYSOUT) CLASS field.                                                                                                    |
| OUTPUT<br>(SYSOUT) CLASS | Specifies the SYSOUT class that automatically sends the output to a designated printer queue (optional). If you leave this field blank, you must specify the OUTPUT DATASET NAME field.  Note: If you are requesting the Sterling Connect:Direct Summary report and routing it to a data set, ensure that the data set is empty. If the data set is not empty, this report is placed after the data already in the data set. The Sterling Connect:Direct Summary Report is automatically allocated with DISP=MOD instead of DISP=SHR. |

#### **Job Streams Created**

After completing the procedure, ARS builds a job stream, as in the following example. If you requested EDIT, ARS displays the job after completing the screens.

You can review the job stream before submitting it. Following is an example of the JCL which is generated using member DGAJARS from \$CD.SDGASENU.

```
//JOBNAME JOB (ACCT), 'NAME', NOTIFY=TSOID, TIME=((1),
// REGION=OM, MSGCLASS=X, CLASS=B
//*
//*
//DGADBATC
               EXEC PGM=DGADBATC, PARM='YYSLN'
                     DISP=SHR, DSN=$CD.SDGALINK
//STEPLIB
//SYSUDUMP
               DD
                     SYSOUT=*
                     DISP=SHR, DSN=$CD.SDGAPROC
//DMPUBLIB
               DD
//DMMSGFIL
                     DISP=SHR, DSN=$CD.MSG
//TEMPDSN
                     DSN=&CDAPI, DISP=(NEW, PASS), UNIT=PTEMP,
//
                     DCB=(DSORG=PS, RECFM=VBA, LRECL=4100, BLKSIZE=4104),
//
                      SPACE=(4104,(70,13))
//DMPRINT
               DD
                     SYSOUT=*
//SYSIN
               DD
SIGNON USERID=(NAME,,) -
NETMAP=$CD.NETMAP TMPDD=TEMPDSN
SEL STAT WHERE (STARTT = (06/1/2010,12:00AM) -
                STOPT = 07/1/2010, 11:59PM) ) FILE
SIGNOFF
/*
//*
///SASTEP EXEC $SASPROC,
     OPTIONS='DQUOTE MACRO MACROGEN MERROR MISSING="-"'
//WORK
               DD
                     UNIT=PTEMP, SPACE=(CYL, (20, 10))
//NDMX0001
               DD
                     DISP=(OLD, DELETE), DSN=&CDAPI
//DMMSGFIL
               DD
                     DISP=SHR, DSN=$CD.MSG
//FT20F001
               DD
                     DISP=SHR, DSN=$OUTPUT.DATASET.NAME
//SYSIN
               DD
                     DISP=SHR, DSN=$CD.SDGAMAP(ACTIVITY)
```

## **Running the Job**

When a job runs, it performs the following:

- Signs on to Sterling Connect:Direct
- · Creates a temporary data set to hold the specified statistics
- Copies statistics to the temporary data set
- Executes the ARS report routine using the Sterling Connect:Direct statistics as input data
- Sends the report to the selected output location
- Deletes the temporary data set

# Chapter 5. Requesting Multiple ARS Reports or Scheduled Processing

You can request ARS reports without using the ARS screens. You can submit multiple ARS reports at one time or submit ARS reports for scheduled processing.

You can request ARS reports without using ARS screens by editing a sample job stream to specify processing requirements and report types. Also, when the output of a multiple report request is routed to a data set, some ARS report routines can require a minor edit change.

#### Modifying the Sample Job Stream

Modify the sample job stream in \$CD.SDGAJCL(DGAJARS2) in order to customize the job stream with your companies information.

#### About this task

These steps provide line-by-line instructions for modifying the sample job stream. These modifications are also detailed in the \$CD.SDGAJCL(DGAJARS2) file.

#### **Procedure**

- 1. Modify the job card to uniquely identify your job.
- 2. Change \$CD.SDGALINK to the appropriate Sterling Connect:Direct load library name.
- 3. Change \$CD.SDGAPROC to the appropriate Sterling Connect:Direct Process library name.
- 4. Change all occurrences of \$CDVSAM.MSG to the Sterling Connect:Direct message data set name.
- Change \$UID to your Sterling Connect:Direct user ID. Also add the password, if needed.
- 6. Change \$CDVSAM.NETMAP to your Network Map data set name.
- 7. Change all occurrences of \$UNITNAME to the valid unit name.
- **8**. Change \$SASPROC to the name of the SAS cataloged procedure used at your installation.
- 9. Route the output to one of the two options:
  - Route to the SYSOUT class. Look for FT20F001 DD.
  - Change all occurrences of \$OUTPUT.DATASET.NAME to the name of the data set where you route the output. Preallocate this data set as FBA with an LRECL of 240 and BLKSIZE of 3120. Ensure that the data set is empty before running this job. Complete the instructions in Multiple Reports to an Output Data Set.
- 10. Change \$CD.SDGAMAP to the name of the data set containing the SAS programs.

**Note:** If you would like to define the time span that will be reported, modify the SEL Statistics command in the SYSIN stream of the DMBATCH step to include start and stop times. The default is a report on the entire STAT file.

#### **Job Stream Definitions**

The following table defines the parameters and SAS options for the sample job stream.  $\,$ 

| Report Field          | Definition                                                                                                    |
|-----------------------|----------------------------------------------------------------------------------------------------|
| JOBCARD<br>INFO       | Specifies the typical job card information. Use the COND=(0,NE) for best results. This means that the second step of the job does not run if an error occurs in the first step.                                                                                                    |
| DGADBATC              | Specifies the program name of the Sterling Connect:Direct batch interface.                                                                                                    |
| STEPLIB               | Specifies the library containing the Sterling Connect:Direct load modules.                                                                                                    |
| DMPUBLIB              | Specifies the library containing the Sterling Connect:Direct Processes.                                                                                                    |
| DMMSGFIL              | Specifies the Sterling Connect:Direct message data set that accesses the messages.                                                                                                    |
| TEMPDSN               | Specifies the temporary data set containing the extract from the Sterling Connect:Direct statistics file that is used as input to SAS. This is always specified as (NEW, PASS) so that when you create the data set, the extracted data is saved in it, and then passed on to the next step. |
| DMPRINT<br>(Optional) | Specifies where the job output from DGADBATC goes. This is useful if an error occurs in DGADBATC.                                                                                                    |
| SYSPRINT              | Specifies where the job execution messages goes.                                                                                                    |
| SYSIN                 | Contains the Sterling Connect:Direct control statements to extract from the statistics file. Represent SYSIN as a sequential data set, PDS member, or instream data set.                                                                                                    |
| SASTEP                | Specifies the name of the SAS cataloged procedure used at your installation with the following options:                                                                                                    |
|                       | DQUOTE specifies that the system accepts double quotes.                                                                                                    |
|                       | MACRO specifies that the SAS macro library is available.                                                                                                    |
|                       | MACROGEN specifies that the system can print SAS macros.                                                                                                    |
|                       | MERROR specifies that a warning message is produced if a name is prefixed with a percent sign to indicate a SAS macro, but the name is not a valid SAS macro.                                                                                                    |
|                       | MISSING specifies that dashes (-) are inserted when a numeric character is missing in the report field.                                                                                                    |
| WORK                  | Specifies the work area used by SAS for processing.                                                                                                    |
| NDMX0001              | Specifies the temporary data set that contains the extract from the Sterling Connect:Direct statistics file. Specify the data set parameters (OLD, DELETE) so that the data set is deleted automatically after processing.                                                                   |
| DMMSGFIL              | Specifies the name of the Sterling Connect:Direct message data set.                                                                                                    |
| SASPROGS              | Identifies the name of the data set containing the SAS routines to produce the reports. See %INCLUDE parameter in this table.                                                                                                    |
| FT20F001              | Specifies the DD statement used by SAS to route output. This DD statement can be either output to a data set or SYSOUT class. If it is to a data set, you must preallocate the data set, it must be sequential, and have the following attributes:                                           |
|                       | RECFM=FBA; LRECL=240; BLKSIZE=3120.                                                                                                    |
| SYSIN                 | Specifies SYSIN for SAS.                                                                                                    |

| Report Field | Definition                                                                                                    |
|--------------|----------------------------------------------------------------------------------------------------|
| %INCLUDE     | Contains a special SAS control statement that enables you to execute SAS programs that are stored separately from their JCL. The first name after SASPROGS identifies the DD name that references the location of the SAS programs. The requested ARS report routine names are placed inside of the parentheses: |
|              | DGAACTIV specifies the IBM Sterling Connect:Direct for z/OS Activity Report                                                                                                    |
|              | DGAAEXEC specifies the IBM Sterling Connect:Direct for z/OS PDS Copy Report                                                                                                    |
|              | DGAARUNJ specifies the IBM Sterling Connect:Direct for z/OS Run Job Report.                                                                                                    |
|              | DGAARUNT specifies the IBM Sterling Connect:Direct for z/OS Run Task Report.                                                                                                    |
|              | DGAASEC specifies the IBM Sterling Connect:Direct for z/OS Security Violations Report.                                                                                                    |
|              | DGAASUB specifies the IBM Sterling Connect:Direct for z/OS Submit Within a Process Report.                                                                                                    |
|              | DGAASUM specifies the IBM Sterling Connect:Direct for z/OS Summary Report.                                                                                                    |

## Sample Sterling Connect:Direct Process That Submits Job Stream

The DGAXRPRC member in \$CD.SDGASAMP in the following figure contains a Sterling Connect:Direct Process that runs the job stream discussed in the previous section, Modifying the Sample Job Stream.

You can set up the sample Process to run automatically on a specified time interval, by submitting this Process with the Sterling Connect:Direct SUBMIT command, specifying the STARTT parameter and RETAIN=YES parameter.

```
RPTPROC

* THIS PROCESS WILL SUBMIT FOR EXECUTION THE JCL TO RUN ARS

* CHANGE $SECONDARY.NODE TO THE DESIRED SNODE NAME FOR THE PROCESS

* CHANGE $TSOID TO YOUR TSO ID

* CHANGE $CO.SDGACNTL(DGAJARS) TO THE DATA SET NAME CONTAINING THE JCL

* TO RUN ARS

PROCESS

SNODE=$SECONDARY.NODE

NOTIFY=$TSOID

STEPONE

RUN JOB (

DSN=$CD.SDGACNTL(DGAJARS) -

)
```

You need to modify the following items if you choose to use this sample Process. Copy DGAXRPRC from \$CD.SDGASAMP to your process library before editing it.

- 1. Change \$SECONDARY.NODE to the appropriate SNODE.
- 2. Change \$TSOID to your TSO ID.

3. Change \$CD.SDGAJCL(DGAJARS) to the data set name containing the job that runs ARS.

#### Multiple Reports to an Output Data Set

Complete this procedure only when you request multiple ARS report types in one job and the reports are sent to an output data set. The IBM Sterling Connect:Direct Activity Report and Security Violations Report require a minor edit change in the ARS routine if you include them in a multiple report request.

Before modifying the ARS routines, make a copy of the \$CD.SDGAMAP, which contains all report routines. Use the first copy when you request one report (in batch mode or using the ARS screens). The second copy can contain the modified routines when you make multiple report requests in a job.

#### **CAUTION:**

\$CD.SDGAMAP contains members ALIASed. If you edit an alias, it becomes a member.

You can submit the ARS report routines using TSO. The routines are in the \$CD.SDGAMAP. The following table lists the types of reports and the corresponding members in the \$CD.SDGAMAP that require modification.

| Report Type                                            | Member Name |
|--------------------------------------------------------|-------------|
| IBM Sterling Connect:Direct Activity Report            | DGAACTIV    |
| IBM Sterling Connect:Direct Security Violations Report | DGAASEC     |

Modify the PROC PRINTTO statement listed in the members so that the output from one report appends rather than overlaying output from the previous report in the designated output file. Change the ARS report routine from:

| ROC PRINTTO NEW UNIT=20 |  |
|-------------------------|--|
|                         |  |
| ):                      |  |
| ROC PRINTTO UNIT=20.    |  |

# **Chapter 6. ARS Record Layouts**

To customize ARS reports, modify the ARS reports or develop new reports. Examples include:

- Change ARS report headings, spacing, field titles, and output format
- Access additional information from the Sterling Connect:Direct statistics file to enhance ARS reports or to develop new reports

The ARS routines do not use all of the Sterling Connect:Direct fields in the Sterling Connect:Direct statistics records. The SAS Informat variables for these records are located in the \$CD.SDGAMAP library. Access the information by the member names listed in the following table.

**Note:** Use two-character designations for records types when browsing the Sterling Connect:Direct statistics file.

| Member Name | Contents of Member                                | Record Types                                                                                  |
|-------------|---------------------------------------------------|-----------------------------------------------------------------------------------------------|
| DGAAAER     | Authorization Event Record                        | IU=INSert USER UU=UPDate<br>USER SU=SELect USER<br>DU=DELete USER                             |
| DGAACPTR    | Change Process Termination Record                 | CH=CHange PROCess                                                                             |
| DGAACTR     | Copy Termination Record                           | CT=COPY                                                                                       |
| DGAADPTR    | Delete Process Termination Record                 | DP=DELete PROCess                                                                             |
| DGAADTR     | Display Statistics Record                         | SP=SELect PROCess<br>DT=SELect TASK FT=FLUSH<br>TASK SS=SELect STATistics<br>SN=SELect NETmap |
| DGAAFPTR    | Flush Process Termination Record                  | FP=FLUSH PROCess                                                                              |
| DGAAFMCR    | PDS Member Copy Record                            | MC=PDS member COPY                                                                            |
| DGAAPPSR    | Process Submit Statistics Record                  | PS=SUBmit statement<br>SW=SUBmit command                                                      |
| DGAAPTR     | Process Termination Record                        | PT=PROCess                                                                                    |
| DGAARJTR    | Run Job Termination Record                        | RJ=RUN JOB                                                                                    |
| DGAARTTR    | Run Task Termination Record                       | RT=RUN TASK                                                                                   |
| DGAASFR     | Signon/Signoff Statistics Record                  | SI=SIGNON SO=SIGNOFF                                                                          |
| DGAASDCR    | Start Sterling Connect:Direct<br>Command Record   | SD=Start Sterling<br>Connect:Direct                                                           |
| DGAASTDC    | Stop Sterling Connect:Direct Statistics<br>Record | ST=STOP Sterling<br>Connect:Direct                                                            |
| DGAAWTOS    | Write to Operator (WTO) Statistics<br>Record      | WT=Write to Operator                                                                          |

# **Description of an SAS Variable**

The SAS Informat variables for these records are located in the \$CD.SDGAMAP library. An example of an SAS Informat variable is @5 SASFIELD PK1. Variable descriptions for this example are listed in the following table.

| Variable | Description                                                                                                    |
|----------|----------------------------------------------------------------------------------------------------|
| @n       | Identifies the position of the variable in the Sterling Connect:Direct statistics record (relative to 1). Always identified by an @.                                                                                         |
| SASFIELD | Specifies the SAS name for the corresponding Sterling Connect:Direct field name. The SAS name variable must follow the position variable (@n).                                                                               |
| PK1      | Specifies the type and length of the SAS Informat variable used in the maps. The type variable must follow the name variable (SASFIELD).  Type variable used in the maps are:                                                |
|          | HEX—numeric hexadecimal IB—integer binary PD—packed decimal PIB—positive integer binary PK—packed unsigned \$n—standard character \$CHAR—characters with blanks \$HEX—character hexadecimal \$VARYING—variable-length values |

#### **Authorization Event Record**

The following table shows each field available in the Authorization Event record. The DGAAAER member of the \$CD.SDGAMAP library contains the SAS maps of the Sterling Connect:Direct statistics record.

| Field Names | Field Description                                                                                                    |
|-------------|----------------------------------------------------------------------------------------------------|
| AERECLN     | Length of this record.                                                                                                   |
| AERTYPE     | Record type indicates specific data in statistics record: IU=INSert; UU=UPDate USER; SU=SELect USER; and DU=DELete USER. |
| AERTIME     | Time that event was recorded in hh/mm/ss/tt format.                                                                      |
| AEDATE      | Date that event was recorded in Julian date format (yyyydddf).                                                           |
| AEPROCNM    | Process name.                                                                                                    |
| AEPROCNO    | Process number.                                                                                                    |
| AEUNODE     | User node of the submitter.                                                                                              |
| AEUID       | Userid of the submitter.                                                                                                 |
| AESTEP      | Step name or label.                                                                                                    |
| AESTIME     | Time that Process started in hh/mm/ss/tt format.                                                                         |
| AESDATE     | Date that Process started in Julian date format (yyyydddf).                                                              |
| AESCC       | Step completion code.                                                                                                    |
| AEMSGID     | Message ID.                                                                                                    |
| AESDSNL     | Length of data set name.                                                                                                 |
| AESDSN      | Source data set name.                                                                                                    |
| AESDSTYP    | Data set type (LIB, DSN).                                                                                                |
| AEEVENT     | Event code.                                                                                                    |
| AEEVENTQ    | Event code qualifier.                                                                                                    |

# **Change Process Termination Record**

The following table shows each field available in the Sterling Connect:Direct Change Process Termination record. The DGAACPTR member of the \$CD.SDGAMAP library contains the SAS maps of the Sterling Connect:Direct statistics record.

| Field Names | Field Description                                                                     |
|-------------|---------------------------------------------------------------------------------------|
| CHRECLN     | Length of this record.                                                                |
| CHRTYPE     | Record type – CH indicates the Change Process Termination Record.                     |
| CHTIME      | Time that CHange PROCess command completed in hh/mm/ss/tt format.                     |
| CHDATE      | Date that CHange PROCess command completed in Julian date format (yyyydddf).          |
| CHPROCNM    | Process name.                                                                         |
| CHPROCNO    | Process number.                                                                       |
| CHSTEP      | Step name or label.                                                                   |
| CHUNODE     | User node ID of the submitter.                                                        |
| CHUID       | Userid of the submitter.                                                              |
| CHSTIME     | Time that CHange PROCess command started in hh/mm/ss/tt format.                       |
| CHSDATE     | Date that CHange PROCess command started in Julian date format (yyyydddf).            |
| CHSCC       | Step completion code-displays normal completion code.                                 |
| CHMSGID     | Message ID.                                                                           |
| CHRMNID     | Node where message routed.                                                            |
| CHRMUID     | Userid where message routed.                                                          |
| CHSCHTME    | Time that Process was scheduled in hh/mm/ss/tt format.                                |
| CHSCHDTE    | Date that Process was scheduled in Julian date format (yyyydddf).                     |
| CHSCHDAY    | Day that Process was scheduled.                                                       |
| CHPRTY      | New Process priority in the Sterling Connect:Direct Transmission Control Queue (TCQ). |
| CHRETAIN    | Keeps copy in TCQ after execution.                                                    |
| CHPROC      | ALL/PROCNAME/PROCNUMBER.                                                              |
| CHNDEST     | New destination node.                                                                 |
| CHHOLD      | Process status in hold queue: Q=quiesce or I=immediate.                               |
| CHNPRTY     | New priority.                                                                         |
| CHREL       | Release Processes=R.                                                                  |
| CHRET       | Retain Processes=R.                                                                   |
| CHNRMNID    | New node ID messages to be routed.                                                    |
| CHNRMUID    | New userid messages to be routed.                                                     |
| CHNEWTME    | New scheduled time in hh/mm/ss/tt format.                                             |
| CHNEWDTE    | New scheduled date in Julian date format (yyyydddf).                                  |

# **Copy Termination Record**

The following table shows each field available in the Copy Termination record. The DGAACTR member of the \$CD.SDGAMAP library contains the SAS maps of the statistics record.

| Field Names | Field Description                                                                                                    |
|-------------|----------------------------------------------------------------------------------------------------|
| CTRECLN     | Length of this record.                                                                                                    |
| СТЯТУРЕ     | Record type – CT indicates the Copy Termination record.                                                                                                    |
| CTTIME      | Time that COPY step completed in hh/mm/ss/tt format.                                                                                                    |
| CTDATE      | Date that COPY step completed in Julian date format (yyyydddf).                                                                                                    |
| CTSTIME     | Time that COPY step started in hh/mm/ss/tt format.                                                                                                    |
| CTSDATE     | Date that COPY step started in Julian date format (yyyydddf).                                                                                                    |
| CTSCC       | Step completion code. Displays normal completion code.                                                                                                    |
| CTMSGID     | Message ID.                                                                                                    |
| CTPROCNM    | Process name.                                                                                                    |
| CTPROCNO    | Process number.                                                                                                    |
| CTSTEP      | Step name or label.                                                                                                    |
| CTUNODE     | User node ID of the submitter.                                                                                                    |
| CTUID       | Userid of the submitter.                                                                                                    |
| CTPNODE     | Name of the node examining its Sterling Connect:Direct statistics file.                                                                                                    |
| CTSNODE     | Name of the other node.                                                                                                    |
| CTNODE      | This node is P(node) or S(node).                                                                                                    |
| CTFROM      | Direction of data: Snode to Pnode or Pnode to Snode                                                                                                    |
| CTTRANS     | File translation. Includes: ASCII-TO-EBCDIC; EBCDIC-TO-ASCII; EBCDIC-TO-ASCII DIF; compressed; and compacted.                                                                           |
| CTTRANS2    | Transmission options. Includes: PDS-to-PDS copy; error originated on other node; sending PDS member to sequential DSN; sending DSN sequential DSN to PDS member; and COPY is restarted. |
| CTRUSZ      | Request/response unit (RU) size.                                                                                                    |
| CTPACCT#    | Displacement to Pnode account data length.                                                                                                    |
| CTSACCT#    | Displacement to Snode account data length.                                                                                                    |
| CTINBYTE    | Number of bytes read from data set.                                                                                                    |
| CTINRECN    | Number of records read from data set.                                                                                                    |
| CTINBLK     | Number of blocks read from data set.                                                                                                    |
| CTSBYTES    | Number of bytes sent.                                                                                                    |
| СТОВҮТЕ     | Number of bytes written to data set.                                                                                                    |
| CTOTRECN    | Number of records written to data set.                                                                                                    |
| CTOTBLK     | Number of blocks written to data set.                                                                                                    |

| Field Names | Field Description                                                                     |
|-------------|---------------------------------------------------------------------------------------|
| CTRBYTES    | Number of bytes received.                                                             |
| CTNOKB      | Number of kilobytes sent.                                                             |
| CTNOMEMS    | Number of members sent.                                                               |
| CTNOALIS    | Number of aliases sent.                                                               |
| CTNOMEMX    | Number of members selected but not sent.                                              |
| CTNOALIX    | Number of aliases selected but not sent.                                              |
| CTNOMEMR    | Number of members received.                                                           |
| CTNOALIR    | Number of aliases received.                                                           |
| CTCMPTBL    | The compaction table name.                                                            |
| CTSDSTYP    | Source data set type: ESDS, KSDS, RRDS, PDS, SAM, or LIB.                             |
| CTSDISP1    | Source data set disposition status: O=OLD and S=SHR.                                  |
| CTSDISP2    | Source data set disposition normal termination: D=DELETE and K=KEEP.                  |
| CTSDISP3    | Source data set disposition abnormal termination: D=DELETE and K=KEEP.                |
| CTSDSNL     | Length of the source data set name.                                                   |
| CTSDSN      | Source data set name.                                                                 |
| СТТҮРЕ      | Type file key, if Type is specified in a Process step.                                |
| CTDDSTYP    | Destination data set type.                                                            |
| CTDDISP1    | Destination data set disposition status: M=MOD; N=NEW; O=OLD; and S=SHR.              |
| CTDDISP2    | Destination data set disposition normal termination: C=CATLG and K=KEEP.              |
| CTDDISP3    | Destination data set disposition abnormal termination: C=CATLG; K=KEEP; and D=DELETE. |
| CTDDSNL     | Length of destination data set name.                                                  |
| CTDDSN      | Destination data set name.                                                            |
| CTMEMBER    | Member name for PS to PO copies.                                                      |
| CTOMSGID    | Message ID from other node.                                                           |
| CTRTNCD     | Return code from other node.                                                          |
| CTNVTAMS    | Number of VTAM sends.                                                                 |
| CTNVTAMR    | Number of VTAM receives.                                                              |
| CTDSPVLR    | Displacement of receiving VOLSER list.                                                |
| CTDSPVLS    | Displacement of sending VOLSER list                                                   |
| CTTBOFS     | TCP buffer size used.                                                                 |
| CTV2BUFS    | V2 buffer size.                                                                       |
| CTNEGBF     | Negotiated V2 buffer size.                                                            |
| CTSUBJOB    | Submitter's jobname                                                                   |
| CTSUBJID    | Submitter's jobid                                                                     |

#### **Delete Process Termination Record**

The following table shows fields available in the Delete Process Termination record. The DGAADPTR member of the \$CD.SDGAMAP library contains the SAS maps of the statistics record.

| Field Names | Field Description                                                            |
|-------------|------------------------------------------------------------------------------|
| DPRECLN     | Length of this record.                                                       |
| DPRTYPE     | Record type—DP indicates the Delete Process Termination record.              |
| DPTIME      | Time that DELete PROCess command completed in hh/mm/ss/tt format.            |
| DPDATE      | Date that DELete PROCess command completed in Julian date format (yyyydddf). |
| DPPROCNM    | Process name.                                                                |
| DPPROCNO    | Process number.                                                              |
| DPSTEP      | Step name or label.                                                          |
| DPUNODE     | User node iD of the submitter.                                               |
| DPUID       | Userid of the submitter.                                                     |
| DPSTIME     | Time that DELete PROCess command started in hh/mm/ss/tt format.              |
| DPSDATE     | Date that DELete PROCess command started in Julian format (yyyydddf).        |
| DPSCC       | Step completion code. Displays normal completion code.                       |
| DPMSGID     | Message ID.                                                                  |
| DPDPRNM     | Name of the deleted Process.                                                 |
| DPDPRNOP    | Number of the deleted Process.                                               |
| DPRMNID     | Route message node of deleted Process.                                       |
| DPRMUID     | Route message userid of deleted Process.                                     |

# **Display Statistics Record**

The following table contains each field available in the Display Statistics record. The DGAADTR member of the \$CD.SDGAMAP library contains the SAS maps of the statistics record.

| Field Name | Field Description                                                                                                    |
|------------|----------------------------------------------------------------------------------------------------|
| DTRECLN    | Length of this record.                                                                                                    |
| DTRTYPE    | Record type indicates specific data in statistics record: SP=SELect PROCess; DT=SELect TASK; FT=FLUSH TASK; SS=SELect STATistics; and SN=SELect NETMAP. |
| DTTIME     | Time that command completed in hh/mm/ss/tt format.                                                                                                    |
| DTDATE     | Date that command completed in Julian date format (yyyydddf).                                                                                           |
| DTPROCNM   | Process name.                                                                                                    |
| DTPROCNO   | Process number.                                                                                                    |
| DTSTEP     | Step name or label.                                                                                                    |
| DTUNODE    | User node ID of the submitter.                                                                                                    |
| DTUID      | Userid of the submitter.                                                                                                    |

| Field Name | Field Description                                           |
|------------|-------------------------------------------------------------|
| DTSTIME    | Time that command started in hh/mm/ss/tt format.            |
| DTSDATE    | Date that command started in Julian date format (yyyydddf). |
| DTSCC      | Step completion code. Displays normal completion code.      |
| DTMSGID    | Message ID.                                                 |
| DTDFLNM    | Name of the displayed data set.                             |
| DTNVTAMS   | Number of VTAM sends.                                       |
| DTNVTAMR   | Number of VTAM receives.                                    |
| DTGETS     | Number of GETS.                                             |
| DTPUTS     | Number of PUTS.                                             |

# Flush/Suspend Process Termination Record

The following table shows each field in the Flush Process/Suspend Process Termination record. The DGAAFPTR member of the \$CD.SDGAMAP library contains the SAS maps of the statistics record.

| Field Names | Field Description                                                           |
|-------------|-----------------------------------------------------------------------------|
| FPRECLN     | Length of this record.                                                      |
| FPRTYPE     | Record type-FP indicates the Flush Process Termination record.              |
| FPTIME      | Time that FLUSH PROCess command completed in hh/mm/ss/tt format.            |
| FPDATE      | Date that FLUSH PROCess command completed in Julian date format (yyyydddf). |
| FPPROCNM    | Process name.                                                               |
| FPPROCNO    | Process number.                                                             |
| FPSTEP      | Step name or label.                                                         |
| FPUNODE     | User node ID of the submitter.                                              |
| FPUID       | Userid of the submitter.                                                    |
| FPSTIME     | Time that FLUSH PROCess command started in hh/mm/ss/tt format.              |
| FPSDATE     | Date that FLUSH PROCess command started in Julian date format (yyyydddf).   |
| FPSCC       | Step completion code. Displays normal completion code.                      |
| FPMSGID     | Message ID.                                                                 |
| FPDPRNM     | Name of the flushed Process.                                                |
| FPDPRNOP    | Number of the flushed Process.                                              |
| FPRMNID     | Route message node of flushed Process.                                      |
| FPRMUID     | Route message userid of flushed Process.                                    |

## **PDS Member Copy Record**

The following table shows each field available in the PDS Member Copy record. The DGAAFMCR member of the \$CD.SDGAMAP library contains the SAS maps of the statistics record.

| Field Names | Field Description                                                     |
|-------------|-----------------------------------------------------------------------|
| MCRECLN     | Length of this record.                                                |
| MCRTYPE     | Record type-MC indicates the PDS Member Copy record.                  |
| MCTIME      | Time that COPY step completed in hh/mm/ss/tt format.                  |
| MCDATE      | Date that COPY step completed in Julian date format (yyyydddf).       |
| MCSTIME     | Time that member processing started in hh/mm/ss/tt format.            |
| MCSDATE     | Date that member processing started in Julian date format (yyyydddf). |
| MCSCC       | Step completion code. Displays normal completion code.                |
| MCMSGID     | Message ID.                                                           |
| MCPROCNM    | Process name.                                                         |
| MCPROCNO    | Process number.                                                       |
| MCSTEP      | Step name or label.                                                   |
| MCUNODE     | User node ID of the submitter.                                        |
| MCUID       | Userid of the submitter.                                              |
| MCPNODE     | The Pnode name for this Process.                                      |
| MCSNODE     | The Snode name for this Process.                                      |
| MCNODE      | This node is P(node) or S(node).                                      |
| MCFROM      | Direction of data: P(node) to Snode or S(node) to Pnode.              |
| MCTNAME     | Name of member on destination PDS.                                    |
| MCFNAME     | Name of member on source PDS (if different).                          |
| MCANAME     | Name of member for which node is an alias.                            |
| MCNRECS     | The number of records.                                                |
| MCNBLKS     | The number of blocks.                                                 |

## **Process Submit Statistics Record**

The following table describes fields in the Process Submit Statistics record. The DGAAPPSR member of the \$CD.SDGAMAP library contains the SAS maps of the statistics record.

| Field Names | Field Description                                                                                                    |
|-------------|----------------------------------------------------------------------------------------------------|
| PSSRECLN    | Length of this record.                                                                                                |
| PSSRTYPE    | Record type indicates specific data in statistics record: PS=SUBmit statement and SW=SUBmit command within a Process. |
| PSSCTIME    | Time that Process completed in hh/mm/ss/tt format.                                                                    |
| PSSCDATE    | Date that Process completed in Julian date format (yyyydddf).                                                         |
| PSSSTIME    | Time that Process started in hh/mm/ss/tt format.                                                                      |

| Field Names | Field Description                                           |
|-------------|-------------------------------------------------------------|
| PSSSDATE    | Date that Process started in Julian date format (yyyydddf). |
| PSSSCC      | Step completion code. Displays normal completion code.      |
| PSSMSGID    | Message ID.                                                 |
| PSSPRCNM    | Process name.                                               |
| PSSPRCNO    | Process number.                                             |
| PSSSTEP     | Step name or label.                                         |
| PSSUNODE    | Submitter's symbolic node name.                             |
| PSSUID      | Userid of the submitter.                                    |
| PSSPNODE    | Pnode name for this Process.                                |
| PSSSNODE    | Snode name for this Process.                                |
| PSSNODE     | This node is P(node) or S(node).                            |
| PSSFROM     | Direction of data: P(node) to Snode or S(node) to Pnode.    |
| PSSROSIZ    | The number of bytes in the Process.                         |
| PSSRMNID    | Route message userid of Process.                            |
| PSSFUNCD    | The function code for the SUBMIT.                           |
| PSSSYNTX    | The syntax error in SUBmit command.                         |
| PSSPARSE    | The parse error in SUBmit command.                          |
| PSSPACT#    | Displacement to Pnode account data.                         |
| PSSSACT#    | Displacement to Snode account data.                         |
| PSSDSN#     | Displacement to data set name.                              |
| PSSUBJOB    | Submitter's jobname                                         |
| PSSUBJID    | Submitter's jobid                                           |

## **Process Termination Record**

The following table describes fields in the Process Termination record. The DGAAPTR member of the \$CD.SDGAMAP library contains the SAS maps of the Sterling Connect:Direct statistics record.

| Field Names | Field Description                                             |
|-------------|---------------------------------------------------------------|
| PTRECLN     | Length of this record.                                        |
| PTRTYPE     | Record type–PT indicates the Process Termination record.      |
| PTTIME      | Time that Process completed in hh/mm/ss/tt format.            |
| PTDATE      | Date that Process completed in Julian date format (yyyydddf). |
| PTSTIME     | Time that Process started in hh/mm/ss/tt format.              |
| PTSDATE     | Date that Process started in Julian date format (yyyydddf)    |
| PTSCC       | Step completion code. Displays normal completion code.        |
| PTMSGID     | Message ID.                                                   |
| PTPROCNM    | Process name.                                                 |
| PTPROCNO    | Process number.                                               |
| PTSTEP      | Step name or label.                                           |
| PTUNODE     | Submitter's symbolic node name.                               |

| Field Names | Field Description                                                 |
|-------------|-------------------------------------------------------------------|
| PTUID       | Userid of the submitter.                                          |
| PTPNODE     | Pnode name for this Process.                                      |
| PTSNODE     | Snode name for this Process.                                      |
| PTNODE      | This node is P(node) or S(node).                                  |
| PTFROM      | Direction of data: P(node) to Snode or S(node) to Pnode.          |
| PTUNPRNO    | Process number unique to submitter's node.                        |
| PTRMNID     | Route message userid of Process.                                  |
| PTRMUID     | Userid where message is routed.                                   |
| PTSUBTME    | Time that Process was submitted in hh/mm/ss/tt format.            |
| PTSUBDTE    | Date that Process submitted in Julian date format (yyyydddf).     |
| PTSCHTME    | Time that Process was scheduled in hh/mm/ss/tt format.            |
| PTSCHDTE    | Date that Process was scheduled in Julian date format (yyyydddf). |
| PTSCHDAY    | Day Process was scheduled.                                        |
| PTSTMTN     | Number of statements.                                             |
| PTPRTY      | Process selection priority.                                       |
| PTSUBJOB    | Submitter's jobname                                               |
| PTSUBJID    | Submitter's jobid                                                 |

# **Run Job Termination Record**

The following table describes fields in the Run Job Termination record. The DGAARJTR member of the \$CD.SDGAMAP library contains the SAS maps of the statistics record.

| Field Names | Field Description                                                  |
|-------------|--------------------------------------------------------------------|
| RJRECLN     | Length of this record.                                             |
| RJRTYPE     | Record type–RJ indicates the Run Job Termination record.           |
| RJTIME      | Time that RUN JOB step completed in hh/mm/ss/tt format.            |
| RJDATE      | Date that RUN JOB step completed in Julian date format (yyyydddf). |
| RJSTIME     | Time that RUN JOB step started in hh/mm/ss/tt format.              |
| RJSDATE     | Date that RUN JOB step started in Julian date format (yyyydddf).   |
| RJSCC       | Step completion code. Displays normal completion code.             |
| RJMSGID     | Message ID.                                                        |
| RJPROCNM    | Process name.                                                      |
| RJPROCNO    | Process number.                                                    |
| RJSTEP      | Step name or label.                                                |
| RJUNODE     | Submitter's symbolic node name.                                    |
| RJUID       | Userid of the submitter.                                           |
| RJPNODE     | Pnode name for this Process.                                       |
| RJSNODE     | Snode name for this Process.                                       |

| Field Names | Field Description                                        |
|-------------|----------------------------------------------------------|
| RJNODE      | This node is P(node) or S(node).                         |
| RJFROM      | Direction of data: P(node) to Snode or S(node) to Pnode. |
| RJJOBNM     | Job name.                                                |
| RJJOBNO     | Job number.                                              |
| RJSYRCD     | System return code.                                      |
| RJDDSN      | Displacement to data set name.                           |
| RJPACCT#    | Displacement to Pnode account data.                      |
| RJSACCT#    | Displacement to Snode account data.                      |
| RJSUBJOB    | Submitter's jobname                                      |
| RJSUBJID    | Submitter's jobid                                        |

# Run Task Termination Record

The following table shows each field in the Run Task Termination record. The DGAARTTR member of the \$CD.SDGAMAP library contains the SAS maps of the statistics record.

| Field Names | Field Description                                                   |
|-------------|---------------------------------------------------------------------|
| RTRECLN     | Length of this record.                                              |
| RTRTYPE     | Record type–RT indicates the Run Task Termination record.           |
| RTTIME      | Time that RUN TASK step completed in hh/mm/ss/tt format.            |
| RTDATE      | Date that RUN TASK step completed in Julian date format (yyyydddf). |
| RTSTIME     | Time that RUN TASK step started in hh/mm/ss/tt format.              |
| RTSDATE     | Date that RUN TASK step started in Julian date format (yyyydddf).   |
| RTSCC       | Step completion code. Displays normal completion code.              |
| RTMSGID     | Message ID.                                                         |
| RTPROCNM    | Process name.                                                       |
| RTPROCNO    | Process number.                                                     |
| RTSTEP      | Step name or label.                                                 |
| RTUNODE     | Submitter's symbolic node name.                                     |
| RTUID       | Userid of the submitter.                                            |
| RTPNODE     | Pnode name for this Process.                                        |
| RTSNODE     | Snode name for this Process.                                        |
| RTNODE      | This node is P(node) or S(node).                                    |
| RTFROM      | Direction of data: P(node) to Snode or S(node) to Pnode.            |
| RTMODNM     | Name of the RUN TASK program.                                       |
| RTSYSRTN    | System return code.                                                 |
| RTPARMLN    | Length of the parameter list.                                       |
| RTPACCT#    | Displacement to Pnode account data.                                 |
| RTSACCT#    | Displacement to Snode account data.                                 |
| RTSUBJOB    | Submitter's jobname                                                 |

| Field Names | Field Description |
|-------------|-------------------|
| RTSUBJID    | Submitter's jobid |

## Signon/Signoff Statistics Record

The following table shows each field in the Signon/Signoff Statistics record. The DGAASFR member of the \$CD.SDGAMAP library contains the SAS maps of the statistics record.

| Field Names | Field Description                                                                                       |
|-------------|----------------------------------------------------------------------------------------------------|
| SIRECLN     | Length of this record.                                                                                  |
| SIRTYPE     | Record type indicates specific data in the statistics record: SI=SIGNON command and SO=SIGNOFF command. |
| SITIME      | Time that SIGNON/SIGNOFF command completed in hh/mm/ss/tt format.                                       |
| SIDATE      | Date that SIGNON/SIGNOFF command completed in Julian date format (yyyydddf).                            |
| SIUNODE     | User symbolic node ID.                                                                                  |
| SIUID       | Userid of the submitter.                                                                                |
| SISCC       | Step completion code. Displays normal completion code.                                                  |
| SIMSGID     | Message ID.                                                                                             |

## **Start Sterling Connect: Direct Command Record**

The following table shows each field available in the Start Sterling Connect:Direct Command record. The DGAASDCR member of the \$CD.SDGAMAP library contains the SAS maps of the Sterling Connect:Direct statistics record.

| Field Names | Field Description                                                                           |
|-------------|---------------------------------------------------------------------------------------------|
| SDRECLN     | Length of this record.                                                                      |
| SDRTYPE     | Record type–SD indicates the Start Sterling Connect:Direct Command record.                  |
| SDTIME      | Time that Start Sterling Connect:Direct command completed in hh/mm/ss/tt format.            |
| SDDATE      | Date that Start Sterling Connect:Direct command completed in Julian date format (yyyydddf). |
| SDPROCNM    | Process name.                                                                               |
| SDPROCNO    | Process number.                                                                             |
| SDSTEP      | Step name or label.                                                                         |
| SDUNODE     | Submitter's symbolic node name.                                                             |
| SDUID       | Userid of the submitter.                                                                    |
| SDSTIME     | Time that Start Sterling Connect:Direct command was issued in hh/mm/ss/tt format.           |
| SDSDATE     | Date the Start Sterling Connect:Direct command was issued in Julian date format (yyyydddf). |
| SDSCC       | Step completion code. Displays normal completion code.                                      |
| SDMSGID     | Message ID.                                                                                 |

# **Stop Sterling Connect:Direct Statistics Record**

The following table shows each field available in the Stop Statistics record. The DGAASTDC member of the \$CD.SDGAMAP library contains the SAS maps of the statistics record.

| Field Names | Field Description                                                                                                    |
|-------------|----------------------------------------------------------------------------------------------------|
| TDRECLN     | Length of this record.                                                                                                    |
| TDRTYPE     | Record type–ST indicates the Stop Sterling Connect:Direct Statistics record.                                                            |
| TDTIME      | Time that STOP Sterling Connect:Direct command completed in hh/mm/ss/tt format.                                                         |
| TDDATE      | Date that STOP Sterling Connect:Direct command completed in Julian date format (yyyydddf).                                              |
| TDPROCNM    | Process name.                                                                                                    |
| TDPROCNO    | Process number.                                                                                                    |
| TDSTEP      | Step name or label.                                                                                                    |
| TDUNODE     | User node of the submitter.                                                                                                    |
| TDUID       | Userid of the submitter.                                                                                                    |
| TDSTIME     | Time that STOP Sterling Connect:Direct command was issued in hh/mm/ss/tt format.                                                        |
| TDSDATE     | Date that STOP Sterling Connect:Direct command was issued in Julian date format (yyyydddf).                                             |
| TDSCC       | Step completion code. Displays normal completion code.                                                                                  |
| TDSTOP      | Sterling Connect:Direct shutdown types: W=Step shutdown; X=Immediate shutdown; Y=Quiescent shutdown; and Z=Forced shutdown by an abend. |
| TDMSGID     | Message ID.                                                                                                    |

## Write to Operator (WTO) Statistics Record

The following table shows each field available in the WTO Statistics record. The DGAAWTOS member of the \$CD.SDGAMAP library contains the SAS maps of the statistics record.

| Field Names | Field Description                                             |
|-------------|---------------------------------------------------------------|
| WTRECLN     | Length of this record.                                        |
| WTRTYPE     | Record type–WT indicates the WTO Statistics record.           |
| WTCTIME     | Time that Process completed in hh/mm/ss/tt format.            |
| WTCDATE     | Date that Process completed in Julian date format (yyyydddf). |
| WTSTIME     | Time that function started in hh/mm/ss/tt format.             |
| WTSDATE     | Date that function started in Julian date format (yyyydddf).  |
| WTSCC       | Step completion code. Displays normal completion code.        |
| WTMSGID     | Message ID.                                                   |
| WTPROCNM    | Process name.                                                 |
| WTPROCNO    | Process number.                                               |
| WTSTEP      | Step name or label.                                           |
| WTUNODE     | Submitter's symbolic node name.                               |

| Field Names | Field Description                                        |
|-------------|----------------------------------------------------------|
| WTUID       | Userid of the submitter.                                 |
| WTPNODE     | The Pnode name for this Process.                         |
| WTSNODE     | The Snode name for this Process.                         |
| WTNODE      | This node is P(node) or S(node).                         |
| WTFROM      | Direction of data: P(node) to Snode or S(node) to Pnode. |
| WTTASKNO    | Task number that issued the WTO.                         |

# **Chapter 7. The Operator Interface**

The Operator Interface enables you to issue Sterling Connect:Direct for z/OS commands from a z/OS console using a MODIFY command.

Access the Operator Interface after Sterling Connect:Direct initializes if you specify the initialization parameters MCS.CLIST and MCS.SIGNON.

Following is the syntax for the MCS.CLIST and MCS.SIGNON initialization parameters:

```
MCS.CLIST=console operator's CLIST library (dsn)
MCS.SIGNON=(SIGNON USERID=(userid,password) -
CASE=YES | NO -
NETMAP=network map file name)
```

An automatic signon is issued after the first Sterling Connect:Direct CLIST is invoked using the information in MCS.SIGNON. This session is active until you submit a CLIST that contains a Sterling Connect:Direct SIGNOFF command.

**Note:** The NETMAP used by the MCS.SIGNON must be the same as the NETDSN in the INITPARMs for this DTF. If a different NETMAP is used, LOCAL.NODE information from that NETMAP will be used for a SIGNON, and the commands to this DTF will be executed on the other DTF if it is running.

You can create easy to remember customized Sterling Connect:Direct commands with the Operator Interface through a CLIST-type facility. The software supports symbolic substitution and CLIST-type parameters allowing you to alter Sterling Connect:Direct commands without changing the CLIST.

In a Sterling Connect:Direct/Plex, if you issue a console operator command to a Sterling Connect:Direct/Server, the console interface actually signs on to the Sterling Connect:Direct/Manager. As a result, any commands issued to Sterling Connect:Direct/Server are actually issued to the Sterling Connect:Direct/Manager, which is the only Sterling Connect:Direct/Plex member that accepts operator commands.

## Sample Sterling Connect: Direct for z/OS CLISTs

The Sterling Connect:Direct sample CLIST library, SDGAOPLS, contains the sample CLISTs included in the following table. Use these CLISTs to build customized Sterling Connect:Direct commands with symbolic parameters that allow you to customize the CLIST at submission time. Sample operator commands for each CLIST are listed in the comment section.

| CLIST Name | Command        | Description                                                              |
|------------|----------------|--------------------------------------------------------------------------|
| DGAOCMD    | CMD            | Provides a general format for issuing a Sterling Connect:Direct command. |
| DGAODP     | DELETE PROCESS | Shows six ways to delete a Process using this CLIST.                     |

| CLIST Name | Command              | Description                                                                                                    |
|------------|----------------------|----------------------------------------------------------------------------------------------------|
| DGAODUMP   | STOP CD (Force)      | Stops Sterling Connect:Direct using the FORCE parameter and produces abnormal ending (abend) 4095 and a dump.                                                                                                    |
| DGAOIPRM   | DISPLAY<br>INITPARMS | Displays initialization parameters to the operator console. In a PLEX environment, it works as follows:                                                                                                    |
|            |                      | Displays the global initialization parameters                                                                                                    |
|            |                      | Defaults to the manager's local initialization<br>parameters                                                                                                    |
|            |                      | Allows the name of a server to display the<br>server's global and local initialization parameters                                                                                                    |
| DGAOMSG    | SELECT MSG           | Shows a detail of the Sterling Connect:Direct message requested.                                                                                                    |
| DGAONM     | SELECT NETMAP        | Displays entire NETMAP or it allows for one parameter – a node name.                                                                                                    |
| DGAORLSE   | CHANGE PROCESS       | Shows three ways to release a Process.                                                                                                    |
| DGAOSOFF   | SIGNOFF              | Signs the operator off Sterling Connect:Direct.                                                                                                    |
| DGAOSON    | SIGNON               | Connects the operator to Sterling Connect:Direct.                                                                                                    |
| DGAOSP     | SELECT PROCESS       | Shows six ways to display Process status information.                                                                                                    |
| DGAOSS     | SELECT STATISTICS    | Shows seven ways to select statistics for display.                                                                                                    |
| DGAOSTAT   | SELECT STATISTICS    | Shows three ways to select statistics for display covering a specific time period.                                                                                                    |
| DGAOSTOP   | STOP CD              | Stops Sterling Connect:Direct using the STOP IMMEDIATE command. To perform an immediate shutdown in a PLEX environment from the operator console, issue the following command: F CD,STOP   CDPLEX. To stop a specific server, use this command: F CD,STOP   WHERE(SERVER=name) |
| DGAOSUB    | SUBMIT PROCESS       | Shows two ways to submit a Process.                                                                                                    |
| DGAOSUSP   | SUSPEND PROCESS      | Shows four ways to suspend a Process.                                                                                                    |
| DGAOSWAP   | SWAP NODE            | Swaps operator to another node in a multiple session environment.                                                                                                    |
| DGAOTS     | SELECT TASK          | Shows active tasks.                                                                                                    |
| DGAOVP     | VIEW PROCESS         | Displays a specific Process.                                                                                                    |

# Rules for Setting Up Sterling Connect:Direct for z/OS CLISTs

The following rules apply when setting up an operator CLIST:

- All operator CLISTs must have a PROC record as the first record in the CLIST.
   The PROC record defines the parameters and keywords that are passed to the CLIST.
- You can stack multiple Sterling Connect:Direct commands in one CLIST, but you only need one PROC statement.
- A number between 0 and 24 (inclusive) must follow the PROC identifier. This number indicates the number of positional parameters used by the CLIST.

- Parameter names (one to eight characters each) that correspond to each positional parameter follow the number. If no positional parameters exist, specify PROC 0.
- If you define more than one positional parameter on the PROC statement, you do not need to specify trailing positional parameters in the command unless you also specify a keyword parameter.
- · Use commas to indicate null values.
- A positional parameter is terminated by the first blank encountered.
- You can specify optional keyword parameters after the positional parameters. Enclose default values in parentheses after each keyword name.
- Use a hyphen (-) to indicate that a Sterling Connect:Direct command continues on the next line. An example follows.

```
PROC 1 PNUM
SELECT PROCESS WHERE( -
PNUM=&PNUM)
```

- You can use comments in the CLIST only if you include an asterisk (\*) in the first column.
- Sequence numbers are not allowed.

## **Sterling Connect:Direct for z/OS Commands**

Submit the Sterling Connect:Direct commands to the Operator Interface using the MODIFY command interface. This operator command lets you submit a CLIST containing Sterling Connect:Direct commands, and modify the Sterling Connect:Direct commands by substituting symbolic parameters with real values.

The command format is:

```
F jobname,clist [options]
```

Following is a description of the parameters:

| Parameter | Description                                                                                                    |  |
|-----------|----------------------------------------------------------------------------------------------------|--|
| F         | The short form of the Administrator MODIFY command.                                                                        |  |
| jobname   | The name on the job statement of the job stream that brings up the DTF.                                                    |  |
|           | Caution: If jobname is a Sterling Connect:Direct/Server, the command is redirected to the Sterling Connect:Direct/Manager. |  |
| clist     | The name of the CLIST containing the Sterling Connect:Direct command.                                                      |  |
| options   | Optional positional and keyword parameters to be passed to the CLIST.                                                      |  |

# **CLIST Examples**

The following are CLIST examples and operator commands that submit the CLIST examples. As some examples show, you can use symbolic parameters to modify the Sterling Connect:Direct command at the time of submission. For example purposes, CDDTF is the jobname.

#### **CLIST with Command and No Parameters**

The following CLIST SELX command contains one command and no parameters:

PROC 0 SEL PROC WHERE (QUEUE=EXEC)

To execute SELX, type the following operator command.

F CDDTF, SELX

When you issue the operator command, a Select Process command for Processes on the executing queue initiates. As a result, a list of these Processes is displayed.

#### **CLIST with Command and One Parameter**

In this example, the CLIST SELQ contains one command and one positional parameter (SUBD).

PROC 1 SUBD SEL PROC WHERE (QUEUE=&SUBD)

The following options present two ways to submit SELQ:

 When you issue the following command, TIMER (timer queue) is substituted for &SUBD. This command displays all Processes on the timer queue.

F CDDTF, SELQ TIMER

 When you issue the following command, ALL is substituted for &SUBD in the CLIST SELQ. This command displays all Processes on all queues.

F CDDTF, SELQ ALL

#### **CLIST with Command and Multiple Parameters**

In this example, the CLIST SUB contains one command, two positional parameters (PROC and PARMS), and one keyword parameter (SNODE).

PROC 2 PROC PARMS SNODE(OTHER.NODE) SUB PROC=&PROC SNODE=&SNODE &PARMS

The following options present four ways to execute SUB:

When you issue the following command, PAYROLL is substituted for &PROC.
 This substitution causes the Process PAYROLL to be submitted.

F CDDTF, SUB PAYROLL

- Because no SNODE is specified, the SNODE defaults to OTHER.NODE.
- When you issue the following command, CHECKS is substituted for &PROC and HOLD=YES is substituted for &PARMS. These cause the Process CHECKS to be submitted as a held Process.

F CDDTF, SUB CHECKS HOLD=YES

Because no SNODE is specified, the SNODE defaults to OTHER.NODE.

 When you issue this command, ORDERS is substituted for &PROC and CD.CHICAGO is substituted for &SNODE. These cause the Process ORDERS to be submitted to run in session with the secondary node called CD.CHICAGO.

```
F CDDTF,SUB ORDERS,,SNODE=(CD.CHICAGO)
```

Because PROC and PARMS are positional parameters, commas are required.

When you issue the following command, CONFIRM is substituted for &PROC and HOLD=NO,STARTT=(FRIDAY,NOON) is substituted for &PARMS. These submit the Process CONFIRM so that it runs at noon on Friday.

```
F CDDTF,SUB CONFIRM HOLD=NO,STARTT=(FRIDAY,NOON)
```

The SNODE defaults to OTHER.NODE because no SNODE is specified.

#### CLIST with Command and %IF %ELSE %EIF

In this example, the CLIST NM contains 1 command and 1 positional parameter.

```
PROC 1 NODE

%IF &NODE = ,

SEL NETMAP WHERE (NODE=*)

%ELSE

SEL NETMAP WHERE (NODE=&NODE)

%EIF
```

If you enter no operands it displays the entire netmap. If you enter a node it displays that node only.

# **Operation Messages**

Sterling Connect:Direct operation diagnostic messages are formatted into multiple lines so that errors and exception conditions are easy to read. Operator messages are sent to:

- The route code given in the Sterling Connect:Direct initialization parameters
- The ddname NDMLOG, if it is allocated
   The COPY termination message (SVTM052I) is displayed in four lines, as follows:
- The first line shows the step label, the operation (COPY), the Process name and number, the associated node name, and the session class.
- The second line shows the FROM file name.
- The third line shows the TO file name.
- The fourth line shows the completion code and message ID. If the COPY does not complete successfully, the first four positions of the last line contain the "####" flag.

When session errors occur, the error message is formatted into two lines, as follows:

- The first line gives as much information as possible in the same format as the COPY termination message (Process name and number, and associated node name).
- The second line gives the text of the error message. The first four positions of the second line contain the "\*\*\*\*" flag.

The following example shows two Sterling Connect:Direct operation error messages following a COPY termination message.

```
SVTM052I STEP1 COPY PROCESS1( 126)PNODE=CD.NODE.A (002)
FROM SYSA.SAM.DATA.SET
TO SYSB.TEST.SAM.DATA.SET
#### COMPLETED 00000010/SCPA010I
SVTM045I PROCESS1( 126)PNODE=CD.NODE.A
**** RPLERRCK:CD/CD SESSION FAILURE
SVTM050I PROCESS1( 126)PNODE=CD.NODE.A
**** PROCESS INTERRUPTED:RECOVERY INITIATED
```

## **Stopping Sterling Connect:Direct**

To stop Sterling Connect:Direct for z/OS, use the following command, which executes the STOP CLIST using the Operator Interface.

```
F jobname,STOP
```

Following is a description of the parameters:

| Parameter | Description                                                                                                    |
|-----------|----------------------------------------------------------------------------------------------------|
| F         | The short form of the Administrator MODIFY command.                                                                                                    |
| jobname   | The name on the job statement of the job stream that brings up the DTF.  Caution: If jobname is a Sterling Connect:Direct/Server, the command is redirected to the Sterling Connect:Direct/Manager. |
| clist     | The name of the CLIST containing the Sterling Connect:Direct command.                                                                                                    |
| options   | Optional positional and keyword parameters to be passed to the CLIST.                                                                                                    |

# Stopping a Sterling Connect:Direct/Plex Manager and All Servers

To stop a Sterling Connect:Direct/Plex from the console, use the following command which executes the STOP CLIST using the Operator Interface:

```
F jobname, STOP [Q|S|I|R|F,] CDPLEX [,RECOVER]
```

# Stopping an Individual Sterling Connect:Direct/Plex Server

To stop a Sterling Connect:Direct/Plex Server from the console, use the following command which executes the STOP CLIST using the Operator Interface:

```
F jobname, STOP [Q|S|I|R|F,] WHERE(SERVER=name) [,RECOVER]
```

# **About Tape Mount Messages**

Sterling Connect:Direct for z/OS supports the transmission of tape files. Sterling Connect:Direct implements separate and distinct messages to control tape management, providing the greatest flexibility to operators in managing tape transfers.

#### **Tape Pre-mount Message**

This optional message is issued prior to allocating a tape device. It tells you that Sterling Connect:Direct requires a specific volume on a specific device type. With this message, you can:

- Control the number of tape units available to Sterling Connect:Direct for tape transfers.
- Locate the volumes before the transfer occurs.

You are required to respond to this message when the required resources are available.

## **Tape Mount Messages**

These messages are also optional. The first message (WTO) is in the format of the z/OS mount message. The second message is issued as a WTOR to inform the operator to mount a specific volume on a specific device. The third message is issued only if TAPE.PREMOUNT=LIST. Message SVST00C is displayed listing all volume-serial numbers of the requested file. If you are unable to satisfy the specific request, you can reply CANCEL to cancel the request. This message is also used to drive the visual display devices attached to 3480-type devices.

**Note:** If you use tape silos in your environment, search for Tapemount Exit. To prevent the Sterling Connect:Direct environment from locking up due to an outstanding tape mount request, the Sterling Connect:Direct tapemount exit provides an interface to StorageTek Tape Silo Software to query the silo to determine that all VOLS required for a tape file are present.

# Setting Up Sterling Connect:Direct for z/OS Tape Pre-mount Messages

#### **Procedure**

To issue the Sterling Connect:Direct tape pre-mount messages, specify TAPE.PREMOUNT=YES | LIST in the Sterling Connect:Direct initialization parameter file.

# Setting Up Sterling Connect:Direct for z/OS Tape Mount Messages

- Issue the Sterling Connect:Direct tape mount messages in place of the z/OS mount message. The Sterling Connect:Direct mount messages consist of a z/OS-format mount message followed by a WTOR issued to the descriptor and route codes specified by the DESC.TAPE and ROUTCDE.TAPE.
- You can suppress the Sterling Connect:Direct message by specifying ROUTCDE.TAPE=(0) in the initialization parameters. The defaults are DESC.TAPE=(2) ROUTCDE.TAPE=(5,11). If you suppress Sterling Connect:Direct tape mount messages, the standard z/OS mount messages are issued with related serialization during mount processing.
- If you specify ROUTCDE.TAPE=(0), causing Sterling Connect:Direct not to issue the mount messages, then the normal z/OS mount message is issued when the dataset is opened. The z/OS mount processing holds an ENQ on the SYSZTIOT resource. This ENQ causes all other Sterling Connect:Direct Processes to hang at allocation, open, and deallocation until the tape is mounted.

• If you use the Sterling Connect:Direct tape mount message, the tape already is on the tape drive at open time and z/OS mount processing does not hold the SYSZTIOT resource.

## Sterling Connect: Direct for z/OS Tape Pre-mount Messages

Following is the format of a Sterling Connect:Direct tape pre-mount message.

```
SVST000B - C:D REQUIRES VOL=SCRTCH TYPE=TAPE 6250/1600BPI
REPLY "GO" WHEN READY
```

To continue processing, reply GO to the message. While this message is outstanding, no unit is allocated. However, the session for this transfer request remains active.

## Sterling Connect: Direct for z/OS Tape Mount Messages

Following is the format of a Sterling Connect:Direct tape mount message issued during a specific tape request.

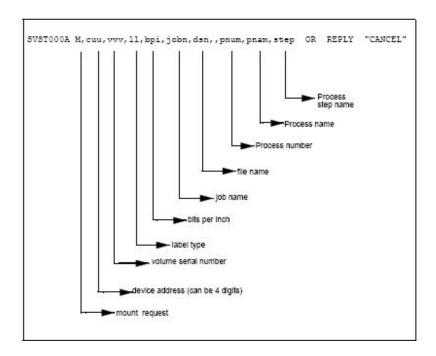

If no tape is available or if you want to end the copy, reply CANCEL to the tape mount message.

## **Tape Device Allocation**

After the GO reply to a pre-mount message, and following the pre-mount processing, Sterling Connect:Direct allocates a tape device using Defer mounting. If an allocation error occurs, and the allocation error code is in the ALLOC.CODES parameter of the Sterling Connect:Direct initialization parameters, Sterling Connect:Direct retries the operation.

When device allocation completes successfully, Sterling Connect:Direct issues a z/OS-format Open mount message to allow tape management and visual display routines to process the request. The format of the message follows.

IEC501A M,cuu,volser,sl,,jobn,dsn,pnum,pnam,step

Following the IEC501A message, Sterling Connect:Direct issues a WTOR to allow you to mount the tape or cancel the request.

## **Terminating the Tape Mount**

A COPY step within a Process requiring a tape to be mounted causes the tape mount message to display. You can terminate the COPY step with a CANCEL reply. Any other reply causes Sterling Connect:Direct to reissue the mount message.

If you are using both the tape pre-mount message and the tape mount message, and want to cancel the request, reply GO to the tape pre-mount (SVST000B) and CANCEL to the tape mount message (SVST000A). If you do not want to terminate the copy step, the mount message disappears when the tape is mounted.

## **Verifying Volume Requests**

For standard label tapes, Sterling Connect:Direct for z/OS verifies the volume serial number for a specific volume request. If you mount the wrong volume, the following message is issued and the volume is dismounted.

SVST001I - D cuu, volser --- IS NOT THE REQUESTED VOLUME

Mount the correct volume, or reply CANCEL to the reissued SVST000A mount message.

## **Handling Multivolume Files**

The Sterling Connect:Direct for z/OS mount message is issued only for the first volume of a file, when a multivolume file is requested. Subsequent mount requests causes a SYSZTIOT enqueue during end-of-volume processing.

To keep Sterling Connect:Direct from long waits while a second or subsequent volume is mounted, use UNIT=(unit,P) or UNIT=(unit,n) for the UNIT keyword of the COPY statement.

## Sterling Connect: Direct for z/OS Messages on 3480 Display

The 3480 tape drive has an 8-character display. Sterling Connect:Direct issues messages to this display concerning tape processing in the following manner:

- When a tape is to be dismounted, the first character position of the display contains a D. Positions 2–7 consist of the tape's volume serial number. Position eight contains an N if the tape is nonlabeled or an S if the tape has standard labels.
- When a tape is to be mounted, the first character position of the display contains an M. Positions 2–7 consist of the tape's volume serial number. Position eight contains an N if the tape is nonlabeled or an S if the tape has standard labels.
- When a tape is loaded, the first character position of the display is blank. Positions 2–7 consist of the tape's volume serial number. Position eight contains an N if the tape is nonlabeled or an S if the tape has standard labels.

# **Chapter 8. Event Services Support**

Sterling Connect:Direct Event Services Support (ESS) implements an asynchronous, event-generation facility in Sterling Connect:Direct. ESS is designed for use by external management and automated operations applications that require real-time notification of Sterling Connect:Direct activities. ESS supports a publish or subscribe protocol with optional guaranteed event delivery and automated recovery.

Customer applications register interest in receiving event data, and specify the types of event data the application receives through the new event services commands. ESS supports a user exit point and an optional API for interface communication with user-written CICS automation applications.

## **ESS Concepts and Components**

ESS provides real-time delivery of Sterling Connect:Direct event records to interested application interfaces. ESS is based on the existing Sterling Connect:Direct statistics facility and is designed to:

- Minimize the server-performance overhead for ESS processing
- Prevent adverse impact on Sterling Connect:Direct server reliability

ESS is a low-level Sterling Connect:Direct server technology that enables you to layer multiple APIs. An end-user application interfaces with the API rather than the low-level ESS core technology. This design enables future extension of ESS to support multiple application interface protocols and publishing of the same event data to several event consumer applications.

#### **System Interfaces**

ESS supports the event services exit and the CICS API interface.

An application can access event data through an ESS exit. A sample event exit (DGAXEV01) is in the sample library, and writes the event data to a predefined data set.

A CICS API initiates event processing by signing on to Sterling Connect:Direct through the current CICS API and issuing ESS commands. The CICS API provided with Sterling Connect:Direct writes event data to a CICS Transient Data Queue (TDQ). A sample program, DGAQ249, shows how to read an event record from the TDQ.

#### **System Advantages**

Building on the existing statistics facility has the following advantages:

- Event Definition
  - Because ESS event records are Sterling Connect:Direct statistics records, ESS does not restrict events to abnormal activities. This design enables ESS-enabled applications to initiate procedures based on either successful or unsuccessful Process statements.
- Historical Data Recovery

The Sterling Connect:Direct statistics file functions as the historical repository of ESS event data. ESS supports optional automated recovery of past event data if an event consumer application fails. Upon restart, ESS requests old event records from the statistics file.

The API automatically manages the restart point for an ESS-enabled application. This API tracks the last successfully delivered event record to a designated subscriber. Upon restart, the API resynchronizes event processing by issuing a SELect STATistics command to retrieve the historical event data and deliver it to the restarted event consumer.

#### Event Record Types

The event record types give external applications greater visibility into Sterling Connect:Direct activities and improve the reliability and responsiveness of interface applications in a production environment. ESS supports several Sterling Connect:Direct event record types, including:

- Process Initialization (PI) occurs immediately prior to the execution of the first Process statement in a Process.
- Step Start (CI, JI, TI) events occur immediately prior to the execution of a COPY, RUN JOB, or RUN TASK statement.
- COPY Step I/O Start (CE) occurs just before the first COPY step I/O in a Process.
- Queue Change (QW, QH, QE, QT) events occur whenever a Process moves from one logical queue to another in the TCQ. The sample initialization parameters provided in the base Sterling Connect:Direct install the SDGAPARM data set and specify STAT.EXCLUDE=(QE, QH, QT, QW). This specification prevents Sterling Connect:Direct from producing the queue change records. If you want queue change records, you must set this parameter appropriately.

ESS also supports basic event filtering. When an event consumer application registers interest in receiving events, the application can restrict the types of event data that it wants to receive. These options support the same filtering syntax as the SELect STATistics command. Following are two possible selections:

- A fault management application can request notification of COPY requests that did not complete normally, QH (Queue Hold) events or both. When such an event occurs, the fault management application can then poll Sterling Connect:Direct through SELect STATistics or SELect PROCess to investigate the problem further.
- An application registers interest in all events for a small group of mission-critical Processes.

# **Event Services Support Architecture**

ESS uses three components to provide real-time information about Sterling Connect:Direct activities:

- Client application
- API
- Sterling Connect:Direct server

ESS communicates with client application interfaces through the CICS API or an ESS user exit.

The components interact to accomplish the following tasks:

• Define which events are reported to the client application

- · Turn event services requests on and off
- Register event data
- · Report event data

The following diagram details ESS with a CICS application using the Sterling Connect:Direct CICS API. The structure consists of the following components:

The client application defines the event data requests and issues commands through a user-written program. The DGAE transaction ID causes DGAQ247 to be driven. This sample program demonstrates the method to issue ESS commands.

- The API receives and passes event data and ESS commands to the Sterling Connect:Direct server, and maintains information for the guaranteed delivery feature.
- The Sterling Connect:Direct server is the Data Transmission Facility (DTF) that
  processes ESS commands and sends the requested event data to the client
  application through the API.

```
//JOSHAMEX JOB (ACTNO), 'FRGEMR', NOTIFY-TSOID, TIME=([1], COND=(0, NE), REGION=102-EL MESCLASS=, CLASS=,
            * THIS JCL CAM BE EDITED TO CREATE A JOB STREAM THET HIMS

* AND INDEPENDENTLY OF THE AND PANELS. IT IS SET UP TO

* MODIFIE MULTIPLE REPORTS. FOLICH THE ENTHUTIONS OUTLINED SELOW.

    MODIFF JOS CARD WITH APPROPRIATE INFORMATION.
    CRAMOR SCD. SIGNALINK TO HE THE MANS OF THE CLID LOAD LIBRARY.
    CHAMOR SCD. SIGARFOCK TO BE THE MANS OF THE CLID PROCESS LIBRARY.
    CHAMOR SLL OCCURRENCES OF SCD. MISS TO THE MANS OF THE CLID

                               4) CHANGE ALL OCCUPRENCES OF SCILINGS TO THE MANK OF THE CIT
MISSINGE DATA SET.

5) CHANGE SUID. ITS SIGNESS CHO TO YOUR CID DESKID-ALD FEND IF MEC.

6) CHANGE SUID. METHAS TO YOUR METHAGES BAP DATA SET SAME.

7) CHANGE ALL OCCUPRENCE OF SUID. THAT OF VALID UNIT.

9) CHANGE ALL OCCUPRENCE TO THE MANK OF AND CHARACOME PROCESSORS DEED AT TOPE IMPORTANCE.

9) ROUTE CONTENT TO A PISOUT CLASS (LOCK FOR PISOPPOLIDE)
(**) OCHANGE GOADSHOCT TO THE MANE OF SAS CATALOGED PROCEDURE USER
TOTAL INTELLIGIAL TOTAL

**) BOUTE CUTFUT TO A SYSUIT CLASS (LOCK FOR PIZOFOOL DO)

***OR

***OR

***OR

***OR

***OR

***OR

***OR

***OR

***OR

***OR

***OR

***OR

***OR

***OR

***OR

***OR

***OR

***OR

***OR

***OR

***OR

***OR

***OR

***OR

**OR

***OR

**OR

**OR

**OR

**OR

**OR

**OR

**OR

**OR

**OR

**OR

**OR

**OR

**OR

**OR

**OR

**OR

**OR

**OR

**OR

**OR

**OR

**OR

**OR

**OR

**OR

**OR

**OR

**OR

**OR

**OR

**OR

**OR

**OR

**OR

**OR

**OR

**OR

**OR

**OR

**OR

**OR

**OR

**OR

**OR

**OR

**OR

**OR

**OR

**OR

**OR

**OR

**OR

**OR

**OR

**OR

**OR

**OR

**OR

**OR

**OR

**OR

**OR

**OR

**OR

**OR

**OR

**OR

**OR

**OR

**OR

**OR

**OR

**OR

**OR

**OR

**OR

**OR

**OR

**OR

**OR

**OR

**OR

**OR

**OR

**OR

**OR

**OR

**OR

**OR

**OR

**OR

**OR

**OR

**OR

**OR

**OR

**OR

**OR

**OR

**OR

**OR

**OR

**OR

**OR

**OR

**OR

**OR

**OR

**OR

**OR

**OR

**OR

**OR

**OR

**OR

**OR

**OR

**OR

**OR

**OR

**OR

**OR

**OR

**OR

**OR

**OR

**OR

**OR

**OR

**OR

**OR

**OR

**OR

**OR

**OR

**OR

**OR

**OR

**OR

**OR

**OR

**OR

**OR

**OR

**OR

**OR

**OR

**OR

**OR

**OR

**OR

**OR

**OR

**OR

**OR

**OR

**OR

**OR

**OR

**OR

**OR

**OR

**OR

**OR

**OR

**OR

**OR

**OR

**OR

**OR

**OR

**OR

**OR

**OR

**OR

**OR

**OR

**OR

**OR

**OR

**OR

**OR

**OR

**OR

**OR

**OR

**OR

**OR

**OR

**OR

**OR

**OR

**OR

**OR

**OR

**OR

**OR

**OR

**OR

**OR

**OR

**OR

**OR

**OR

**OR

**OR

**OR

**OR

**OR

**OR

**OR

**OR

**OR

**OR

**OR

**OR

**OR

**OR

**OR

**OR

**OR

**OR

**OR

**OR

**OR

**OR

**OR

**OR

**OR

**OR

**OR

**OR

**OR

**OR

**OR

**OR

**OR

**OR

**OR

**OR

**OR

**OR

**OR

**OR

**OR

**OR

**OR

**OR

**OR

**OR

**OR

**OR

**OR

**OR

**OR

**OR

**OR

**OR

**OR

**OR

**OR

**OR

**OR

**OR

**OR

**OR

**OR

**OR

**OR

**OR

**OR

**OR

**OR

**OR

**OR

**OR

**OR

**OR

**OR

**OR

**OR

**OR

**OR

**OR

**OR

**OR
                                 9) CHANGE ALL CONTROL DATASET, NAME TO THE HAME OF THE DATA SET YOU
                                                   MANY CHOOSE TO MOUTH THE OUTSUIT TO. THIS INTO SET SECTION BE
ALLICATED AS FAR WITH AN LERGI OF 240 MHD BLEWILR OF 2120.
THIS DATE SET SECULD BE EMPTY REFORE SUMMING THIS DOES
(DO NOT FORSET TO DELETE THE ASTERIES ON THIS LINE IN THE JOS
AMD PLACE IT ON THE LINE ABOVE SECORE MINING.)
                                                 A) BECAUSE THE SAP PROGRAMS ARE SET UP TO BE HIM INDIVIDUALLY,
TOO MOST BUTT THE MARKEY "ACTIVITY" AND SECURITY IN
TOOK SCOL SOURCE DAYS SET IS THE POLLOWING MARKEY
                                                                             THIS WILL CAUSE THE OUTPUT FROM EACH REPORT TO APPEND TO THE END OF THE OUTPUT FILE RATHER THAN OVERLAY MEAN'S ALREADY THERE.
   "HOTE - IF YOU WOULD LIKE TO PUT SPECIFIC BOUNDARIES ON THE TIME "
"SPAN TO BE REPORTED ON, MODIFY THE SEL STATISTICS COMMAND IN "
"THE SYSIN STREAM OF THE DANDARY STAP TO COMMAND START AND STOP "
"TIME. AS IS, REPORTING WILL OCCUR ON THE ENTIRE STAT FILE."
         /DSACRATC EDGC POW-DSACRACC, PARM-"YTELS"
/STRILE DD DSM-SCD.SEGALDER, DESPHER
TOWNSELL DD DSM-SCD.SEGARDER, DESPHER
TOWNSELL DD DSM-SCD.SEGARDER, DESPHER
TEMPORE DD DSM-SCD.SEG.DESPHER
TEMPORE DD DSM-SCD.SEG.DESPHER
EDGT-SCD.SEGARDER, DESPHER
TOWNSELL DESPHERE
TOWNSELL BECCH-SEG. BESTER-4104), SPACE-(4104, [70, 13)],
THIT-SCRIPTIANE
   //IDEGILAT DO STRUMPA-
//STRIM DO STRUMPA-
//STRIM DO-
STRUMPA-
STRUM URRED DO-
STRUMPA-SCD.NETRAP TREGO-TRAPGEN
SEL STAY MERGE () FILE
 //*
///EASTEP ETC: 19ASPROC,
// OPTIONS** DOLOTE MACHO MACHORES MERROR MISSING="-"
// OPTIONS** DOLOTE MACHO MACHORES MERROR MISSING="-"
// NORSE

DO UNIT**QUESTIMANE, SPACE** (CFL, (20, 10))
// NORMOSOIL DO DISP**SER, DEN**CDAP!
// MASPROGOI DO DISP**SER, DEN**CDAP.
// PTCOPOOI DO STANTA**
// PTCOPOOI DO DISP**SER, DEN**CD. SCHAMO.P
// PTCOPOOI DO DISP**SER, DEN**CD. SCHAMO.P
// PTCOPOOI DO DISP**SER, DEN**CD. SCHAMO.P
// PTCOPOOI DO DISP**SER, DEN**CDAP.
// PTCOPOOI DO DISP**SER, DEN**SER, MAKE
// PTCOPOOI DO DISP**SER, DEN**SER, MAKE
// PTCOPOOI DOLOTE MACHORES MACHORES
```

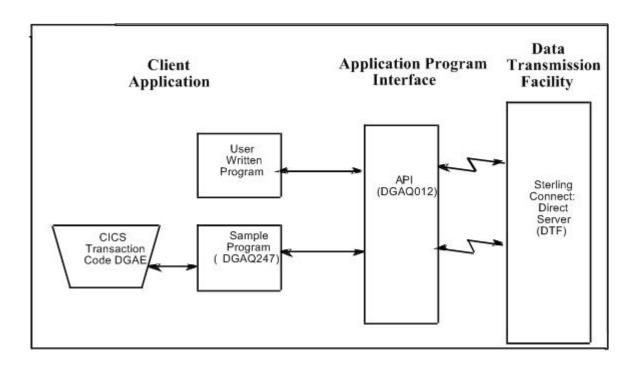

## **ESS Data Flow Using CICS API**

Define the event services environment by specifying the types of event data your application receives. These definitions are the event data requests that you issue through the DGAQ247 program or a user-written program.

After you define the event data requests for the client application and activate the request by issuing the EVENT SERVICES START command, ESS processes the event data as follows:

- Upon receiving the EVENT SERVICES START ID parameter, the API (DGAQ012) passes the command to the DTF through a VTAM session.
  - When a requested event occurs, the DTF sends the event data to the API for distribution to the Transient Data Queue (TDQ).
- The event data is then available to the client application through the DGAQ249 Sample Program. The DGAQ249 program provides a way to read event data from the TDQ and processes the data for use by your application.
  - The following diagram illustrates the flow of event data from the DTF to the client application:

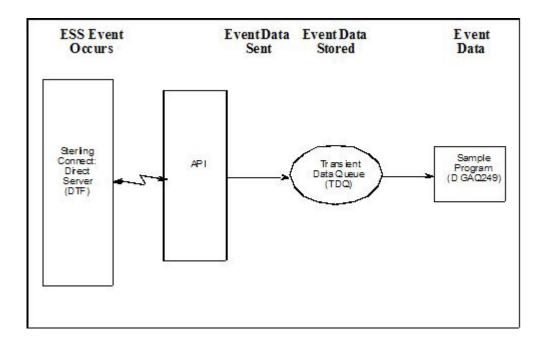

## **Deciding What Event Data to Collect**

Deciding what event data to collect requires that you understand the types of data the ESS delivers and how you can use this data in your event consumer application. Although it is technically possible to request all event data for all Processes in the system, it is usually unnecessary and impractical to do so. Typically, an event consumer application is interested in a subset of event data.

**Note:** Statistics records excluded through the API STAT command or a DTF statistics exit, or by coding the DTF STAT.EXCLUDE initialization parameter, are not available to ESS.

Following are commonly requested event data:

- All event data for a Process or group of Processes
   Requesting all event data provides the most detailed trace of Process execution.
   This information is useful when testing an event consumer application.
   However, it is unnecessary after an application goes into production.
- Major event data for a Process or group of Processes
   This request is the most common subset specification. For normal production work, this request gives a sufficient trace of Process execution, and minimizes overhead for ESS processing and event records by your application.
- Subset of event data for a particular Process, set of Processes, or all Processes For example, an application executes a procedure when a Sterling Connect:Direct Process terminates. In this case, it may be sufficient to register interest in PT (Process Termination) records only. As a second example, a fault reporting application needs CT (Copy Termination) statements that did not complete normally (signalling the failure of a Sterling Connect:Direct file transfer request).

# **ESS Event Record Examples**

The following examples show the ESS event records from a single Copy Process. The examples show the records produced from Process submittal until normal

Process termination. The examples assume that no Sterling Connect:Direct commands affecting the Process [including the SELect PROCess command] are issued between Process submittal and termination.

#### **ESS Event Records Example 1 (No Retries)**

In this example, the Process does not undergo a Process retry for any reason. The sequence of ESS event records produced by this Process are listed in the following table:

| Record Type | Record Description           |  |
|-------------|------------------------------|--|
| PS          | Process submit               |  |
| QE          | Process moved to EXEC queue  |  |
| PI          | Process initiation           |  |
| CI          | COPY step statement start    |  |
| CE          | COPY step I/O start          |  |
| CT          | COPY termination             |  |
| NL          | Last statement (null step 1) |  |
| PT          | Process termination          |  |

#### **ESS Event Records Example 2 (One Retry)**

This example shows the sequence of ESS records that are produced if the same Process undergoes a single Process retry. Sterling Connect:Direct commands are deliberately issued to suspend the Process and then release it for retry. As a result, the following record sequence includes the various operator commands required. The events are in sequential order.

| Record Type | Record Description                                  |  |
|-------------|-----------------------------------------------------|--|
| PS          | Process submit                                      |  |
| QE          | Process moved to EXEC queue                         |  |
| PI          | Process initiation                                  |  |
| CI          | COPY step statement start                           |  |
| CE          | COPY step I/O start                                 |  |
| FS          | Suspend Process command issued                      |  |
| CT          | COPY termination (as a result of requested SUSPEND) |  |
| QH          | Process moved to HOLD queue                         |  |
| СН          | Change Process command issued with RELEASE=Yes      |  |
| QE          | Process moved to EXEC queue                         |  |
| PI          | Process initiation                                  |  |
| CI          | COPY step start                                     |  |
| CE          | COPY I/O start                                      |  |
| CT          | COPY termination                                    |  |
| NL          | Last statement in Process end                       |  |
| PT          | Process termination                                 |  |

## **Using ESS with the CICS API**

The CICS API writes event data to the Transient Data Queue (TDQ). Your CICS application must include a program to read these event records from the TDQ and send them for processing..

#### About this task

To enable a CICS application for ESS:

#### **Procedure**

- 1. Decide what event data the application requires.
- 2. Verify that the Sterling Connect:Direct CICS API software is installed and working. Refer to the Sterling Connect:Direct installation documentation for information.
- 3. Create an ESS registration program. Include this program in the startup portion of your application. It must be called whenever your application wants to initiate event record collection. This program must perform the following:
  - Sign on to the Sterling Connect:Direct CICS API.
  - Issue the EVENT SERVICES CREATE command to register interest in receiving event data and to specify event record filter criteria.
  - Specify the ID parameter to identify a subscriber for your application. Specify the WHERE and ORWHERE parameters for filtering criteria.
  - Issue the EVENT SERVICES START command and specify the ID parameter to initiate event reception.
- 4. Create a customer interface program to read event records from the CICS TDQ and send them for processing. The sample interface program (DGAQ249) demonstrates how to read an event record from the TDQ. The application must issue an EXEC CICS READQ TD QUEUE instruction.
- 5. Modify the application to process the ESS event records.
- 6. Embed a call to the EVENT SERVICES STOP ID=subscriber name parameter in the location to stop collecting event data.

## Using ESS with the ESS User Exit

You can execute Event Services commands through any existing Sterling Connect:Direct API such as CICS, ISPF, and the batch interface. However, not all Sterling Connect:Direct APIs can process synchronous event data received from an EVENT SERVICES START command. In some cases, it is preferable not to have the Sterling Connect:Direct API process synchronous event data. The event services exit provides an alternative. Rather than passing synchronous event data back to the API that issued the EVENT SERVICES START (ESS) command, an exit processes the event data.

The ESS exit acts as an extension to the Sterling Connect:Direct server. When a synchronous event occurs, Sterling Connect:Direct calls the event services exit. An event exit control block is passed for each event and contains the following:

- Address of the event record
- · Flags indicating first or last call
- · Fields for the user to indicate return code and message DGA\$EVCB, found in \$CD.SDGAMAC, maps the event exit control block. The sample exit, DGAXEV01, is in \$CD.SDGASAMP.

The event services exit is called as a subtask from Sterling Connect:Direct so that the user code waiting for system services does not directly effect Sterling Connect:Direct processing. The sample exit (DGAXEV01) writes each event record to a predefined data set. You must modify DGAXEV01 to specify the name of your event exit data set, and you must define the data set to accommodate records up to 2048 bytes in length.

#### Using the ESS Exit About this task

Each record passed to the exit consists of a record header and an event record. DGA\$NHDR, in \$CD.SDGAMAC, maps the record header. Other members in \$CD.SDGAMAC map the event records. See Event Services Record, to determine which member maps a particular event record.

The exit must reside in a load library accessible to the Sterling Connect:Direct server (DTF). This exit accommodates systems where I/O calls must be done below the line.

To use the ESS user exit:

#### **Procedure**

- 1. Create an ESS exit program that can process the requested event records.
- 2. Decide what event data your application requires.
- 3. Verify that your software is correctly installed and working.
- 4. Create an ESS registration program. Include this program in the startup portion of your application. It is called whenever your application initiates event record collection. This program must accomplish the following tasks:
  - · Signon to Sterling Connect:Direct through the CICS API, the ISPF IUI, or the batch interface.
  - Issue the EVENT SERVICES CREATE command to register interest in receiving event data and specify event record filter criteria.
  - Specify the EXIT parameter to identify the name of your exit program, and the ID parameter to identify a subscriber name for your application. Specify the WHERE and ORWHERE parameters for your filtering criteria. Refer to EVENT SERVICES CREATE Command Format for more information about event filter criteria.
  - Issue the EVENT SERVICES START command and specify the ID parameter to initiate event reception.

Embed a call to the EVENT SERVICES STOP ID=subscriber\_name parameter in your application where you want to stop collecting event data. If the user application does not process records fast enough, the internal queue, which holds asynchronous events, becomes full. When the queue is full, event processing for this request ends, and Sterling Connect:Direct writes a WTOR message. To customize the internal queue size, specify the MAXQCNT parameter.

# **Issuing Event Services Commands**

#### **EVENT SERVICES CREATE Command Format**

The EVENT SERVICES CREATE command enables you to create a new request for event data and define which data is sent to your application. The EVENT SERVICES CREATE command uses the following format and parameters:

| Command                       | Parameters                                                                                                    |
|-------------------------------|----------------------------------------------------------------------------------------------------|
| EVENT<br>[SERVICES]<br>CREATE | ID=event-request-name                                                                                            |
|                               | WHERE (CCODE   PNAME   PNUMber   STARTT   STOPT   USER   SNODE   TYPE   FNAME   CASE   LASTSEQ   MAXQCNT   EXIT) |
|                               | ORWHERE   =(CCODE   PNAME   PNUMber   USER   SNODE   TYPE   FNAME)                                               |

#### **Required Parameters**

The EVENT SERVICES CREATE command has two required parameters.

#### ID=event-request-name

specifies a logical name for the event services request. This name is a text string of 1-16 characters. You can use any printable characters. You cannot use embedded blanks.

WHERE (CCODE = (condition, completion code) | PNAME = name | (list) PNUMber = number | (list)  $STARTT = ([date \mid day] [,hh:mm:ssXM])$  $STOPT = ([date \mid day] [,hh:mm:ssXM])$ USER = name | (list) SNODE = name | (list)  $TYPE = id \mid (list)$ FNAME = dsname | (list)  $CASE = YES \mid NO$ LASTSEQ=n MXQCNT=n **EXIT**=exitname)

specifies selection criteria for event records.

You must specify at least one WHERE () subparameter, such as CCODE, PNAME, PNUMBER, or TYPE.

#### CCODE = (condition, completion code)

specifies selection by completion code.

condition specifies a relationship to the completion code given in the subsequent positional parameter. The options for specifying condition are:

GT greater than LT less than EQ equal to NE not equal to GE greater than or equal to LE less than or equal to

completion specifies a completion code value ranging from 1 to 2,147,483,647 so the RUN TASK can pass all values.

For example, if you specify CCODE = (GT,0), you see event records in which the step completion code is greater than zero, as long as the records also meet other specified criteria.

#### PNAME = name ∣ (list)

specifies selection by Process name. Specify a list of Processes by enclosing them in parentheses. You can use a wild card character (\*) at the end of the name.

For example, if you specify PNAME=TEST\*, then all records with TEST in the first four characters of the Process name field are selected. Records having TEST, TEST123, and TESTX all satisfy the selection criterion.

name specifies the name of the Process to select.

(list) specifies a list of Process names to select. Enclose the list in parentheses. Separate Processes in the list with commas.

#### PNUMber = number | (list)

specifies selection by Process number. To request a list of Processes, enclose them in parentheses. The range is 1–99999.

number specifies the number of the Process to select.

#### $STARTT = ([date \mid day] [,hh:mm:ssXM])$

specifies selection by start date and time. Specify STARTT as a date and time prior to the current time. If you set this parameter, the event records retrieved from the statistics file begin with the date and time you specified and continue until the current time is reached. At that point, event records are processed as they occur.

**Note:** If you specify STARTT and LASTSEQ with the EVENT SERVICES START command, those values replace the values specified for these parameters in the EVENT SERVICES CREATE command. When you use the time specification in conjunction with the LASTSEQ parameter, you must include hours, minutes, seconds, and hundredths of seconds in the format hh:mm:ss.th.

date specifies the starting date from which event records are retrieved from the statistics file. You can specify the date in either Gregorian or Julian format.

If you use a Gregorian date format, set the DATEFORM initialization parameter to the appropriate date format. Otherwise, the date format defaults to the platform date format. You do not need to set the DATEFORM parameter for Julian date format.

The following table shows the acceptable date formats:

| Format    | DATEFORM     | Date Format            |
|-----------|--------------|------------------------|
|           | Parameter    |                        |
| Gregorian | DATEFORM=MDY | mmddyy or mmddyyyy     |
|           |              | mm/dd/yy or mm/dd/yyyy |
|           |              | mm.dd.yy or mm.dd.yyyy |
| Gregorian | DATEFORM=DMY | ddmmyy or ddmmyyyy     |
|           |              | dd/mm/yy or dd/mm/yyyy |
|           |              | dd.mm.yy or dd.mm.yyyy |
| Gregorian | DATEFORM=YMD | yymmdd or yyyymmdd     |
|           |              | yy/mm/dd or yyyy/mm/dd |
|           |              | yy.mm.dd or yyyy.mm.dd |

| Gregorian | DATEFORM=YDM | yyddmm or yyyyddmm     |
|-----------|--------------|------------------------|
|           |              | yy/dd/mm or yyyy/dd/mm |
|           |              | yy.dd.mm or yyyy.dd.mm |
| Julian    | N/A          | yyddd or yyyyddd       |
|           |              | yy/ddd or yyyy/ddd     |
|           |              | yy.ddd or yyyy.ddd     |

**Note:** If RETAIN=Y, you cannot specify a date in the STARTT parameter of the initialization file.

day specifies the day of the week to select. Valid names include MOnday, TUesday, WEdnesday, THursday, FRiday, SAturday, and SUnday. You can also specify YESTER to retrieve event records created since yesterday, or TODAY to retrieve event records created today.

hh:mm:ssXM indicates the start time of day in hours (hh), minutes (mm), and seconds (ss) selected. XM indicates AM or PM. You can use the 24-hour clock or the 12-hour clock. If you use the 24-hour clock, valid times are 00:00-24:00. If you use the 12-hour clock, valid times are 00:00-12:00 and you must indicate AM or PM. For example, 01:00 hours on the 24 hour clock is expressed as 1:00AM on the 12 hour clock. If you do not specify AM or PM, Sterling Connect:Direct assumes the 24-hour clock. You do not need to specify minutes and seconds. You can also specify NOON to retrieve event records starting at moon, or MIDNIGHT to retrieve event records starting at midnight. The default for the time is 00:00:00, the beginning of the day.

If you do not specify the STARTT parameter, event processing begins with the current time.

#### STOPT = ([date | day] [,hh:mm:ssXM])

specifies when interest in event data ends.

date specifies the stop date when event processing ends. You can specify the date in either Gregorian or Julian format.

Refer to the STARTT subparameter for a discussion of Gregorian and Julian date formats.

If you specify only the date, the time defaults to 24:00:00.

day specifies the day of the week to select. Valid values include MOnday, TUesday, WEdnesday, THursday, FRiday, SAturday, and SUnday. You can also specify TODAY.

hh:mm:ssXM indicates the stop time of day in hours (hh), minutes (mm), and seconds (ss) to select. XM indicates AM or PM. You can use the 24-hour clock or the 12-hour clock. If you use the 24-hour clock, valid times are 00:00-24:00. If you use the 12-hour clock, valid times are 00:00-12:00 and you must indicate AM or PM. For example, 01:00 hours on the 24 hour clock is expressed as 1:00AM on the 12 hour clock. If you do not specify AM or PM, Sterling Connect:Direct assumes the 24-hour clock.

You do not need to specify minutes and seconds. You can also specify NOON to retrieve event records starting at noon, or MIDNIGHT to retrieve event records starting at midnight. The default time is 24:00:00, the end of the day.

If you do not specify the STOPT parameter, you must issue an EVENT SERVICES STOP command to stop event processing.

#### USER = name | (list)

limits the selected event records to those written for userids with the specified name. You can specify a list of names by enclosing them in parentheses. You can use wild card characters. For example, if you specify USER = SYS\$\*, then records with SYS\$ in the first four characters of the userid field are selected. Records having SYS\$BOB, SYS\$ADM, and SYS\$0001 all satisfy this selection criterion. Userid names can be up to 64 characters in length and can contain lowercase characters.

name specifies the userid to select.

(list) specifies a list of userids to select. Enclose the list in parentheses. Separate userids in the list with commas.

#### SNODE = name | (list)

limits the selected event records to those written for Processes where the specified node name acted as SNODE. You can specify a list of names by enclosing them in parentheses. You can use wild card characters. For example, if you specify SNODE=DALLAS\*, then all records with DALLAS in the first six characters of the SNODE field are selected. Records having DALLAS.PROD, DALLAS.TEST, and DALLAS all satisfy this selection criterion. SNODE names can contain lowercase characters.

name specifies the SNODE to select.

(list) specifies a list of SNODES to select. Enclose the list in parentheses. Separate SNODES in the list with commas.

#### $TYPE = id \mid (list)$

specifies the event record types to select. Every event record that Sterling Connect:Direct generates has an associated record-type identifier. Each identifier is two characters long and indicates the event or function that generated the record. The identifier also indicates the record format and contents.

id specifies the event record type.

(list) specifies a list of event record types to select. Enclose the list in parentheses. Separate record types in the list with commas.

#### FNAME=dsname | (list)

limits the selected event records to those that contain the specified filename. The FNAME subparameter is valid for the following record types: Copy Termination (CT), Run Job (RJ), Start Sterling Connect:Direct (SD), and Submit within Process (SW).

name specifies the filename to select.

(list) specifies a list of filenames to select. Enclose the list in parentheses. Separate filenames in the list with commas.

The meaning of the filename within these records is unique for each record type. For example, the Run Job record contains the filename of the submitted JCL. Filenames can be up to 254 characters in length and can contain lowercase characters. Filenames must conform to your platform's naming conventions.

#### CASE=YES | NO

specifies whether lowercase or mixed-case data is permitted for the USER, SNODE, and FNAME subparameters. The CASE subparameter overrides the global CASE option defined at signon for the SELECT STATISTICS command.

YES changes the data in USER, SNODE, and FNAME to uppercase regardless of the actual data specified.

NO preserves the actual case entered for the USER, SNODE, and FNAME subparameters.

The CASE defaults to the setting defined in the session defaults, if nothing is specified.

#### LASTSEQ=n

specifies the last sequence number (for Restart capability) associated with the date/time stamp. Use it with the STARTT parameter. This information is provided by CICS when you issue a CREATE EVENT SERVICES REQUEST command for an event services request that finished abnormally.

#### MAXQCNT=n

specifies the maximum number of elements that can reside in the internal event queue for this request. All events that match the WHERE criteria for this request are placed on an internal queue. If events occur faster than the API can process them, the queue can become full. If the queue becomes full, Sterling Connect:Direct terminates event services requests. You can modify the queue size using MAXQCNT. Each queue element takes approximately 2K in storage. The default is 100.

### **EXIT**=exitname

specifies the name of an EVENT SERVICES OPTION exit. The sample exit DGAXEV01 is provided in the sample library. Event data is processed by an exit rather than the calling API, if EXIT is specified.

#### **Optional Parameters**

The following parameters are optional for the EVENT SERVICES CREATE command.

```
ORWHERE (CCODE = (condition, completion code) | PNAME = name | (list)
PNUMber = number | (list)
USER = name ∣ (list)
SNODE = name | (list)
TYPE = id \mid (list)
FNAME = dsname | (list)
```

specifies which statistics records you want to examine.

The subparameters, such as CCODE, PNAME, PNUMBER, and TYPE, are optional, but you must specify at least one.

The parameters for the ORWHERE keyword are defined in the WHERE keyword section.

### Sample Command

The following is an example of the EVENT SERVICES CREATE command.

EVENT CREATE ID=PROCESS TERM WHERE(TYPE=PT)

#### **EVENT SERVICES START Command Format**

The EVENT SERVICES START command enables you to start a specific notification request for event data. This command provides parameters where you can define what data (date, time, and sequence) is sent to your application.

The EVENT SERVICES START command uses the following format and parameters.

| Command                      | Parameters                                                              |  |
|------------------------------|-------------------------------------------------------------------------|--|
| EVENT<br>[SERVICES]<br>START | ID=event-request-name                                                   |  |
|                              | WHERE=(STARTT   LASTSEQ   KEEPRREC   ( for CICS only)TRACE) (CICS only) |  |

### **Required Parameter**

The EVENT SERVICES START command has one required parameter.

#### ID=event-request-name

specifies the logical name of the event services request to start. Specify this name in a CREATE EVENT SERVICES command.

#### **Optional Parameters**

The following parameter is optional for the EVENT SERVICES START command.

#### WHERE(STARTT | LASTSEQ | KEEPRREC | TRACE)

sets restriction on event records meeting the following selection criteria.

#### STARTT=([date | day][,hh:mm:ssXM])

specifies selection by designated starting date and time. STARTT must be a date and time prior to the current time. If you specify this parameter, the event records retrieved from the statistics file begins with the date and time you specified, and continues until the current time is reached. At that point, event records are processed as they occur.

For a complete explanation of the subparameters, refer to EVENT SERVICES CREATE Command Format.

#### LASTSEO=n

specifies the last sequence number (for Restart capability) associated with the date/time stamp. Use this parameter with the STARTT parameter. This information is provided by CICS when

you issue a CREATE EVENT SERVICES REQUEST command for an event services request that finished abnormally.

#### **KEEPRREC** (CICS-only)

specifies that the restart record created by Sterling Connect:Direct is kept, regardless of whether the event request completed abnormally or not. If KEEPRREC is not specified, the restart record created by Sterling Connect:Direct is deleted if the event request completes normally.

#### TRACE (CICS-only)

specifies that every event record placed on the CICS TDQ is also written to the NDMTRACE temporary storage (TS) queue. You can use the NDMTRACE temporary storage queue to verify that EVENT records are flowing to the transient data queue.

### **Sample Command**

Following is an example of the EVENT SERVICES START command.

EVENT START ID=PROCESS\_TERM

### **EVENT SERVICES STOP Command Format**

The EVENT SERVICES STOP command stops event notification for a specific event services request.

The EVENT SERVICES STOP command stops event notification and deletes the event request from the system.

The EVENT SERVICES STOP command uses the following format and parameters.

| Command                     | Parameters            |  |
|-----------------------------|-----------------------|--|
| EVENT<br>[SERVICES]<br>STOP | ID=event-request-name |  |
|                             | IMMEDIATE             |  |

#### **Required Parameter**

The EVENT SERVICES STOP command has one required parameter.

#### ID=event-request-name

specifies the logical name of the event services request to start. This name must match a name specified in a CREATE EVENT SERVICES command.

#### **Optional Parameter**

The EVENT SERVICES STOP command has one optional parameter.

### **IMMEDIATE**

indicates that no more event records can be sent. If you do not specify IMMEDIATE, all records on the internal EVENT queue are sent before the EVENT request is terminated.

### **EVENT SERVICES DISPLAY Command Format**

The EVENT SERVICES DISPLAY command enables you to display event data for a specific event services request. The EVENT SERVICES DISPLAY command uses the following format and parameter.

| Command                        | Parameter             |
|--------------------------------|-----------------------|
| EVENT<br>[SERVICES]<br>DISPLAY | ID=event-request-name |

### **Required Parameters**

The EVENT SERVICES DISPLAY command has no required parameters.

### **Optional Parameter**

The EVENT SERVICES DISPLAY command has one optional parameter.

#### ID=event-request-name

specifies the logical name of the event services request to display. This name must match a name specified in a CREATE EVENT SERVICES command. If you do not specify this parameter, all event services requests are displayed.

### CICS ESS Customization

The Sterling Connect:Direct CICS interface enables you to use Sterling Connect:Direct through the Customer Information Control System (CICS) from local and remote sites. The system includes a set of nested menus, prompts for required information, online Help facilities, and monitoring features for current status.

In addition to the Sterling Connect:Direct IUI, a facility is provided that enables you to issue standard Sterling Connect:Direct commands from a CICS application program. You can use this interface for both terminal and non-terminal tasks. Following are two typical uses for this API:

- For terminal tasks, the API enables an installer to provide their own user interface to all or part of Sterling Connect:Direct or work with Sterling Connect:Direct from application programs using the DGAN transaction.
- For non-terminal tasks, the API enables an installer to write background transactions which programmatically issue Sterling Connect:Direct commands. The most typical sequence is SIGNON SUBMIT SIGNOFF. In this case, the SIGNON generates a SIGNON TYPE=CICS, and the SIGNOFF results in a cleanup operation of the signon table entry, temporary storage, and so forth. To avoid having to sign on before each command and sign off after each command, the user application can pass a logical task number through the Q012TASK field. If Q012TASK is used, a user program can sign on once and issue multiple commands in pseudo-conversational mode. A signoff is only needed when the user application is terminating.

An example of the use of this facility is provided in member DGAQ247 of the \$CD.SDGASAMP. This program enables you to type Sterling Connect:Direct commands on a screen and view the resulting return code, message number, message text, and Process number assigned to your Sterling Connect:Direct Process. In addition, the CICS application displays the name of the CICS

Temporary Storage (TS) queue where the results of your command are stored, the count of items in the queue, and the maximum record length in the queue.

You must install both Sterling Connect:Direct and the Sterling Connect:Direct CICS interface, and they must be operating for the Sterling Connect:Direct CICS API to function.

The following elements are required to use DGAQ247:

| Component | Description                                           |  |
|-----------|-------------------------------------------------------|--|
| DGAQ247   | The program source, written in assembly language      |  |
| DGAQM98   | The BMS map used by DGAQ247                           |  |
| DGAQBMST  | A parsing macro used by DGAQ247                       |  |
| DGAQCA12  | A command-level COMMAREA passed to the CICS Interface |  |

Following is a sample Sterling Connect:Direct API DRIVER screen. It shows data after the ESS registration program has signed on to the Sterling Connect:Direct CICS API driver and issued an EVENT SERVICES CREATE command.

```
CONNECT:Direct API DRIVER
COMMAND
               EVENT SERVICES CREATE ID=MESO0031 WHERE (MAXQCNT=998 LASTSEQ=1
               STARTT=(02.14.2010,04:14:12.45) STOPT=(12.31.2041,24:00:00.00)
               TYPE=(QE,QW,QH,QT,PI,CE,CT,PT,CI,RJ,RT,JI,TI,SW,DP))
COMMAND RC
               0000
COMMAND MSG ID SOPM000I
COMMAND MSG
              An EVENT REQUEST HAS COMPLETED NORMALLY
PROCESS NUMBER
TD EXIT COUNT
TS QUEUE NAME
TS MAX LRECL
EVENT RESTART DATA
WHERE (STARTT= (00000,00:00:00.00), LASTSEQ=000)
PF keys: 3 Exit
                                         7 Signoff
                  5 Signon 6 Command
```

The following table describes the Driver fields:

| Field             | Description                                                                                                    |  |  |
|-------------------|----------------------------------------------------------------------------------------------------|--|--|
| COMMAND           | This 3-line field contains your API command.                                                                                     |  |  |
| COMMAND RC        | This 4-character field contains the return code from your API Process.                                                           |  |  |
| COMMAND<br>MSG ID | This 8-character field contains the identification number of the message associated with your API Process.                       |  |  |
| COMMAND<br>MSG    | This 64-character field contains the text of the message.                                                                        |  |  |
| PROCESS<br>NUMBER | This 6-character field contains the Process number assigned by the system to your API Process.                                   |  |  |
| TD EXIT COUNT     | This 6-character field contains the number of bytes indicating how much data is written by the exit module for your API Process. |  |  |
| TS QUEUE<br>NAME  | This 8-character field contains the name of the TS queue used during your API request.                                           |  |  |
| TS MAX LRECL      | This 4-character field contains the maximum logical record length in bytes of the TS queue.                                      |  |  |

| Field         | Description                                                          |  |
|---------------|----------------------------------------------------------------------|--|
| EVENT RESTART | This 62-character field contains the DATE/TIME/SEQ of the last event |  |
| DATA          | record successfully received. Data is only displayed if an EVENT     |  |
|               | SERVICES CREATE command is issued and a previous event services      |  |
|               | request had ended abnormally.                                        |  |

### **CICS API Option**

To use the sample program, you must first change DGAQ247 to issue a valid SIGNON command for your environment (the SIGNON command is defined near the end of the source module). Include a valid USERID, PASSWORD, and NODE. Before executing this program as a transaction, you must be signed on to CICS. Also observe the following items.

- Assemble DGAQM98 and then DGAQ247. Sample JCL is in the \$CD.SDGASAMP. Assemble DGAQM98 and DGAQ247 as follows:
  - Use member DGAXASMB to assemble DGAQM98
  - Use member DGAXASMC to assemble DGAQ247
- Use the Sterling Connect:Direct Administrative (DGAA) transaction to verify that the CICS Interface and the appropriate node are both active.
- Use transaction DGAN to display DGAQM98. The program checks for the presence of a communications area in the Exec

Interface Block (EIB). If none is present, or if you press the Clear key, the DGAQM98 map is sent and a RETURN TRANSID is performed to invoke the transaction again when you press Enter.

- If you pressed the PF3 or PF15 key, the program terminates.
- The DGAQM98 map is received. If you pressed PF5 or PF17, a Sterling Connect:Direct SIGNON request is generated and the results of the command are presented in the map.
- Following a successful signon (that is, the return code on DGAQM98 after the SIGNON is zero), you can type a valid Sterling Connect:Direct command on the line provided in the DGAQM98 map and press PF6 or PF18 to send the command to the Sterling Connect:Direct DTF. Command results are displayed when they are returned from the DTF.
- To signoff from the DTF, press PF7 or PF19.

When you type a command through the DGAQM98 screen, its length is determined and the address of the length and command are placed in the DGAQC12 communications area at label Q012CMDA. Program DGAQ012 is then invoked through an EXEC CICS LINK command. When control returns to DGAQ247, the DGAQC12 communications area contain the results of the command.

Note: The DGAQ247 does not display the results of the issued command stored in CICS temporary storage. Retrieve these records programmatically or view them using the CICS CEBR transaction.

Use the techniques in the DGAQ247 sample program to issue any valid Sterling Connect:Direct command. Results of commands such as SELECT PROCESS and SELECT STATISTICS are written to CICS temporary storage; other commands may produce no output.

### Accessing the API Module (DGAQ012) **Procedure**

Access the API by linking to program DGAQ012 within your CICS program/transaction as follows.

```
EXEC CICS LINK PROGRAM('DGAQ012') COMMAREA(Q012COMM)
               LENGTH (Q012CMLH)
```

The COMMAREA Q012COMM is defined by macro DGAQCA12 in \$CD.SDGASAMP and is also provided in \$CD.SDGASAMP. A COBOL version of this record layout is provided as member DGAQAPIC in the sample library. A brief description of each of the fields follows:

| Field    | Assembler<br>Directive | Format | Description                                                                                                    |
|----------|------------------------|--------|----------------------------------------------------------------------------------------------------|
| Q012CMDA | DS                     | XL4    | Full word containing the address of the command to be issued to Sterling Connect:Direct. The command must be in the following format: |
|          |                        |        | CMDLEN DS H  Length of CMDTEXT that Sterling Connect:Direct recognizes, not including length of CMDLEN.                               |
|          |                        |        | CMDTEXT DS Clx<br>Command text                                                                                                    |
| Q012RETC | DS                     | XL4    | Return code received after the command is invoked.                                                                                    |
|          |                        |        | 0: request completed successfully                                                                                                    |
|          |                        |        | 1: C:D-CICS interface level error                                                                                                    |
|          |                        |        | 2: C:D-CICS node level error                                                                                                    |
|          |                        |        | 3: C:D-CICS signon level error                                                                                                    |
|          |                        |        | 5: invalid COMMAREA or command passed to CICS API                                                                                     |
|          |                        |        | 8 and above: unsuccessful request                                                                                                    |
| Q012TDCT | DS                     | XL4    | TDEXIT ITEM COUNT. The field contains the number of records received from the Sterling Connect:Direct DTF.                            |

Q012CMDA is the only required parameter you must set before the EXEC CICS LINK to DGAQ012. For optimum performance, follow the example of DGAQ247 and initialize all fields before linking to DGAQ012.

Any output generated by issuing the command is returned in a temporary storage queue. Your terminal ID is displayed as the last four characters in the unique TS queue name.

#### LASTSEQ Parameter

All event records contain a unique timestamp that consists of date, time, and sequence number. Each EVENT SERVICES request is associated with an ID. The Sterling Connect:Direct CICS API creates a restart record for an ID when an EVENT SERVICES CREATE command is processed.

After an event record is successfully delivered to the Transient Data Queue, its timestamp is saved in the restart file. If event services processing ends abnormally, the restart record is retained. The restart record is also retained when you specify KEEPRREC (keep restart record) in the EVENT START statement.

When an EVENT SERVICES CREATE command is processed, the restart file is searched for a record matching the ID of the CREATE. If a match is found, the date, time, and sequence number of the last successfully delivered event record is returned. When you use the time specification in conjunction with the LASTSEQ parameter, you must include hours, minutes, seconds, and hundredths of seconds in the format hh:mm:ss.th.

| Field    | Assembler<br>Directive | Format | Description                                                                                   |
|----------|------------------------|--------|-----------------------------------------------------------------------------------------------|
| Q012TDMX | DS                     | XL2    | TDEXIT MAX ITEM SIZE - the maximum record size received from the Sterling Connect:Direct DTF. |
| Q012PROC | DS                     | CL6    | Process number of the latest submitted Process.                                               |
| Q012TSKY | DS                     | CL8    | Temporary storage ID - the name of the CICS TS queue that contains the command output.        |
| Q012MSID | DS                     | CL8    | Message ID returned from the Sterling Connect:Direct for z/OS DTF.                            |
| Q012MSTX | DS                     | CL64   | Message Text returned from the Sterling Connect:Direct for z/OS DTF.                          |
| Q012DTE  | DS                     | PL4    | Date of the last event acknowledgment.                                                        |
| Q012TME  | DS                     | XL4    | Time of the last event acknowledgment.                                                        |
| Q012SEQ  | DS                     | XL2    | Sequence number of the last event acknowledgment.                                             |

Note: DGAQ012 requires that it run in CICS key. For the transaction that executes a program linking DGAQ012, set the following parameters in the CEDA definitions (or in the RDO for that program):

- TaskDataLoc:ANY
- TaskDataKey:CICS

If missed event data is required, use this information as the STARTT and LASTSEQ values as in the following example.

Event records beginning after this timestamp are processed.

### **Event Record from the Transient Data Queue**

The sample program DGAQ249 reads an ESS event record from the Transient Data queue. The sample program DGAQ249 is in \$CD.SDGASAMP. Use JCL DGAXASMC in \$CD.SDGASAMP to assemble DGAQ249.

Each record passed to the user application consists of a record header and an event record. DGA\$NHDR, which is in the Sterling Connect:Direct sample library, maps the record header. Members in the sample library also map the event records. Search for Event Services Record Descriptions to determine which member maps a particular event record.

# **Event Services Record Descriptions**

ESS enables you to create ESS-enabled applications. Following is reference information about event record types and attributes that help you create applications. For a list of statistics record types, search for Using Sterling Connect:Direct Exits.

Assembler DSECT members are in the sample library. Access the information by the member names listed in the following table. Use the two-character designations for record types when you browse the Sterling Connect:Direct statistics file.

### **Event Record Type Attributes**

ESS has several statistics record types. This section summarizes the attributes of these record types.

Most record types have the following common attributes:

- · Process name
- Process number
- Message ID
- Submitter's symbolic node name
- · PNODE name for this Process
- SNODE name for this Process
- THISNODE (This node is P[node] or S[node].)

The following paragraphs detail the attributes of specific record types. For ease of reference, the information is grouped according to event type or enhancement type, and they are presented alphabetically.

#### **Event Record Types:**

Record type attributes for event records are described in the following paragraphs. The information is organized alphabetically by record type identifier.

#### CI (COPY Step Initiation)

This record is created immediately prior to the execution of any tasks associated with a COPY statement. The intent of this record is to capture the timing of such work as data set allocation prior to any I/O occurring. In addition to the common attributes, CI has the following individual attributes:

- COPY step start date/time
- · Step name or label
- · CI record retry count
- · Transfer direction
- · Source file name
- Destination file name
- Member name (when applicable)

#### CE (COPY I/O Start)

This record is created immediately prior to the first block of data transferred in a COPY statement. In addition to the common attributes, CE has the following individual attributes:

- COPY I/O start date/time
- Step name or label

CE record retry count

#### EI (Event Request Initiation)

This record is created upon completion of a EVENT SERVICES START command.

**Note:** The common attributes for Process-related records do not apply to this record.

The following attributes apply to this event:

- Date/Time the command completed
- · User ID of the user who issued the command
- Event services request ID
- · Completion code for the command
- Command parameter string

#### **EL (Event Session Lost)**

This record is created when the Sterling Connect:Direct DTF is lost.

#### ET (Event Request Stop)

This record is created when an EVENT SERVICES STOP command completes.

**Note:** The common attributes for Process-related records do not apply to this record.

The following attributes apply to this event:

- Date/Time the command completed
- · User ID of user who issued the command
- Event services request ID
- · Completion code for the command

#### JI (RUN JOB Start)

This record is created immediately before the job specified by the RUN TASK statement is submitted. In addition to common attributes, JI has the following individual attributes:

- RUN JOB start date/time
- Step name or label
- · Job name
- II record retry count

#### QE (Process moved to EXEC queue)

This record is created when a Process is moved to the execution queue. In addition to the common attributes, QE has the following individual attributes:

- · Process execution start date/time
- · QE record retry count

#### PI (Process Initiation)

This record is created immediately prior to when the first Process step is executed. In addition to the common attributes, PI has the following individual attributes:

- Queue change date/time
- Execution queue status value
- PI record retry count

#### QH (Process moved to the HOLD queue)

This record is created when a Process is moved to the Hold queue, through a problem during Process execution or submission, a SUSPEND PROCESS command issued or a session failure. The reason is identified by the Hold queue status value. In addition to the common attributes, QH has the following individual attributes:

- · Queue change date/time
- Hold queue status value
- · QH record retry count

### QT (Process moved to the TIMER queue)

This record is created whenever a Process is moved to the Timer queue, normally through a Process retry. In addition to the common attributes, QT has the following individual attributes:

- Queue change date/time
- Timer queue status value
- QT record retry count

#### QW (Process moved to the WAIT queue)

This record is created whenever a Process is moved to the Wait queue from the Hold or Timer queues. In addition to the common attributes, QW has the following individual attributes:

- Queue change date/time
- Wait queue status value
- QW record retry count

#### TI (RUN TASK Initiation)

This record is created immediately prior to the initiation of the task specified by the RUN TASK statement. In addition to the common attributes, TI has the following individual attributes:

- · RUN TASK start date/time
- Step name or label
- Program name
- TI record retry count
- Date/time
- · Process name and number
- · Event name
- Event trigger
- Event type

Event Record Enhancements: An enhancement to existing statistics records is described in the following paragraph.

#### CT (COPY Termination) Record Enhancements

The existing CT record is enhanced to include the following information:

- Total number of retries for the COPY step
- Total amount of data moved for all attempts of the COPY

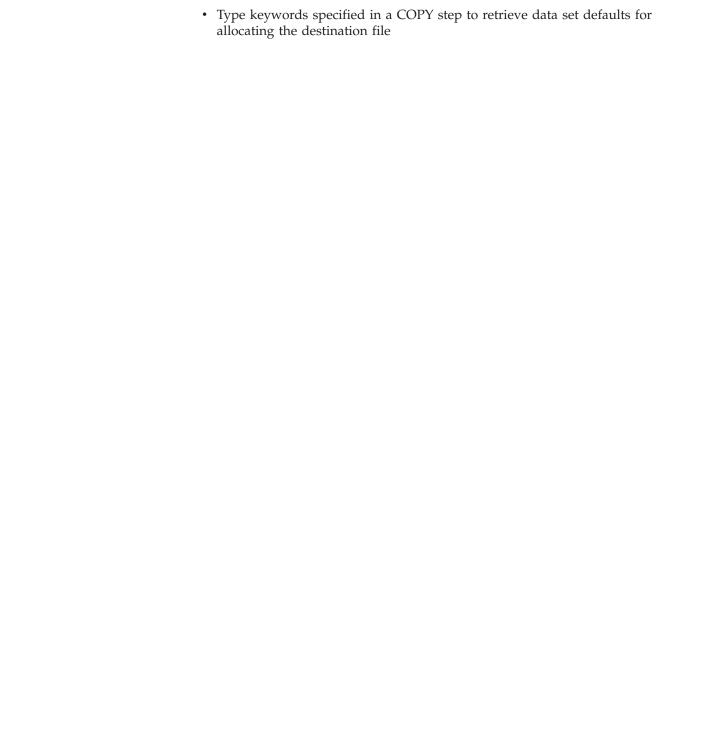

# **Chapter 9. Spool Transfer Facility**

Sterling Connect:Direct Spool Transfer is an interface that enables you to transfer Job Entry Subsystem (JES) spool files in the following ways:

- Copy from JES Spool Files
   The VPS/CDI option and the VPSSCDI program manage input from JES spool files. Using this feature allows Sterling Connect:Direct to transfer spool from one system to another.
- Copy to JES Print Queues
   Sterling Connect:Direct dynamically allocates a print file and writes the input file directly to the JES Spool.
- Copy to JES Reader Queues
   Sterling Connect:Direct dynamically allocates an internal reader and writes the input file directly to the JES Reader.

For outbound transfers, this feature requires the following additional products from Levi, Ray & Schoup (LRS):

- VTAM Printer Support (VPS)
- VPS Sterling Connect:Direct Interface (VPS/CDI) Option

**Note:** To send output to JES2 or JES3 (Reader or a printer queue), you do not need the VTAM Printer Support and VPS Sterling Connect:Direct Interface (VPS/CDI) Option components.

Sterling Connect:Direct Spool Transfer uses standard Sterling Connect:Direct facilities, which provide automation, reliability, management, interoperability, and security.

# **Spool Transfer Components**

The major components of Sterling Connect:Direct Spool Transfer are:

- VTAM Printer Support (VPS) System
- Application Program Interface (API)
- Data Transmission Facility (DTF)
- The following diagram shows the relationship between these components. This chapter summarizes the function of each component.

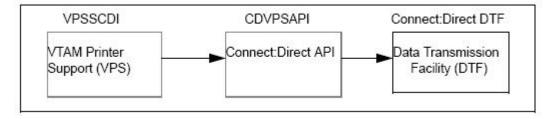

You implement Sterling Connect:Direct Spool Transfer by changing definitions in the VPS initialization. Please refer to the Levi, Ray & Shoup documentation for their VPS product for correct implementation of VPS.

# **VTAM Printer Support**

Sterling Connect:Direct for z/OS uses VTAM Printer Support (VPS) to retrieve JES spool files for processing. Expansion of the VPS application includes Sterling Connect:Direct support for moving print files from the JES spool to any Sterling Connect:Direct node. The VPS module (VPSSCDI) directs spooled output from JES to the Sterling Connect:Direct API for file transfer.

The following diagram illustrates the flow of the print file through this process.

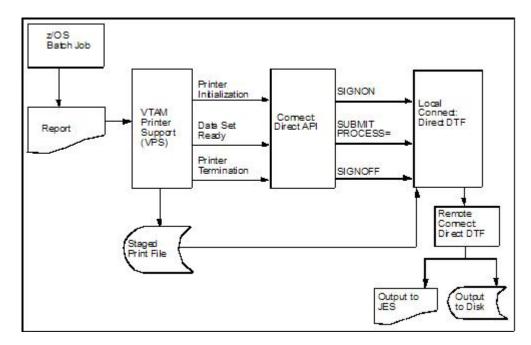

VPS passes control to the Sterling Connect:Direct API at the following times:

| Phase                     | Description                                                                                                    |  |
|---------------------------|----------------------------------------------------------------------------------------------------|--|
| System<br>Initialization  | When a JES spool file is sent through Sterling Connect:Direct, VPS first transfers control to the Sterling Connect:Direct API for printer initialization and the API issues a SIGNON to the local DTF.                                                                                                    |  |
| Printer<br>Initialization | After signon, VPS copies the print files to a disk file and sends it to the Sterling Connect:Direct API.                                                                                                    |  |
| SYSOUT Data Set<br>Ready  | The Sterling Connect:Direct API constructs a SUBMIT PROCESS command to send printer attributes, data set name, and the submitter's user ID to the local DTF.                                                                                                    |  |
|                           | If the SUBMIT fails because the Process can not be found or the SNODE is unavailable, the print file is returned to the JES print queue according to the values specified in the requeue parameters. If the SUBMIT fails for another reason, VPS deletes the staged data set, drains its DTF WRITER, and leaves the JES spool file in the JES queue for restart. |  |
|                           | If the SUBMIT is successful, VPS releases ownership of the staged data set to Sterling Connect:Direct, and the JES spool file is PURGED from JES.                                                                                                    |  |
| Printer<br>Termination    | When no more JES files are printing to Sterling Connect:Direct, a printer termination request is sent to Sterling Connect:Direct API.                                                                                                    |  |

| Phase                 | Description                                                                    |  |
|-----------------------|--------------------------------------------------------------------------------|--|
| System<br>Termination | The Sterling Connect:Direct API then sends a SIGNOFF command to the local DTF. |  |

You can change VPSSCDI to modify Sterling Connect:Direct control blocks prior to calling DGASVPSA.

# **Sterling Connect:Direct API**

The Sterling Connect:Direct API (DGASVPSA) communicates with the Data Transmission Facility through an application interface. DGASVPSA signs on to the local DTF, submits a Process, and signs off of the local DTF.

| Module or<br>Command | Description                                                                                                    |
|----------------------|----------------------------------------------------------------------------------------------------|
| DGASVPSA             | DGASVPSA is part of the VPS interface and is distributed in \$CD.SDGASAMP. This program is in source form. You can assemble and link-edit when you install a new release of Sterling Connect:Direct VPS.                                        |
|                      | It uses the VPS system log for reporting exception conditions and informational messages describing the Processes submitted to the local DTF. This log serves as one central point to determine the status of any print file controlled by VPS. |
|                      | The DGASVPSA program receives control from VPSSCDI and validates the function calls and control block fields passed by VPSSCDI. If a function executes successfully, the program returns a condition code of 0 (zero) to the VPSSCDI.           |
|                      | If a noncritical error occurs, DGASVPSA returns a code of 4 to VPSSCDI to indicate that VPS requeues the print file according to VPS printer specifications.                                                                                    |
|                      | If DGASVPSA detects a critical error, it returns a code of 8 or greater, indicating that VPS can EDRAIN the printer.                                                                                                    |
|                      | A function call of PRINTER INITIALIZATION causes a SIGNON to be sent to the local DTF as defined in the network map specification for this printer.                                                                                             |
|                      | A function call of DATA SET SYSOUT READY invokes the routines to validate the control blocks and build the Sterling Connect:Direct SUBMIT PROCESS command and send it to the local DTF.                                                         |
|                      | A function call of PRINTER TERMINATION sends a SIGNOFF to the local DTF.                                                                                                    |
|                      | DGASVPSA uses the Sterling Connect:Direct API interface module (DGADCHLA) to communicate with the Data Transmission Facility.                                                                                                    |
| VPSSCDI              | The VPS module VPSSCDI, the interface to Sterling Connect:Direct, is distributed in VPS. This program is in source form and you can reassemble and link-edit it when you install a new release of VPS or Sterling Connect:Direct.               |

| Module or<br>Command | Description                                                                                                    |
|----------------------|----------------------------------------------------------------------------------------------------|
| SIGNON               | This command uses the network map specification for the specified Sterling Connect:Direct printer.                                                                                                    |
|                      | If you do not have a network map override specified in the VPS printer definition table (CDNETMAP), the SIGNON command uses the DMNETMAP DD statement in the VPS startup JCL for the network map.                                                                                                    |
| SIGNON Security      | The SIGNON command for DGASVPSA does not pass a user id or password. If you use the Stage 1 security exit, user id associated with the VPS started task is extracted and the user id and a special password (assigned by the Stage 1 exit) is placed in the UICB, a user interface control block used for security.                                                   |
|                      | If the Stage 1 processing is successful, the SIGNON command passes to the DTF, where the DTF Stage 2 security is invoked. The Stage 2 exit recognizes the special password, as assigned by the Stage 1 exit. All verification calls to the security system are by user id only.                                                                                       |
|                      | If you send to a secured Sterling Connect:Direct, you can specify user id and password by adding the SNODEID specification to the Process. All Processes submitted by the VPS API have the security access level associated with the VPS job or started task, unless the security is overridden by PNODEID, SNODEID, and/or secure point-of-entry (SPOE) translation. |

## **Process Names**

VPS print files are routed through the Sterling Connect:Direct network by specifying the SNODE keyword on the submitted Process. To provide flexibility, you can set up the VPS Sterling Connect:Direct printer either to submit a single Process name regardless of printer class or to submit a Process name with the printer output class appended to the name.

By appending the printer class to the name, one VPS/CDI printer can submit up to 36 different Process names, one for each printer class A-Z or 0-9. You can control the Process name being submitted with the VPS printer name and VPS printer definitions as follows:

- Define the CDSNODE in the VPS Printer Definition Table
- Define the CDPMBR in the VPS Printer Definition Table
- Use a VPS printer name of seven characters or less
- · Use a VPS printer name of eight characters

This flexibility enables a VPS printer to submit Processes that send print files to one or more Sterling Connect:Direct SNODEs.

Use the following table to select the best method for your environment.

| Where to Code             | Keyword | Requirements                  | Results                                                       |
|---------------------------|---------|-------------------------------|---------------------------------------------------------------|
| Use Default (Do not code) | None    | 1 to 7-character printer name | Process name is the VPS Printer name with the class appended. |
| Use Default (Do not code) | None    | 8-character printer name      | Process name is the VPS Printer name.                         |

| Where to Code                   | Keyword           | Requirements                                       | Results                                                                            |
|---------------------------------|-------------------|----------------------------------------------------|------------------------------------------------------------------------------------|
| VPS Printer<br>Definition Table | CDSNODE           | Value for CDSNODE Process name specified in CDPMBR | Process name is the printer name. (Class is not appended.)                         |
| VPS Printer<br>Definition Table | CDSNODE<br>CDPMBR | Value for CDSNODE and CDPMBR                       | Process name is the name specified in CDPMBR. (Class is not appended.)             |
| VPS Printer<br>Definition Table | CDPMBR            | 8 characters                                       | Process member name remains the same for all print files. (Class is not appended.) |
| VPS Printer<br>Definition Table | CDPMBR            | Up to 7 characters                                 | Process name is the name specified in CDPMBR (Class is appended.)                  |

**Note:** Sterling Connect:Direct searches the Sterling Connect:Direct Process library, SDGAPROC, for the Process name. You must define the Process names in the Process library.

For example, if you select CDPMBR=CDPROC and the output print class is A, Sterling Connect:Direct searches the Process library for the Process name of CDPROCA. If you select an output print class of C for the same printer, Sterling Connect:Direct searches for the Process name CDPROCC.

However, if you use an eight-character name such as CDPMBR=DGAXPRC1, the Process name for that printer is DGAXPRC1, regardless of the printer class.

# Sample Process to Display Attributes in the SUBMIT Statement

The following sample Process is provided in the Install Process Library, SDGAPROC. This example shows all attributes that can pass from DGASVPSA to the local Sterling Connect:Direct DTF in the SUBMIT statement. Any value of X'00' passed from VPS to DGASVPSA is considered a null value, and the SUBMIT command does not pass the corresponding field to the Process. For example, if your printer output DD statement does not code COPIES, then the symbolic &COPIES is not passed in the SUBMIT command.

```
&UCS=, /* OUTPUT WTR UCS
&UDATA01=, /* 1ST USERDATA
&UDATA02=, /* 2ND USERDATA
&UDATA03=, /* 3RD USERDATA
&UDATA04=, /* 4TH USERDATA
&UDATA05=, /* 5TH USERDATA
&UDATA06=, /* 6TH USERDATA
&UDATA07=, /* 7TH USERDATA
&UDATA08=, /* 8TH USERDATA
&UDATA09=, /* 9TH USERDATA
&UDATA10=, /* 10TH USERDATA
&UDATA11=, /* 11TH USERDATA
&UDATA12=, /* 12TH USERDATA
&UDATA13=, /* 13TH USERDATA
&UDATA14=, /* 14TH USERDATA
&UDATA15=, /* 15TH USERDATA
&UDATA16=, /* 16TH USERDATA
&UDATA16=, /* 16TH USERDATA
&UDATA16=, /* 18TU USERLIB LIBI
&UULIB1=, /* 18TU USERLIB LIBI
                                                                                                                            */ -
                                                                                                                            */ -
                                                                                                                            */ -
                                                                                                                            */ -
                                                                                                                            */ -
                                                                                                                            */ -
                                                                                                                            */ -
                                                                                                                             */ -
     &ULIB1=,
                                             /* 1ST USERLIB LIBRARY
                                                                                                                            */ -
     &ULIB2=,
                                             /* 2ND USERLIB LIBRARY
/* 3RD USERLIB LIBRARY
                                                                                                                             */ -
     &ULIB3=,
                                                                                                                             */ -
                                                 /* 4TH USERLIB LIBRARY
      &ULIB4=,
                                                                                                                             */ -
```

```
&ULIB5=, /* 5TH USERLIB LIBRARY */-
&ULIB6=, /* 6TH USERLIB LIBRARY */-
&ULIB7=, /* 7TH USERLIB LIBRARY */-
&ULIB8=, /* 8TH USERLIB LIBRARY */-
&VPSDSN=, /* VPS PRINTER STAGED DSN */-
&WRITER=, /* OUTPUT WRITER NAME */-
&WTR=, /* OUTPUT WRITER NAME (OLD) */-
             &OUTDSN=&SUBNAME..&JOBNM..&JOBID..&STEPNM..&STEPDD
/* COPY FILE STAGED BY VPSSCDI
STEP01 COPY FROM(PNODE
             DSN=&VPSDSN
             DISP=SHR )
             CKPT=10M
             COMPRESS EXT
       TO(SNODE
         DSN=&OUTDSN
             DISP=(NEW,CATLG,DELETE) )
/* DELETE FILE STAGED BY VPSSCDI
STEP02 IF (STEP01 = 0) THEN
STEP03 RUN TASK (PGM=DMRTDYN
   PARM=(C"ALLOC DSN=&VPSDSN,DISP=(OLD,DELETE)"
   F'-1'
   C"UNALLOC DSN=&VPSDSN"))
     EIF
/* EXECUTE PROC GENER TO PRINT THE OUTPUT FILE
STEP04 RUN TASK (PGM=DMRTSUB
   PARM=("DSN=$CD.PROC(GENER),DISP=SHR",
        "ADDR1 &ADDR1",
        "ADDR2
                 &ADDR2",
        "ADDR3
               &ADDR3",
        "ADDR4
                &ADDR4",
        "BLDG
                 &BLDG",
       "BURST
                &BURST".
                 &CHARS",
        "CHARS
                 &CKPTL",
        "CKPTL
                 &CKPTP",
        "CKPTP
        "CKPTS
                 &CKPTS",
        "CLASS
                 &CLASS",
                 &CMOD",
        "CMOD
                 &CMTTC",
        "CMTTC
        "CNTL
                 &CNTL"
        "COMPACT
                 &COMPACT",
        "COPIES
                 &COPIES",
        "COPYG
                 &COPYG",
        "DATCK
                 &DATCK",
        "DEFAULT
                 &DEFAULT",
        "DEPT
                 &DEPT",
                 &DEST",
        "DEST
        "FCB
                 &FCB".
                 &FLASH",
        "FLASH
        "FLSCT
                 &FLSCT",
        "FMDEF
                 &FMDEF"
        "FORM
                 &FORM"
        "GROUPID
                 &GROUPID",
        "INDEX
                 &INDEX",
                 &OUTDSN",
        "INPUT
        "JACCT
                 &JACCT",
        "JESDS
                 &JESDS"
        "JNOTIFY
                 &JNOTIFY",
        "JOBID
                 &JOBID",
        "JOBNM
                 &JOBNM",
```

```
&JPNAME",
 "JPNAME
 "JPROC
            &JPROC",
 "JROOM
            &JROOM",
 "JSECL
            &JSECL"
 "LINDEX
            &LINDEX",
 "LINECT
            &LINECT",
 "NAME
            &NAME",
 "NOTIFY1
            &NOTIFY1",
            &NOTIFY2",
 "NOTIFY2
 "NOTIFY3
            &NOTIFY3",
            &NOTIFY4",
 "NOTIFY4
 "OPTCD
            &OPTCD",
 "PGDEF
            &PGDEF",
            &PIMCT",
 "PIMCT
 "PIMSG
            &PIMSG",
 "PRMODE
            &PRMODE",
 "PRTY
            &PRTY",
 "ROOM
            &R00M"
            &STEPDD",
 "STEPDD
 "STEPNM
            &STEPNM",
 "SUBNAME
            &SUBNAME",
 "THRES
            &THRES",
 "TITLE
            &TITLE",
            &TRC",
 "TRC
 "UCS
            &UCS",
 "UDATA01
            &UDATA01",
            &UDATA02",
 "UDATA02
            &UDATA03",
 "UDATA03
            &UDATA04",
 "UDATA04
 "UDATA05
            &UDATA05",
 "UDATA06
            &UDATA06",
 "UDATA07
            &UDATA07".
 "UDATA08
            &UDATA08",
 "UDATA09
            &UDATA09",
 "UDATA10
            &UDATA10",
 "UDATA11
            &UDATA11",
            &UDATA12",
 "UDATA12
 "UDATA13
            &UDATA13",
 "UDATA14
            &UDATA14"
 "UDATA15
            &UDATA15"
            &UDATA16",
 "UDATA16
 "ULIB1
            &ULIB1",
 "ULIB2
            &ULIB2",
 "ULIB3
            &ULIB3",
            &ULIB4",
 "ULIB4
            &ULIB5",
 "ULIB5
            &ULIB6",
&ULIB7",
 "ULIB6
 "ULIB7
 "ULIB8
            &ULIB8"
 "VPSDSN
            &VPSDSN",
 "WRITER
            &WRITER",
 "WTR
            &WTR",
)) SNODE
EXIT
```

# **DGAPGNER Job**

The following sample JCL is provided in the Install Process Library, SDGASAMP. This example is the DGAPGNER job that is submitted by DGADTSUB in STEP 04 of the preceding Process example. Because it runs on the SNODE, it shows how you can print files back into the JES spool at the remote site.

If Sterling Connect:Direct Spool Transfer is enabled at the remote site, use Sterling Connect:Direct to transfer output back into the JES spool. Refer to Output to the JES Reader.

#### **CAUTION:**

When you use this JCL to test your own VPS, a print loop can occur if you use the symbolic &DEST on the same VPS system from which you submitted the print job.

```
//&JOBNM
             JOB (00000), & PGMR, PRTY=12, TIME=(10),
//REGION=4096K,MSGLEVEL=(1,1),MSGCLASS=X
//*
//STEP01 EXEC PGM=IEBGENER
//SYSPRINT DD SYSOUT=*
//SYSIN
           DD DUMMY
//SYSUT1
            DD DSN=&INPUT,
            DISP=(OLD, DELETE, KEEP)
//SYSUT2
            DD SYSOUT=&CLASS, COPIES=&COPIES, DEST=&DEST
//*
//*ADDR1=&ADDR1
//*ADDR2=&ADDR2
//*ADDR3=&ADDR3
//*ADDR4=&ADDR4
//*BLDG=&BLDG
//*BURST=&BURST
//*CHARS=&CHARS
//*CKPTL=&CKPTL
//*CKPTP=&CKPTP
//*CKPTS=&CKPTS
//*CLASS=&CLASS
//*CMOD=&CMOD
//*CMTTC=&CMTTC
//*CNTL=&CNTL
//*COMPACT=&COMPACT
//*COPIES=&COPIES
//*COPYG=&COPYG
//*DATCK=&DATCK
//*DEFAULT=&DEFAULT
//*DEPT=&DEPT
//*DEST=&DEST
//*FCB=&FCB
//*FLASH=&FLASH
//*FLSCT=&FLSCT
//*FMDEF=&FMDEF
//*FORM=&FORM
//*GROUPID=&GROUPID
//*HOLD=&HOLD
//*INDEX=&INDEX
//*INPUT=&INPUT
//*JACCT=&JACCT
//*JESDS=&JESDS
//*JNOTIFY=&JNOTIFY
//*JOBID=&JOBID
//*JOBNM=&JOBNM
//*JPNAME=&JPNAME
//*JPROC=&JPROC
//*JROOM=&JROOM
//*JSECL=&JSECL
//*LINDEX=&LINDEX
//*LINECT=&LINECT
//*NAME=&NAME
//*NOTIFY1=&NOTIFY1
//*NOTIFY2=&NOTIFY2
//*NOTIFY3=&NOTIFY3
//*NOTIFY4=&NOTIFY4
//*OPTCD=&OPTCD
//*PGDEF=&PGDEF
//*PIMCT=&PIMCT
//*PIMSG=&PIMSG
//*PRMODE=&PRMODE
//*PRTY=&PRTY
```

```
//*R00M=&R00M
//*STEPDD=&STEPDD
//*STEPNM=&STEPNM
//*SUBNAME=&SUBNAME
//*THRES=&THRES
//*TITLE=&TITLE
//*TRC=&TRC
//*UCS=&UCS
//*UDATA01=&UDATA01
//*UDATA02=&UDATA02
//*UDATA03=&UDATA03
//*UDATA04=&UDATA04
//*UDATA05=&UDATA05
//*UDATA06=&UDATA06
//*UDATA07=&UDATA07
//*UDATA08=&UDATA08
//*UDATA09=&UDATA09
//*UDATA10=&UDATA10
//*UDATA11=&UDATA11
//*UDATA12=&UDATA12
//*UDATA13=&UDATA13
//*UDATA14=&UDATA14
//*UDATA15=&UDATA15
//*UDATA16=&UDATA16
//*ULIB1=&ULIB1
//*ULIB2=&ULIB2
//*ULIB3=&ULIB3
//*ULIB4=&ULIB4
//*ULIB5=&ULIB5
//*ULIB6=&ULIB6
//*ULIB7=&ULIB7
//*ULIB8=&ULIB8
//*VPSDSN=&VPSDSN
//*WRITER=&WRITER
//*WTR=&WTR
```

# **Symbolic Definitions**

This topic identifies the parameters that can be passed to the Process submitted by the Sterling Connect:Direct API.

### **Job and Jobstep Values**

The following table lists the job and jobstep values.

| Parameter | Definition                             |
|-----------|----------------------------------------|
| &JACCT    | Job accounting number                  |
| &JNOTIFY  | NOTIFY value                           |
| &JOBID    | JOB ID assigned by JES                 |
| &JOBNM    | JOB name                               |
| &JPNAME   | Name of the programmer                 |
| &JPROC    | Procedure name                         |
| &JROOM    | Room number of the programmer          |
| &JSECL    | Security label                         |
| &STEPDD   | DD name of the print file DD statement |
| &STEPNM   | Process step name                      |
| &SUBNAME  | User ID of the submitter               |

| Parameter | Definition              |
|-----------|-------------------------|
| &VPSDSN   | Printer staged data set |

#### **Printer File Attributes**

Refer to Sample Process for SYSOUT for the available parameters and associated symbolic names for print file attributes passed by the VPSSCDI interface program. Any non-zero attributes for a printer file cause the corresponding symbolic name to be generated on the SUBMIT command created by the Sterling Connect:Direct interface program, DGASVPSA. You can reference these symbolic names in the Sterling Connect:Direct Process you are submitting.

# **Customizing VPSSCDI**

VPSSCDI creates the control blocks that the Sterling Connect:Direct API uses to build the SIGNON, SUBMIT, and SIGNOFF commands. Any customized validation or modification to the Sterling Connect:Direct control blocks is done at this point.

You can change printer values to reflect the destination environment. For example, you can change the destination name to a printer name at your location.

You can perform security or usage validation by validating any fields and either continuing the processing or returning to VPS with the appropriate return code settings.

The VPS return code settings are:

- RC=00 Normal execution continues.
- RC=04 Print file is requeued per VPS printer specifications.
- RC=08 The printer is EDRAINed.

**Note:** Do not change VPS control blocks.

# Chapter 10. Transferring Data to the JES Reader or Spool

Sterling Connect:Direct Spool Transfer transfers data from any Sterling Connect:Direct node and routes job control language (JCL) statements to the JES reader or sends files to the JES spool.

By transferring data to the JES reader, any Sterling Connect:Direct node can send z/OS JCL to the JES reader. Unlike the Sterling Connect:Direct RUN JOB, z/OS JCL can be located where the Process is executing, on any media that Sterling Connect:Direct supports.

The RUN JOB Security Exit provides a standard interface for security verification of job streams before they are submitted. For information on the RUN JOB Security Exit, search for Implementing Security.

Sterling Connect:Direct Spool Transfer uses dynamic allocation (SVC 99) to allocate the JES spool file. You can also use the OUTADD and OUTDEL macros to allocate an OUTPUT DD reference statement dynamically.

You can print a Sterling Connect:Direct banner page at the beginning of each print report. For information, search for Sterling Connect:Direct Banners.

Sterling Connect:Direct Spool Transfer supports the checkpoint/restart facility. Sterling Connect:Direct takes a checkpoint at the top of form of the page printed after the checkpoint interval. Top of form is one of the following:

- X'F1' for ASA carriage control
- X'8B' for machine carriage control
- LINECT (line count) if NOCC or the TOF=X'xx' is specified in the Process

# **Output to the JES Reader**

Use Sterling Connect:Direct syntax to transfer data to the JES reader. To initiate this transfer, specify the keyword, READER, in the COPY TO Process statement for Sterling Connect:Direct nodes where this feature is enabled.

For older releases of Sterling Connect:Direct that do not support the READER keyword, use the SYSOPTS parameter OUTPUT=READER.

# **Examples of JCL Output**

You can adapt the following Process language examples to output JCL into the JES reader. These examples are in the Sample Library, SDGAPROC.

# Using the READER Keyword

The following sample Process (DGAPRDR2) uses the READER keyword to output JCL into the JES reader.

### Using the SYSOPTS

The following sample Process (DGAPRDR1) uses SYSOPTS to output JCL into the JES reader.

# **Output to JES Spool Files**

You can also use Sterling Connect:Direct syntax to direct files transferred through Sterling Connect:Direct directly to the JES2/JES3 spool.

Copying a file into the JES spool is controlled through the SYSOUT=(...,...) keyword on the COPY TO Process statement. Keyword and parameter definitions are in COPY TO Syntax to Support Spool Transfer.

You can specify all keywords available on the z/OS JCL SYSOUT DD statement within the Sterling Connect:Direct SYSOUT=(...) Process keyword. The format of all subparameters within the Sterling Connect:Direct SYSOUT=(...) follows the rules in the OS/390 JCL Reference Guide for that keyword.

**Note:** You cannot use SYSOUT=class because the Sterling Connect:Direct feature requires that you specify all subparameters within parentheses.

# **Sterling Connect:Direct Banners**

You can print a Sterling Connect:Direct banner page at the beginning of each print report. If you selected the checkpoint/restart option for the file transfer, the word RESTARTED is added to the banner page during restart.

Select this option by coding the BANNER=(...) subparameter of the SYSOUT=(...) Process keyword. Banner values are supplied in pairs of literal = value. One banner line is printed for each supplied pair. Keyword and parameter definitions are in Sterling Connect:Direct COPY Process.

If the value contains a character other than 0–9 or A–Z, you must enclose it in quotation marks. For example, PROGRAMMER=John Doe must be specified as PROGRAMMER="John Doe". JOBNAME=OS/400 must be specified JOBNAME="OS/400".

You can use literals of 1–25 characters. Literals longer than 25 characters are truncated. Values can be 1–30 characters. Values longer than 30 characters are truncated. If the literal or value contains a character other than 0–9 or A–Z, you must enclose it in quotation marks.

In the following example, three banner data lines are printed. JUNK is ignored because it is not paired with a value.

```
BANNER=(PROGRAMMER=&JPNAME,JOBNAME=&JOBNM, -
SUBMITTER=&SUBNAME,STEPNAME=&STEPNM, -
DDNAME=&STEPDD,JUNK)
```

Assuming that the symbolics are set to the values defined previously, the following example is generated.

```
******** C O N N E C T : D I R E C T *********
********* C O N N E C T : D I R E C T *********
******* C O N N E C T : D I R E C T *********
******** C O N N E C T : D I R E C T *********
**** PROGRAMMER
                         JOHN DOE
****
     JOBNAME
                         JOHN1X
     SUBMITTER
                         JOHN1
****
     STEPNAME
                         STEP1
****
     DDNAME
                         SYSUT2
********** C O N N E C T : D I R E C T ***********
********** C O N N E C T : D I R E C T ***********
********* C O N N E C T : D I R E C T ***********
******** C O N N E C T : D I R E C T **********
```

The following example illustrates the banner that prints if the job is restarted.

```
******** C O N N E C T : D I R E C T *********
********* C O N N E C T : D I R E C T **********
******** C O N N E C T : D I R E C T **********
********* C O N N E C T : D I R E C T ***********
****** R E S T A R T E D
**** PROGRAMMER
                        JOHN DOE
    JOBNAME
                        JOHN1X
****
    SUBMITTER
                        JOHN1
***
    STEPNAME
                        STEP1
    DDNAME
                        SYSUT2
                RESTARTED
******
******** C O N N E C T : D I R E C T **********
********** C O N N E C T : D I R E C T ***********
******** C O N N E C T : D I R E C T *********
********** C O N N E C T : D I R E C T **********
```

# **Sterling Connect:Direct COPY Process**

The Sterling Connect:Direct COPY Process controls the printing of the output data set by specifying key values within the new Process keyword SYSOUT=(...) or by using the SYSOPTS=(SYSOUT=(...)) for platforms other than z/OS.

### **COPY Process Examples**

The following sample Process shows the simplest COPY Process. SYSOUT=A is not a valid value in this example. Put all subparameters in parentheses, and set CLASS to the output class assigned to the print file.

```
TESTP PROCESS SNODE=
STEP01 COPY FROM(DSN=NAME,DISP=SHR) -
TO(SYSOUT=(CLASS=A) -
)
END
```

The next example is an alternative way to write the same Process. In this example, the CLASS= parameter is not required because of the additional parentheses in the first parenthetical group of the SYSOUT keyword. This example corresponds to the syntax of the SYSOUT DD statement.

```
TESTP PROCESS SNODE=
STEP01 COPY FROM(DSN=NAME,DISP=SHR) -
TO(SYSOUT=((A,writer-name,form-name),...) -
)
END
```

The following example uses the SYSOUT= keyword and its subparameters within the SYSOPTS keyword.

```
TESTP PROCESS SNODE=
STEP01 COPY FROM(DSN=NAME,DISP=SHR) -
TO(DSN=NULLFILE -
SYSOPTS="(SYSOUT=(CLASS=A))" -
)
END
```

# **Carriage Control**

The input file DCB RECFM specification determines carriage control. If RECFM is VA, VBA, FA, FBA, or UA, ASA carriage control is assigned (ASA is also the default). If RECFM is VM, VBM, FM, FBM, or UM, then machine carriage control is assigned.

You can optionally override the specification by defining the NOCC, LINECT, and TOF parameters in the SYSOUT keyword CC=. Keyword and parameter definitions are in the following section, COPY TO Syntax to Support Spool Transfer.

The following example shows how to override carriage control specifications.

# **COPY TO Syntax to Support Spool Transfer**

All keywords and parameters of the COPY TO statement that support Spool Transfer are defined in this section. The table provided in the Symbolics Definitions section identifies where the parameters of the SYSOUT=(...) keyword are documented.

For detailed information on other keywords and parameters, see the Connect:Direct Process Language help.

| Keyword                                                         | Description                                                                                                    |  |  |
|-----------------------------------------------------------------|----------------------------------------------------------------------------------------------------|--|--|
| READER                                                          | Specifies the output data set that is directed to the JES reader.                                                                                                    |  |  |
| SYSOUT=()                                                       | Controls the printing of the output data set.                                                                                                    |  |  |
| BANNER= ('literal 1'<br>= value1 [,'literal 2' =<br>value2[,]]) | Specifies the banner values in pairs of literal = value. One banneline is printed for each supplied pair. A literal without a corresponding value is ignored.                                                                                             |  |  |
|                                                                 | You can use literals of 1–25 characters. Literals greater than 25 characters are truncated. You can use a value size of 1–30 characters. Values greater than the 30 characters are truncated.                                                             |  |  |
|                                                                 | If the name or value contains a character other than 0–9 or A–Z, you must enclose it in quotation marks.                                                                                                    |  |  |
| $CC = (\underline{A} \mid M \mid NOCC$                          | Overrides carriage control supplied by the input file DCB RECFM.                                                                                                    |  |  |
| LINECT=   TOF=)                                                 | A (for ASA) is assigned if RECFM is VA, VBA, FA, FBA, or UA. It is also the default if carriage control is not specified.                                                                                                    |  |  |
|                                                                 | M (for machine) is assigned if RECFM is VM, VBM, FM, FBM, or UM.                                                                                                    |  |  |
|                                                                 | NOCC identifies the file as having no carriage control. If you specify NOCC, you must also specify LINECT and TOF.                                                                                                    |  |  |
|                                                                 | LINECT=nnn identifies the number of lines printed per page. The default is <u>55</u> .                                                                                                    |  |  |
|                                                                 | TOF= <u>X'F1'</u> identifies the hex character that is inserted in the print line at the interval specified in the LINECT parameter. The hex character specified by the TOF parameter indicates to skip to the top of form. The default is <u>X'F1'</u> . |  |  |
| SYSOPTS=""                                                      | OUTPUT=READER specifies that the output data set is directed to the JES reader.                                                                                                    |  |  |
|                                                                 | SYSOUT=(class=class)   (class,writer-name,form-name) specifies that the output data set is directed to the JES spool files on platforms other than z/OS.                                                                                                  |  |  |

# Symbolic Definitions for the SYSOUT Keyword

The following table lists the subparameter fields for the SYSOUT keyword, identifies the format for the parameter, and the VPS symbolic name.

The As Documented by column states where to find additional information about the parameters. Spool Transfer indicates that the parameter is documented in this book. References to JCL parameters indicate that additional information is available in the MVS JCL documentation.

| Parameter   | Format                                                                  | VPS Symbolic Name                 | As Documented By |
|-------------|-------------------------------------------------------------------------|-----------------------------------|------------------|
| ADDRESS=    | ('adress line1',<br>address line2',<br>address line3,<br>address line4) | &ADDR1, &ADDR2,<br>&ADDR3, &ADDR4 | SYSOUT DD        |
| BANNER=     | ('literal 1' = value1,<br>'literal 2' = value2,)                        |                                   | Spool Transfer   |
| BUILDING=   | 'building identification'                                               | &BLDG                             | OUTPUT DD        |
| BURST=      | Yes or No                                                               | &BURST                            | OUTPUT DD &      |
|             |                                                                         |                                   | SYSOUT DD        |
| CC=         | ASA or Machine or NOCC                                                  |                                   | Spool Transfer   |
| CHARS=      | (tablename,<br>tablename)                                               | &CHARS                            | OUTPUT DD &      |
|             |                                                                         |                                   | SYSOUT DD        |
| CKPTLINE=   | nnnnn                                                                   | &CKPTL                            | OUTPUT DD        |
| CKPTPAGE=   | nnnnn                                                                   | &CKPTP                            | OUTPUT DD        |
| CKPTSEC=    | nnnnn                                                                   | &CKPTS                            | OUTPUT DD        |
| CLASS=      | class                                                                   | &CLASS                            | OUTPUT DD        |
| COMPACT=    | compaction-table-<br>name                                               | &COMPACT                          |                  |
| COMSETUP=   | name                                                                    |                                   | OUTPUT DD        |
| CONTROL=    | PROGRAM SINGLE<br>DOUBLE TRIPLE                                         | &CNTL                             | OUTPUT DD        |
| COPIES=     | nnn                                                                     | &COPIES &COPYG                    | SYSOUT DD        |
|             | (,(group value, group value,))                                          |                                   | OUTPUT DD        |
| DATACK=     | BLOCK UNBLOCK<br>BLKCHAR BLKPDS                                         | &DATCK                            | OUTPUT DD        |
| DEFAULT=    | Yes or No                                                               | &DEFAULT                          | OUTPUT DD        |
| DEPT=       | 'department identification'                                             | &DEPT                             | OUTPUT DD        |
| DEST=       | destination                                                             | &DEST                             | SYSOUT DD        |
|             | (nodename, userid)                                                      |                                   | OUTPUT DD        |
| DPAGELBL=   | Yes or No                                                               |                                   | OUTPUT DD        |
| FCB=        | fcb-name                                                                | &FCB                              | SYSOUT DD &      |
|             | (fcb-name, align   verify)                                              |                                   | OUTPUT DD        |
| FLASH=      | (overlay-name, count)                                                   | &FLASH                            | SYSOUT DD &      |
|             | (,count)                                                                | &FLSCT                            | OUTPUT DD        |
| FORMDEF=    | membername                                                              | &FMDEF                            | OUTPUT DD        |
| FORMS=      | form-name                                                               | &FORM                             | OUTPUT DD        |
| on or three |                                                                         | &GROUPID                          | OUTPUT DD        |
| GROUPID=    | output-group                                                            | &GROUI ID                         | OULIDE           |

| Parameter | Format                                                      | VPS Symbolic Name    | As Documented By       |
|-----------|-------------------------------------------------------------|----------------------|------------------------|
| INDEX=    | nn                                                          | &INDEX               | OUTPUT DD              |
| JESDS=    | ALL JCL LOG MSG                                             | &JESDS               | OUTPUT DD              |
| JOBNAME=  | job name                                                    | &JOBNM               | Spool Transfer         |
| LINDEX    | nn                                                          | &LINDEX              | OUTPUT DD              |
| LINECT=   | nnn                                                         | &LINECT              | OUTPUT DD              |
| MODIFY=   | module-name                                                 | &CMOD                | SYSOUT DD &            |
|           | (module-name, trc)                                          | &CMTTC               | OUTPUT DD              |
| NAME=     | name of output<br>separator                                 | &NAME                | OUTPUT DD              |
| NOTIFY=   | node.userid,<br>node.userid,<br>node.userid,)               | &NOTIFY1-4           | OUTPUT DD              |
| OPTJ=     | Yes or No                                                   | &OPTCD               | Spool Transfer         |
| OUTBIN=   | nnnnn                                                       |                      | OUTPUT DD              |
| OUTDISP=  | (normal, abnormal)                                          |                      | OUTPUT DD              |
| OUTPUT=   | (reference)                                                 |                      | SYSOUT DD              |
| PAGEDEF=  | membername                                                  | &PGDEF               | OUTPUT DD              |
| PIMSG=    | (yes,msg-count)                                             | &PIMSG               | OUTPUT DD              |
|           | (no,msg-count)                                              | &PIMCT               |                        |
| PRMODE=   | line page process-mode                                      | &PRMODE              | OUTPUT DD              |
| PRTY=     | nnn                                                         | &PRTY                | OUTPUT DD              |
| ROOM=     | 'room identification'                                       | &ROOM                | OUTPUT DD              |
| SYSAREA=  | Yes<br>No                                                   |                      | OUTPUT DD              |
| SYSOUT=   | (class) (class,<br>writer-name,<br>form-name)               | &CLASS &WRITER &FORM | SYSOUT DD              |
| THRESHLD= | nnnnnnn                                                     | &THRES               | OUTPUT DD              |
| TITLE=    | 'description of output'                                     | &TITLE               | OUTPUT DD              |
| TOF=      | X'F1'                                                       |                      | Spool Transfer         |
| TRC=      | Yes<br>No                                                   | &TRC                 | OUTPUT DD              |
| UCS=      | character-set-code<br>(character-set-code,<br>fold, verify) | &UCS                 | OUTPUT DD<br>SYSOUT DD |

| Parameter | Format                                               | VPS Symbolic Name | As Documented By |
|-----------|------------------------------------------------------|-------------------|------------------|
| USERDATA= | ('user data description',  'user data description',) | &UDATA01–16       | OUTPUT DD        |
| USERLIB=  | ('library name 1', 'library name 2',)                | &ULIB1–8          | OUTPUT DD        |
| WRITER=   | name                                                 | &WRITER           | OUTPUT DD        |

# Sample Process for SYSOUT

The following sample Process shows all attributes that you can specify within the SYSOUT=(...) keyword. This sample Process is provided in the Sample Library, SDGAPROC.

```
*/
/*
                     SAMPLE
                                  PROCESS
/*
/*
        C:D-ZOS JES SPOOL TRANSFER FACILITY SAMPLE PROCESS
/*
                 INPUT FROM JES SPOOL TRANSFER FACILITY
/*
                 OUTPUT TO VPS CONTROLLED PRINTER
/*
CDTOJES PROC
              SNODE=&SNODE,
               &ADDR1=,
                               /* ADDRESS LINE 1
                              /* ADDRESS LINE 1
               &ADDR2=,
                              /* ADDRESS LINE 1
               &ADDR3=,
               &ADDR4=,
                             /* ADDRESS LINE 1
               &BLDG=,
                             /* BUILDING
               &BURST=,
                             /* BURST=YES OR NO
                              /* CHAR ARRANGEMENT TABLE */
               &CHARS=,
               &CKPTL=,
                              /* CKPTLINE
                                                       */ -
               &CKPTP=,
                              /* CKPTPAGE
               &CKPTS=,
                              /* CKPTSEC
               &CLASS=,
                              /* OUTPUT CLASS
                              /* COPY MODIFICATION MOD
               &CMOD=,
                              /* COPY MODULE TABLE REF
               &CMTTC=,
                              /* DEFAULT SPACING
               &CNTI = .
               &COMPACT=,
                             /* COMPACTATION TABLE
                              /* OUTPUT NUMBER COPIES
               &COPIES=,
               &COPYG=,
                              /* COPY GROUP(S)
               &DATCK=,
                              /* DATACK
                              /* DEFAULT
               &DEFAULT=,
                              /* DEPARTMENT
               &DEPT=,
                              /* OUTPUT DESTINATION
               &DEST=,
               &FCB=,
                              /* OUTPUT WTR FCB
               &FLASH=,
                              /* FLASH FORMS OVERLAY
               &FLSCT=,
                              /* FLASH FORMS OVERLAY CNT*/
               &FMDEF=,
                              /* FORMDEF
                              /* OUTPUT FORM
               &FORM=,
               &GROUPID=,
                              /* GROUPID
                                                       */
                               /* INDEX
               &INDEX=,
                                                       */
               &JACCT=,
                               /* JOB ACCOUNTING NUMBER
                               /* JESDS
               &JESDS=,
                              /* JES ASSIGNED JOB ID
               &JOBID=,
               &JOBNM=,
                              /* JOB NAME
               &JPNAME=,
                              /* JOB PROGRAMMERS NAME
                              /* JOB PROC NAME
               &JPROC=,
               &JR00M=,
                               /* JOB PROGRAMMERS ROOM
                               /* SECURITY LABEL
               &JSECL=,
```

```
COPY FILE FROM VPS STAGED DATASET INTO JES SPOOL
                                         */
/*
      DESTINATION HAS BEEN CHANGED TO A VPS CONTROLLED PRINTER. */
      BANNER PAGE WILL BE PRODUCED.
/*
STEP01 COPY FROM( PNODE
         DSN=&VPSDSN
         DISP=SHR )
         CKPT=1M
         COMPRESS EXT
         SYSOUT=(CLASS=&CLASS,COPIES=&COPIES,DEST=&DEST -
         BANNER=(PROGRAMMER=&JPNAME, JOBNAME=&JOBNM, -
         SUBMITTER=&SUBNAME, STEPNAME=&STEPNM,
         DDNAME=&STEPDD), JOBNAME=&JOBNM)
/* DELETE VPS STAGE INPUT FILE
```

```
F'-1'
 C"UNALLOC DSN=&VPSDSN"))
   EIF
   EXIT
```

### **Notices**

This information was developed for products and services offered in the U.S.A.

IBM may not offer the products, services, or features discussed in this document in other countries. Consult your local IBM representative for information on the products and services currently available in your area. Any reference to an IBM product, program, or service is not intended to state or imply that only that IBM product, program, or service may be used. Any functionally equivalent product, program, or service that does not infringe any IBM intellectual property right may be used instead. However, it is the user's responsibility to evaluate and verify the operation of any non-IBM product, program, or service.

IBM may have patents or pending patent applications covering subject matter described in this document. The furnishing of this document does not grant you any license to these patents. You can send license inquiries, in writing, to:

IBM Director of Licensing

IBM Corporation

North Castle Drive

Armonk, NY 10504-1785

U.S.A.

For license inquiries regarding double-byte character set (DBCS) information, contact the IBM Intellectual Property Department in your country or send inquiries, in writing, to:

Intellectual Property Licensing

Legal and Intellectual Property Law

IBM Japan Ltd.

19-21, Nihonbashi-Hakozakicho, Chuo-ku

Tokyo 103-8510, Japan

The following paragraph does not apply to the United Kingdom or any other country where such provisions are inconsistent with local law: INTERNATIONAL BUSINESS MACHINES CORPORATION PROVIDES THIS PUBLICATION "AS IS" WITHOUT WARRANTY OF ANY KIND, EITHER EXPRESS OR IMPLIED, INCLUDING, BUT NOT LIMITED TO, THE IMPLIED WARRANTIES OF NON-INFRINGEMENT, MERCHANTABILITY OR FITNESS FOR A PARTICULAR PURPOSE. Some states do not allow disclaimer of express or implied warranties in certain transactions, therefore, this statement may not apply to you.

This information could include technical inaccuracies or typographical errors. Changes are periodically made to the information herein; these changes will be

incorporated in new editions of the publication. IBM may make improvements and/or changes in the product(s) and/or the program(s) described in this publication at any time without notice.

Any references in this information to non-IBM Web sites are provided for convenience only and do not in any manner serve as an endorsement of those Web sites. The materials at those Web sites are not part of the materials for this IBM product and use of those Web sites is at your own risk.

IBM may use or distribute any of the information you supply in any way it believes appropriate without incurring any obligation to you.

Licensees of this program who wish to have information about it for the purpose of enabling: (i) the exchange of information between independently created programs and other programs (including this one) and (ii) the mutual use of the information which has been exchanged, should contact:

IBM Corporation

J46A/G4

555 Bailey Avenue

San Jose, CA 95141-1003

U.S.A.

Such information may be available, subject to appropriate terms and conditions, including in some cases, payment of a fee.

The licensed program described in this document and all licensed material available for it are provided by IBM under terms of the IBM Customer Agreement, IBM International Program License Agreement or any equivalent agreement between us.

Any performance data contained herein was determined in a controlled environment. Therefore, the results obtained in other operating environments may vary significantly. Some measurements may have been made on development-level systems and there is no guarantee that these measurements will be the same on generally available systems. Furthermore, some measurements may have been estimated through extrapolation. Actual results may vary. Users of this document should verify the applicable data for their specific environment.

Information concerning non-IBM products was obtained from the suppliers of those products, their published announcements or other publicly available sources. IBM has not tested those products and cannot confirm the accuracy of performance, compatibility or any other claims related to non-IBM products. Questions on the capabilities of non-IBM products should be addressed to the suppliers of those products.

All statements regarding IBM's future direction or intent are subject to change or withdrawal without notice, and represent goals and objectives only.

All IBM prices shown are IBM's suggested retail prices, are current and are subject to change without notice. Dealer prices may vary.

This information is for planning purposes only. The information herein is subject to change before the products described become available.

This information contains examples of data and reports used in daily business operations. To illustrate them as completely as possible, the examples include the names of individuals, companies, brands, and products. All of these names are fictitious and any similarity to the names and addresses used by an actual business enterprise is entirely coincidental.

#### COPYRIGHT LICENSE:

This information contains sample application programs in source language, which illustrate programming techniques on various operating platforms. You may copy, modify, and distribute these sample programs in any form without payment to IBM, for the purposes of developing, using, marketing or distributing application programs conforming to the application programming interface for the operating platform for which the sample programs are written. These examples have not been thoroughly tested under all conditions. IBM, therefore, cannot guarantee or imply reliability, serviceability, or function of these programs. The sample programs are provided "AS IS", without warranty of any kind. IBM shall not be liable for any damages arising out of your use of the sample programs.

Each copy or any portion of these sample programs or any derivative work, must include a copyright notice as follows:

© IBM 2014. Portions of this code are derived from IBM Corp. Sample Programs. © Copyright IBM Corp. 2014.

If you are viewing this information softcopy, the photographs and color illustrations may not appear.

#### **Trademarks**

IBM, the IBM logo, and ibm.com<sup>®</sup> are trademarks or registered trademarks of International Business Machines Corp., registered in many jurisdictions worldwide. Other product and service names might be trademarks of IBM or other companies. A current list of IBM trademarks is available on the Web at "Copyright and trademark information" at http://www.ibm.com/legal/copytrade.shtml.

Adobe, the Adobe logo, PostScript, and the PostScript logo are either registered trademarks or trademarks of Adobe Systems Incorporated in the United States, and/or other countries.

IT Infrastructure Library is a registered trademark of the Central Computer and Telecommunications Agency which is now part of the Office of Government Commerce.

Intel, Intel logo, Intel Inside, Intel Inside logo, Intel Centrino, Intel Centrino logo, Celeron, Intel Xeon, Intel SpeedStep, Itanium, and Pentium are trademarks or registered trademarks of Intel Corporation or its subsidiaries in the United States and other countries.

Linux is a registered trademark of Linus Torvalds in the United States, other countries, or both.

Microsoft, Windows, Windows NT, and the Windows logo are trademarks of Microsoft Corporation in the United States, other countries, or both.

ITIL is a registered trademark, and a registered community trademark of the Office of Government Commerce, and is registered in the U.S. Patent and Trademark Office.

UNIX is a registered trademark of The Open Group in the United States and other countries.

Java™ and all Java-based trademarks and logos are trademarks or registered trademarks of Oracle and/or its affiliates.

Cell Broadband Engine is a trademark of Sony Computer Entertainment, Inc. in the United States, other countries, or both and is used under license therefrom.

Linear Tape-Open, LTO, the LTO Logo, Ultrium and the Ultrium Logo are trademarks of HP, IBM Corp. and Quantum in the U.S. and other countries.

Connect Control Center®, Connect:Direct®, Connect:Enterprise®, Gentran®, Gentran®:Basic®, Gentran:Control®, Gentran:Director®, Gentran:Plus®, Gentran:Realtime<sup>®</sup>, Gentran:Server<sup>®</sup>, Gentran:Viewpoint<sup>®</sup>, Sterling Commerce<sup>™</sup>, Sterling Information Broker®, and Sterling Integrator® are trademarks or registered trademarks of Sterling Commerce<sup>®</sup>, Inc., an IBM Company.

Other company, product, and service names may be trademarks or service marks of others.

# Index

| A Activity Reporting System (ARS) business solutions 18 example 3 field descriptions 3 Activity Reporting System (ARS):in conjunction with Sterling Connect\:Direct 17 Activity Reporting System (ARS):tracking                                                                                  | CICS API interface verify software installation 61 create ESS registration program 61 CLISTs:setting up for Sterling Connect\:Direct for z/OS 46 COMMAND MSG ID field 71 COMMAND RC field 71 COMMAND RC field 71 Commands 45, 47, 50 EVENT SERVICES DISPLAY format 70 parameters 70 EVENT SERVICES START format 68   | EIB (Exec interface block) 72 Entry fields COMMAND 71 COMMAND MSG 71 Error messages 49 ESS user exit 61 Event data reading 74 Event definition 55 Event enhancements COPY termination 77 event records 77                                                                                                    |
|----------------------------------------------------------------------------------------------------|----------------------------------------------------------------------------------------------------|----------------------------------------------------------------------------------------------------|
| Sterling Connect\:Direct activities 18 ALLOC.CODES initialization parameter[alloc.codes initialization parameter] 52 Application Program Interface (API) 70,                                                                                                    | EVENT SERVICES STOP format 69 EXEC CICS LINK 72 submitting 47 COMMAREA 71                                                                                                    | Event filtering 56, 59 Event record type attributes 75 EVENT RESTART DATA 72 EVENT SERVICES CREATE                                                                                                    |
| 73 ARS Reports customizing 31 methods of requesting 3, 17 multiple reports job stream definitions 28 sample job stream 27 sample Process to submit job stream 30 requesting through a Process 17 requesting through a scheduling subsystem 17 requesting through screens 19 using 17 ARS screens | Components diagram 79 JES Spool Transfer Application Program Interface 79 Data Transmission Facility 79 VTAM Printer Support 79 VTAM printer support 80 Components:Sterling Connect\:Direct API 81 COPY process 93 COPY termination (CT) message 49 record 34                                                        | format 62 parameters ID 62 ORWHERE 62 EVENT SERVICES DISPLAY ID parameter 70 EVENT SERVICES START example 68 parameters 68 EVENT SERVICES STOP parameters 69 Event Services Support (ESS) interface 56 output data format 74 Examples:Sterling Connect\:Direct for z/OS 47                                                                                                  |
| accessing through IUI 19 Report Options example 20 field descriptions 21 SAS Requirements example 23 field descriptions 23                                                                                                    | Data center management 18 Data recovery 55 Data set access security failures 8 DATA SET NAME CONTAINING SAS ROUTINES 23                                                                                                    | Exception Report description 6 field descriptions 7 use 17                                                                                                    |
| field descriptions 23 using 19  ARS screens:Sterling Connect\:Direct Requirements:example 22  ARS screens:Sterling Connect\:Direct Requirements:field descriptions 23  Authorization Event record 32  Automatic signon 45  B  Banners coding 92  C  Capacity planning 18  Carriage control 93    | Dates:how Sterling Connect\:Direct processes 64  Delete Process termination record 36  DGA\$NHDR 62  DGADBATC 28  DGAE commands 57  DGAE transaction 70  DGAPGNER JCL 86  DGAPOCES 83  DGAQ247 processing 72  DGAQM98 processing 72  DGASVPSA 81  Display Statistics record 36  DMMSGFIL 28  DMPRINT 28  DMPUBLIB 28 | F jobname command 47, 50 Field descriptions Non-PDS Copy Report 10 PDS Copy Report 11 Run Job Report 13 Run Task Report 14 Submit Within a Process Report 15 Flush Process/Suspend Process Termination record 37 FT20F001 28 Function Reports description 9, 17 Non-PDS Copy Report 9 PDS Copy Report 9 Run Job Report 9 Run Task Report 9 Submit Within a Process Report 9 |
| Change Process Termination record 33                                                                                                    |                                                                                                    |                                                                                                    |

| 1                                             | Parameters (continued)                   | Start Sterling Connect\:Direct Command                      |
|-----------------------------------------------|------------------------------------------|-------------------------------------------------------------|
| Initialization parameters[initialization      | MAXQCNT 67                               | record 42                                                   |
| parameters] 51                                | ORWHERE 68<br>PNAME 64                   | START TIME 22<br>STEPLIB 28                                 |
| 1                                             | PNUMber 64                               | STEPLIB DATA SET NAME 23                                    |
|                                               | SNODE 66                                 | Sterling Connect\:Direct for                                |
| J                                             | STARTT 64                                | z/OS:Operation error messages 49                            |
| JES                                           | STOPT 66                                 | Sterling Connect\:Direct for                                |
| overview 79                                   | SYSOUT 95                                | z/OS:Operator interface 45, 47                              |
| print queues 79                               | TYPE 66                                  | Sterling Connect\                                           |
| reader 91                                     | USER 66                                  | :Direct:commands:issuing 72                                 |
| reader queues 79                              | WHERE 63, 68                             | Sterling Connect\                                           |
| spool transfer components 79                  | PDS Copy Report                          | :Direct:commands:issuing from                               |
| Job stream                                    | description 11                           | CICS 70                                                     |
| definitions 28                                | PDS Member Copy record 38                | Sterling Connect\:Direct:Event Services                     |
| modifying for multiple reports 27             | Problem isolation 18                     | Support:advantages 55                                       |
| producing ARS reports 19                      | Process names 82 PROCESS NUMBER field 71 | Sterling Connect\:Direct:Event Services                     |
| SAS options 28                                | Process security failures 8              | Support:concepts 55 Sterling Connect\:Direct:Event Services |
| submitting 29                                 | Process Submit Statistics record 38      | Support:interfaces 55                                       |
| viewing from screen 24<br>JOBCARD INFO 23, 28 | Process Termination record 39            | Sterling Connect\:Direct:utilization 18                     |
| jobname 47, 50                                | PUBLIC PROCESS LIBRARIES 23              | Stop Sterling Connect\:Direct Command                       |
| Jobnanie 47, 50                               |                                          | record 43                                                   |
|                                               |                                          | Submit Within a Process Report                              |
| M                                             | R                                        | description 14                                              |
|                                               | Record types 75                          | Summary Report                                              |
| MCS.CLIST initialization parameter 45         | Run Job Report                           | description 4                                               |
| MESSAGE DATA SET NAME 23                      | description 12                           | example 4                                                   |
| Messages 50, 51, 52, 53<br>multiple reports   | RUN JOB security exit 91                 | field descriptions 5                                        |
| sample job stream 27                          | Run Job Termination record 40            | Symbolic definitions                                        |
| Multiple reports                              | Run Task Report                          | job and jobstep values 88                                   |
| job stream definitions 28                     | description 13                           | printer file attributes 88<br>SYSIN 28                      |
| routing to an output data set 30              | Run Task Termination record 41           | SYSOUT 92                                                   |
| sample Process to submit job                  |                                          | SYSPRINT 28                                                 |
| stream 29                                     | •                                        | System architecture                                         |
|                                               | S                                        | Event Services Support 56                                   |
| N.I.                                          | Sample CLISTs:Sterling Connect\:Direct   | System control                                              |
| N                                             | for z/OS 45                              | printer initialization 80                                   |
| NDMX0001 28                                   | Sample Process to submit job stream 29   | printer termination 80                                      |
| Non-PDS Copy Report                           | Sample Processes                         | SYSOUT data set ready 80                                    |
| description 9                                 | CDPROCES 83                              | system initialization 80                                    |
|                                               | copyfile 94                              | system termination 81                                       |
|                                               | Samples CICS ARI 55                      | System Management Facility 17                               |
| O                                             | CICS API 55<br>ESS event records 59      |                                                             |
| Operations                                    | ESSEVX01 61                              | т                                                           |
| input from JES spool files 79                 | event exit 55                            | <u> </u>                                                    |
| input to JES print queues 79                  | EVENT SERVICES CREATE 68                 | TD EXIT COUNT field 71                                      |
| input to JES reader queues 79                 | trace of ESS records 59                  | TEMPDSN 28                                                  |
| Operator interface                            | SAS                                      | Time Sharing Option 17                                      |
| invoking 45                                   | Informat variables 31, 32                | Transient data data flow diagram 58                         |
| options 47, 50                                | SAS CATALOGED PROCEDURE 23               | ESS data flow 58                                            |
| Output data sets 30                           | SASPROGS 28                              | queue 61, 73                                                |
| to the JES reader 91                          | SASTEP 28                                | TS MAX LRECL field 71                                       |
| OUTPUT (SYSOUT) CLASS 24                      | SDGAOPLS sample library:z/OS 45          | TS QUEUE NAME field 71                                      |
|                                               | Security subsystems 9<br>CA-ACF2 9       | Type attributes                                             |
|                                               | Security Violations Report               | COPY I/O start 75                                           |
| P                                             | description 8, 17                        | COPY step initiation 75                                     |
| Parameters                                    | example 8                                | event request initiation 76                                 |
| CASE 67                                       | field descriptions 9                     | event request stop 76                                       |
| CCODE 63                                      | use 18                                   | event session lost 76                                       |
| EXIT 67                                       | SIGNON 82                                | HOLD queue 77 Process initiation 76                         |
| FNAME 67                                      | Signon security failures 8               | Process initiation 76 Process moved to EXEC queue 76        |
| ID 63                                         | Signon/Signoff Statistics record 42      | RUN JOB start 76                                            |
| LASTSEQ 67, 69                                | START DATE 22                            | RUN TASK initiation 77                                      |

Type attributes (continued)
TIMER queue 77
WAIT queue 77

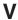

VPS initialization 79 VPSSCDI 79, 80, 81

# W

WORK 28
Write to Operator (WTO) Statistics record 43
WTO (Write to operator)[wto (write to operator)] 51
WTOR (Write to operator with reply)[wtor (write to operator with reply)] 51, 53

# IBW .

Product Number: 5655-X01

Printed in USA